#### <span id="page-0-0"></span>**SONY**

[Ghid de asistenţă](#page-0-0)

Digital Music Player NW-ZX300/ZX300A

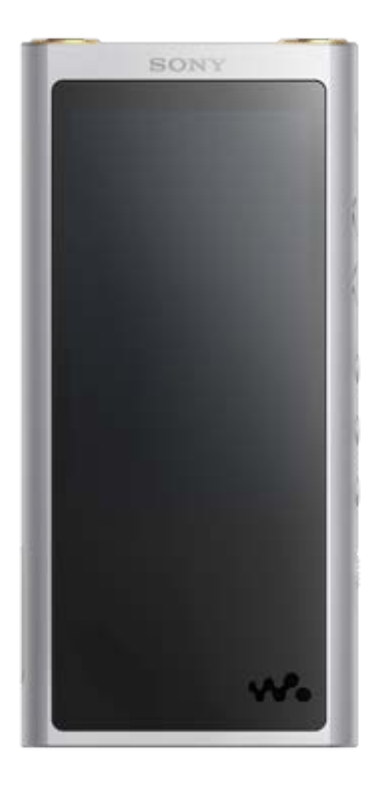

Utilizați acest manual când întâmpinați probleme sau când doriți să aflați cum să utilizați aparatul WALKMAN®.

Playerele Walkman comercializate în anumite ţări/regiuni pot avea alte culori decât cea prezentată mai sus.

### **Acest "Ghid de asistenţă" conţine informaţii despre cea mai recentă versiune a software-ului de sistem al playerului Walkman.**

**Actualizaţi software-ul de sistem la cea mai recentă versiune pentru a putea utiliza cele mai noi funcţii.**

### **Funcţii adăugate în ver. 1.1.0**

aptX HD a fost adăugat la codecul Bluetooth compatibil.

#### **Funcţii adăugate în ver. 2.00**

A fost adăugată funcția Bluetooth Receiver.

Funcția Vinyl Processor a fost adăugată la setările pentru calitatea sunetului. Funcția Digital Peak Meter a fost adăugată la opțiunile pentru aspectul ecranului de redare. A fost adăugată o funcţie pentru adăugarea manuală a imaginilor pentru copertele de album. Funcţia [Edit Playlist Name] a fost adăugată în meniul pop-up din ecranul Bibliotecă. Funcția [Text Input] a fost adăugată în meniul [Device Settings] din [Basic Settings].

Conținutul Ghidului de asistență poate fi modificat fără preaviz datorită actualizărilor aduse specificațiilor produsului. Acest Ghid de asistență a fost tradus utilizând o traducere automată.

#### Pornirea

[Site-uri de înregistrare clienți](#page-5-0)

[Înainte de prima utilizare](#page-6-0)

[Walkman manuale și informații generale](#page-8-0)

[Verificarea conținutului pachetului](#page-10-0)

[Configurarea setării inițiale](#page-11-0)

[Instalare Music Center for PC \(Windows\)](#page-12-0)

[Instalare Content Transfer \(Mac\)](#page-13-0)

Alimentare cu energie electrică/Încărcare

[Pornirea/oprirea Walkman](#page-14-0)

[Prevenirea operațiilor neintenționate\(HOLD\)](#page-16-0)

[Încărcarea acumulatorului](#page-18-0)

[Prelungirea autonomiei acumulatorului](#page-19-0)

[Observaţii privind încărcarea acumulatorului](#page-20-0)

Carduri microSD

[Utilizând un microSD card](#page-22-0)

[Observații privind microSD carduri](#page-24-0)

Operațiuni elementare

[Componente și comenzi](#page-25-0)

Operațiunile de ecran

[Modul de utilizare a ecranelor diverse pe Walkman](#page-28-0)

[Ecran Bibliotecă](#page-31-0)

[Ecran Redare](#page-33-0)

[Ecran Lista melodiilor în așteptare](#page-35-0)

[Ecran Listă marcaje](#page-37-0)

[Ecrane Setare calitate sunet](#page-39-0)

[USB-DAC ecran](#page-41-0)

[Bluetooth Receiver ecran](#page-43-0)

[Lista pictogramelor afișate în zona de informații](#page-45-0)

[Reglarea volumului](#page-47-0)

[Volum de funcționare în conformitate cu directivele europene și coreene](#page-49-0)

[Parcurgerea ghidului de funcționare](#page-50-0)

Transferarea melodiilor

[Pregătirea conținutul muzical](#page-51-0)

[Achiziționarea de conținut Sunet de înaltă fidelitate](#page-53-0)

Utilizând un calculator Windows

[Transferul de conținut dintr-o Windows computer, utilizând Music Center for PC](#page-54-0)

[Transferul de conținut utilizând Windows Explorer](#page-56-0)

[Importarea conținutului din Walkman la Music Center for PC](#page-58-0)

Utilizând un computer Mac

[Transferul de conținut dintr-o Mac computer, utilizând Content Transfer](#page-60-0)

[Transferul de conținut utilizând Mac Finder](#page-62-0)

[Adăugarea informațiilor despre versuri, utilizând un computer](#page-64-0)

[Observații privind transferul de conținut de la un computer](#page-66-0)

Redarea/organizare/ștergerea melodiilor

[Redarea melodiilor](#page-67-0)

[Metode de redare](#page-69-0)

[Utilizând \[SensMe™ Channels\]](#page-71-0)

Afișarea versurilor

[Obținerea de informații despre versuri](#page-72-0)

[Afișarea versurilor](#page-73-0)

[Gestionarea listele de redare pe Walkman](#page-74-0)

[Administrarea semnelor de carte pe Walkman](#page-76-0)

Stergerea de piese din Walkman

[Vizualizarea unui ghid pentru a vă bucura de sunet de înaltă calitate](#page-79-0)

Ascultarea melodiilor printr-o conexiune wireless

Ascultarea melodiilor prin intermediul unui dispozitiv audio Bluetooth (modul de transmitere prin Bluetooth)

[Conectarea pentru prima dată a Walkman la dispozitiv Bluetooth neasociat](#page-80-0)

[Conectarea Walkman la un asociat dispozitiv Bluetooth](#page-82-0)

[Conectare printr-o singură atingere cu un dispozitiv Bluetooth \(NFC\)](#page-84-0)

Configurarea funcției Bluetooth (modul de transmitere prin Bluetooth)

Ascultarea melodiilor de pe un smartphone (modul de recepţionare prin Bluetooth)

[Conectarea pentru prima dată a playerului Walkman la un smartphone neasociat](#page-88-0)

[Conectarea Walkman la un smartphone-ul asociat](#page-91-0)

[Conectare cu o singură atingere cu un smartphone \(NFC\)](#page-93-0)

[Configurarea funcţiei Bluetooth \(modul de recepţionare prin Bluetooth\)](#page-95-0)

[Observații privind funcția Bluetooth](#page-96-0)

Diverse funcții

[Bucurându-vă de conținutul muzical de pe un calculator având calitatea sunetului Walkman \(funcțiaUSB-DAC\)](#page-97-0)

[Ajustarea setărilor pentru calitatea sunetului](#page-99-0)

[Utilizarea modului de Stocare în masă USB](#page-101-0)

Repornire / Formatare / Inițializare

[Repornirea Walkman](#page-103-0)

[Resetare / Formatare / Inițializare Walkman](#page-104-0)

[Formatarea unui microSD card](#page-106-0)

Informații versiune/Actualizări sistem

[Verificarea informaţiilor pe Walkman](#page-107-0)

[Actualizarea software-ului de sistem Walkman](#page-108-0)

[Utilizarea butoanelor de comenzi rapide din panoul de setare rapidă](#page-109-0)

[Meniul de setări](#page-111-0)

Înștiințare

[Observații privind manipularea Walkman](#page-114-0)

[Observații privind căștile](#page-116-0)

[Observaţii privind acumulatorul încorporat](#page-117-0)

Observații despre software

[Note privind datele drept exemplu](#page-119-0)

[Informații generale](#page-120-0)

**<u></u>** 

Site-ul de asistență clienți

Specificații

**[Specificaţii](#page-124-0)** 

[Autonomia acumulatorului](#page-126-0)

[Numărul maxim de melodii înregistrabile](#page-128-0)

[Formate acceptate](#page-129-0)

[Cerinţe de sistem](#page-131-0)

Depanare

Alimentare cu energie electrică/Încărcare

[Autonomia acumulatorului încorporat devine epuizate rapid chiar și după ce Walkman este încărcat complet.](#page-132-0)

Care este durata de viață a bateriei?

L [Pot înlocui acumulatorul încorporat pe cont propriu?](#page-134-0)

#### Carduri microSD

[Computerul nu recunoaște microSD cartela în Walkman.](#page-135-0)

[Walkman nu recunoaște o microSD card.](#page-136-0) L

#### Redarea melodiilor

[O melodie este duplicat pe Walkman.](#page-137-0)

[Walkman nu poate reda conținutul transferat.](#page-138-0)

#### Altele

Ați vărsat lichid (apă, cafea etc.) pe Walkman. Ați spălat Walkman în mașina de spălat rufe.

[Walkman nu funcționează corect.](#page-140-0)

<span id="page-5-0"></span>Digital Music Player NW-ZX300/ZX300A

# **Site-uri de înregistrare clienți**

Vă recomandăm să înregistrați Walkman pentru a obține o mai bună de asistență pentru clienți.

### **Pentru clienții din S.U.A.:**

<http://www.sony.com/walkmanreg/>

### **Pentru clienții din Canada:**

### **Engleză**

[http://www.Sony.ca/Registration](http://www.sony.ca/Registration)

#### **Franceză**

ı

[http://www.Sony.ca/Enregistrement](http://www.sony.ca/Enregistrement)

### **Pentru clienții din America Latină:**

<http://www.sony-latin.com/registration>

# **Pentru clienții din Europa:**

[www.sony.eu/mysony](http://www.sony.eu/mysony)

### **Pentru clienții din Asia/Oceania/Orientul Mijlociu/Africa:**

### **Engleză/Coreeană/Chineză tradițională**

<http://www.sony-asia.com/dmpwalkman/register/>

### **Chineză simplificată**

[https://www.sonystyle.com.cn/b2c\\_sony/b2c/productRegister.do](https://www.sonystyle.com.cn/b2c_sony/b2c/productRegister.do)

Conținutul Ghidului de asistență poate fi modificat fără preaviz datorită actualizărilor aduse specificațiilor produsului. Acest Ghid de asistență a fost tradus utilizând o traducere automată.

<span id="page-6-0"></span>Digital Music Player NW-ZX300/ZX300A

# **Înainte de prima utilizare**

Vă mulțumim pentru achiziționarea unui Walkman.

- Pentru detalii privind legi, reglementări și drepturi comerciale, consultați documentul "Informații importante", care se află în software-ul furnizat. Pentru a-l citi, instalaţi pe computer software-ul furnizat.
- Înainte de a începe să utilizați Walkman, citiți subiecte sub [Subiect asociat].
- Toate celelalte mărci comerciale şi mărci comerciale înregistrate sunt mărci comerciale sau mărci comerciale înregistrate ale deţinătorilor respectivi. În acest manual, simbolurile TM şi ® nu sunt specificate.

Înainte de a începe să utilizați Walkman, verificați următoarele informații.

# **Denumirea modelului**

Mai multe nume de model sunt afișate în acest [Ghid de asistenţă]. Unele modele nu sunt disponibile în funcție de țara sau regiunea în care ați achiziționat Walkman.

# **Cerințele privind sistemul computerului**

Când conectați Walkman la un computer, verificați cerințele de sistem de computer.

### **Încărcarea acumulatorului**

Acumulatorul poate fi redus, atunci când utilizați Walkman pentru prima dată. Încărcați acumulatorul înainte de utilizare.

# **microSD carduri**

Următoarele carduri de memorie sunt denumite [microSD carduri] în acest [Ghid de asistenţă].

- microSD carduri
- microSDHC carduri
- microSDXC carduri

# **Imagini și ilustrații**

Imaginile de pe ecran și ilustrațiile prezentate în acest [Ghid de asistenţă] au doar rol orientativ. Acestea pot diferi de produsul real sau informațiile afișate pe ecran.

Designul şi specificaţiile pot fi modificate fără înştiinţare prealabilă.

Conținutul Ghidului de asistență poate fi modificat fără preaviz datorită actualizărilor aduse specificațiilor produsului. Acest Ghid de asistență a fost tradus utilizând o traducere automată.

#### **Subiect asociat**

[Cerinţe de sistem](#page-131-0)

[Walkman manuale și informații generale](#page-8-0)

- [Încărcarea acumulatorului](#page-18-0)
- [Observații privind manipularea Walkman](#page-114-0)
- [Observații privind căștile](#page-116-0)
- [Observaţii privind acumulatorul încorporat](#page-117-0)
- [Observaţii despre software](#page-118-0)
- [Note privind datele drept exemplu](#page-119-0)
- [Informații generale](#page-120-0)
- [Întreținere](#page-121-0)
- [Site-ul de asistenţă clienţi](#page-122-0)

<span id="page-8-0"></span>Digital Music Player NW-ZX300/ZX300A

# **Walkman manuale și informații generale**

Sony oferă următoarele manuale și informații cu privire la Walkman. Manualele furnizat explica următoarele operații și funcții.

- Operațiuni elementare.
- Funcțiile unice, care au nevoie de explicații.
- Operații complicate, care au nevoie de instrucțiuni.

# **Ghid de asistenţă**

Acest Ghid de asistenţă oferă doar proceduri standard de operare.

Conținutul Ghidului de asistență poate fi modificat fără preaviz datorită actualizărilor aduse specificațiilor produsului. Acest Ghid de asistență a fost tradus utilizând o traducere automată.

Ca în cazul oricărei traduceri automate, traducerea nu se raportează la context și prin urmare este posibil ca textul să nu corespundă cu sensul prevăzut inițial.

Prin urmare, este posibil ca traducerea să nu redea cu acuratețe conținutul original.

- Cum să transferați conținut pe Walkman.
- Modul de utilizare a diverselor funcții.
- Observații privind utilizarea Walkman.  $\bullet$

# **Ghid de pornire (tipărit)**

Pașii de bază pentru a începe să ascultați muzică după ce ați achiziționat Walkman.

# **Manual de instrucțiuni (tipărit)**

- Observații privind utilizarea Walkman
- Informații de conformitate
- Cum să accesați [Informaţii importante]

### **Informaţii importante (furnizate împreună cu Walkman memorie)**

Informații despre drepturile de autor, legile și reglementările Pentru a citi fișierul, instalați software-ul inclus, pe calculatorul dvs.

# **Site-ul de asistenţă clienţi (online)**

Consultați [Site-ul de asistenţă clienţi] în acest [Ghid de asistenţă].

- Cele mai recente informații despre Walkman
- FAQ: Întrebări frecvente

Conținutul Ghidului de asistență poate fi modificat fără preaviz datorită actualizărilor aduse specificațiilor produsului. Acest Ghid de asistență a fost tradus utilizând o traducere automată.

[Site-ul de asistenţă clienţi](#page-122-0)

<span id="page-10-0"></span>Digital Music Player NW-ZX300/ZX300A

# **Verificarea conținutului pachetului**

- Walkman (1)
- Cablu USB (1)
- Ghid de pornire
- Manual de instrucțiuni

#### **Notă**

Căștile și microSD cardul nu sunt incluse în pachetul Walkmanului.

Conținutul Ghidului de asistență poate fi modificat fără preaviz datorită actualizărilor aduse specificațiilor produsului. Acest Ghid de asistență a fost tradus utilizând o traducere automată.

<span id="page-11-0"></span>Digital Music Player NW-ZX300/ZX300A

# **Configurarea setării inițiale**

Când porniți Walkman pentru prima dată, va lansa Expertul de configurare inițială. Puteți seta următoarele elemente în timpul instalării inițiale.

- **Limba**
- Data și ora

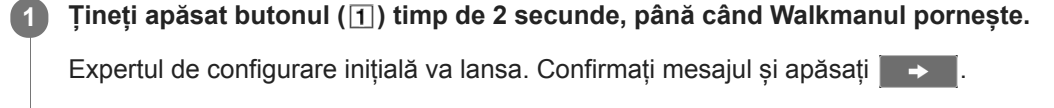

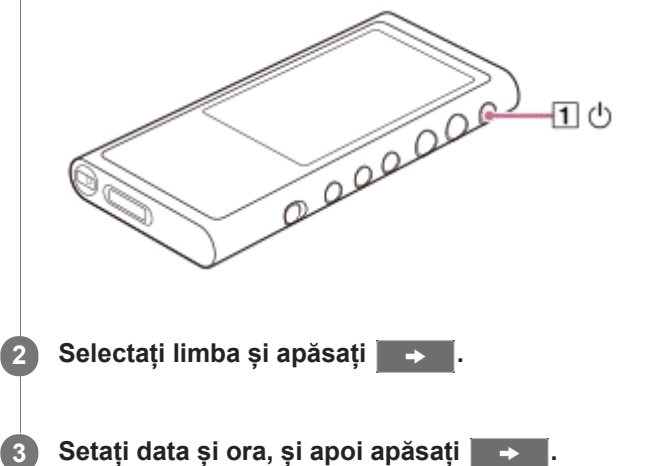

Urmați instrucțiunile de pe ecran. Puteți vizualiza [Guide to High Quality Sound] ecran, dacă preferați.

### **Notă**

Walkman nu afișează ceasul. Setările ceasului sunt utilizate pentru administrarea datelor.

Conținutul Ghidului de asistență poate fi modificat fără preaviz datorită actualizărilor aduse specificațiilor produsului. Acest Ghid de asistență a fost tradus utilizând o traducere automată.

**1**

**2**

<span id="page-12-0"></span>[Ghid de asistenţă](#page-0-0)

Digital Music Player NW-ZX300/ZX300A

# **Instalare Music Center for PC (Windows)**

Music Center for PC este o aplicație pentru calculatoare Windows. Utilizați cea mai recentă versiune a Music Center for PC.

Puteți utiliza Music Center for PC pentru a efectua operațiunile următoare.

- Importarea conținutului (cum ar fi muzica) de pe CD-uri pe computer.
- Organizarea și gestionarea conținutului. De exemplu, puteți crea liste de redare.
- Transferul de conținut pe un calculator la Walkman.

Verificați cerințele de sistem înainte de a instala Music Center for PC.

**Accesați site-ul de Descărcare Music Center for PC.**

<http://www.sony.net/smc4pc/>

#### **Instalați Music Center for PC.**

Pentru detalii despre instalare, consultați [Download] - [Installation procedure] pe Music Center for PC site-ul web de asistență. [\(http://www.sony.net/smc4pc/\)](http://www.sony.net/smc4pc/)

Conținutul Ghidului de asistență poate fi modificat fără preaviz datorită actualizărilor aduse specificațiilor produsului. Acest Ghid de asistență a fost tradus utilizând o traducere automată.

#### **Subiect asociat**

- [Pregătirea conținutul muzical](#page-51-0)
- [Transferul de conținut dintr-o Windows computer, utilizând Music Center for PC](#page-54-0)
- [Cerinţe de sistem](#page-131-0)

<span id="page-13-0"></span>Digital Music Player NW-ZX300/ZX300A

# **Instalare Content Transfer (Mac)**

Content Transfer este o aplicație pentru calculatoare Mac. Utilizați cea mai recentă versiune a Content Transfer. Puteți transfera conținut pe care îl administrați cu iTunes sau Finder. Aveți posibilitatea să glisați și să fixați melodii sau albume, pentru a le transfera la Walkman.

Verificați cerințele de sistem înainte de a instala Content Transfer.

#### **Accesați programul de instalare pentru Content Transfer. 1**

<http://www.sony.net/ct-mac/>

#### **Deschideți fișierul descărcat. 2**

[ContentTransfer.dmg] va fi salvat automat în dosarul de descărcare. Dosarul se poate deschide automat.

#### **Instalați Content Transfer.**

Rulați [ContentTransfer.pkg]. Urmați instrucțiunile de pe ecran. După ce ați terminat de instalare, va fi afișat.

#### **Notă**

**3**

Reporniți computerul, în cazul în care vi se solicită. Urmați instrucțiunile de pe ecran.

Conținutul Ghidului de asistență poate fi modificat fără preaviz datorită actualizărilor aduse specificațiilor produsului. Acest Ghid de asistență a fost tradus utilizând o traducere automată.

#### **Subiect asociat**

- [Pregătirea conținutul muzical](#page-51-0)
- [Transferul de conținut dintr-o Mac computer, utilizând Content Transfer](#page-60-0)
- [Cerinţe de sistem](#page-131-0)

**1**

<span id="page-14-0"></span>Digital Music Player NW-ZX300/ZX300A

### **Pornirea/oprirea Walkman**

#### **Țineți apăsat butonul ( ) timp de 2 secunde, până când Walkmanul pornește.**

Când porniți Walkman pentru prima dată, va lansa Expertul de configurare inițială. Urmați instrucțiunile de pe ecran. Puteți seta următoarele elemente în timpul instalării inițiale.

- Limba
- Data și ora

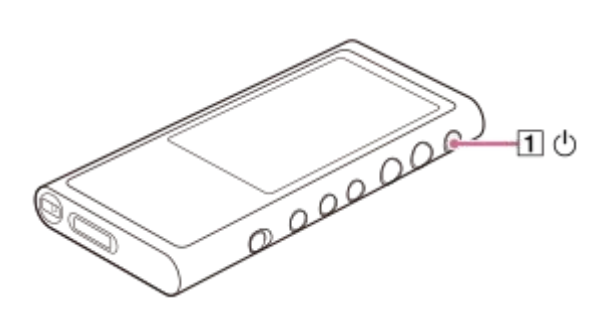

#### **Pentru a opri Walkman**

Tineți apăsat butonul ( $\vert \overline{1} \vert$ ) timp de 2 secunde, cât timp este aprins ecranul. Urmați instrucțiunile de pe ecran pentru a opri Walkman. Eliberați funcția HOLD în cazul în care acesta este pornit.

#### **Sugestie**

- Ecranul se va stinge automat dacă nu utilizați Walkman pentru o anumită perioadă de timp. Pentru a porni ecranul, apăsaţi butonul  $(\boxed{\mathbf{1}})$ .
- Pentru a conserva energia bateriei, selectați [Auto Power Off]. Walkman se va opri automat. Atingeți elementele de meniu în următoarea ordine. – [Settings] – [Device Settings] ([Basic Settings]) – [Auto Power Off].

#### **Notă**

Walkman nu afișează ceasul. Setările ceasului sunt utilizate pentru administrarea datelor.

Conținutul Ghidului de asistență poate fi modificat fără preaviz datorită actualizărilor aduse specificațiilor produsului. Acest Ghid de asistență a fost tradus utilizând o traducere automată.

#### **Subiect asociat**

- [Prevenirea operațiilor neintenționate\(HOLD\)](#page-16-0)
- [Configurarea setării inițiale](#page-11-0)

**1**

<span id="page-16-0"></span>[Ghid de asistenţă](#page-0-0)

Digital Music Player NW-ZX300/ZX300A

# **Prevenirea operațiilor neintenționate(HOLD)**

Puteți bloca Walkman pentru a preveni operațiuni accidentale ale butonului.

#### **Glisați comutatorul (1).**

Funcția HOLD este activată. Nu puteți utiliza butoanele de pe Walkman sau pe ecranul tactil. Doar butonul ([2]) este activ și veți putea utiliza pentru a efectua operațiunile următoare.

- Activarea sau dezactivarea ecranului.
- **Porniti Walkman (2 secunde).**
- Repornire Walkman (8 secunde).

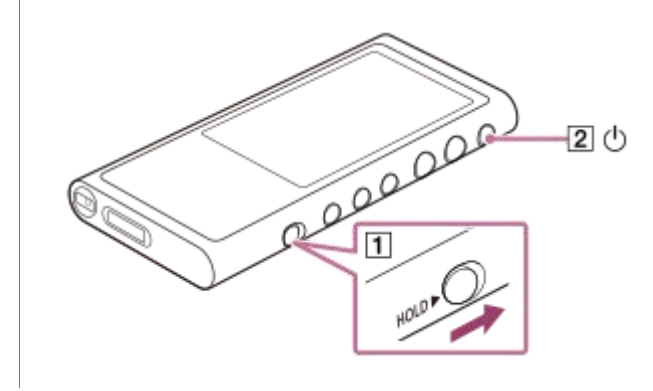

#### **Pentru a permite utilizarea ecranului**

Puteți activa funcționarea cu ecran tactil în timp ce funcția HOLD este activă.

- Atingeți elementele de meniu în următoarea ordine. **1.** – [Settings] – [Device Settings] ([Basic Settings]).
- Apăsați [Disable touch panel when the HOLD switch is on] pentru a elimina un marcaj de bifare. **2.** Dacă doriți să împiedicați operațiunile accidentale cu ecran tactil, adăugați un marcaj de verificare din nou.

#### **Sugestie**

- Glisați comutatorul ([1]) în direcția opusă celei indicate de săgeată pentru a elibera HOLD funcția.
- $\hat{I}$  în timp ce funcția HOLD este activ, **HOLD** va clipi în timpul acționării unui buton.
- Atunci când HOLD este activată, nu puteți opri Walkman. Eliberați funcția HOLD.

Conținutul Ghidului de asistență poate fi modificat fără preaviz datorită actualizărilor aduse specificațiilor produsului. Acest Ghid de asistență a fost tradus utilizând o traducere automată.

#### **Subiect asociat**

[Componente și comenzi](#page-25-0)

**1**

<span id="page-18-0"></span>[Ghid de asistenţă](#page-0-0)

Digital Music Player NW-ZX300/ZX300A

# **Încărcarea acumulatorului**

#### **Conectați Walkman prin USB la un computer pornit.**

Ledul de încărcare va aprinde.

Atunci când încărcarea este finalizată, pictograma de stare a bateriei comută la trun Apoi, ledul de încărcare se stinge.

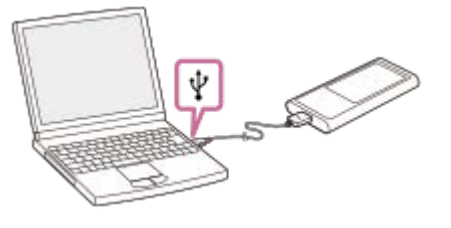

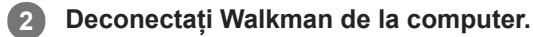

#### **Sugestie**

Pentru detalii despre cât timp este nevoie să încărcați bateria complet, consultați [Specificaţii].

#### **Notă**

Dacă nivelul de baterie al Walkman nu este suficient, computerul nu va recunoaște Walkman. Ecran Walkman nu va porni în acest caz. Dacă se întâmplă acest lucru, încărcați complet acumulatorul. Este posibil să dureze circa 10 minute înainte ca ecranul Walkman pornește.

Conținutul Ghidului de asistență poate fi modificat fără preaviz datorită actualizărilor aduse specificațiilor produsului. Acest Ghid de asistență a fost tradus utilizând o traducere automată.

#### **Subiect asociat**

- [Prelungirea autonomiei acumulatorului](#page-19-0)
- [Observaţii privind încărcarea acumulatorului](#page-20-0)
- [Specificaţii](#page-124-0)

<span id="page-19-0"></span>Digital Music Player NW-ZX300/ZX300A

# **Prelungirea autonomiei acumulatorului**

Puteți reduce consumul de energie prin utilizarea Walkman în următoarea manieră. Autonomia acumulatorului depinde de condițiile de utilizare. Pentru detalii privind autonomia acumulatorului, consultați [Autonomia acumulatorului].

- Opriți alimentarea cu energie electrică, manual, atunci când nu utilizați Walkman.
- Setați [Auto Power Off]. Walkman se va opri automat. ( – [Settings] – [Device Settings] ([Basic Settings]) – [Auto Power Off].)
- Setați un timp mai scurt pentru [Screen Off Timer]. ( – [Settings] – [Device Settings] ([Basic Settings]) – [Screen Off Timer].)
- Reglați luminozitatea ecranului.
- Anulaţi toate setările pentru calitatea sunetului.
- Dezactivați funcția Bluetooth atunci când nu o utilizați.
- Dezactivați funcția NFC atunci când nu o utilizați.

Conținutul Ghidului de asistență poate fi modificat fără preaviz datorită actualizărilor aduse specificațiilor produsului. Acest Ghid de asistență a fost tradus utilizând o traducere automată.

#### **Subiect asociat**

- [Încărcarea acumulatorului](#page-18-0)
- [Pornirea/oprirea Walkman](#page-14-0)
- [Meniul de setări](#page-111-0)
- [Ecrane Setare calitate sunet](#page-39-0)
- [Conectare printr-o singură atingere cu un dispozitiv Bluetooth \(NFC\)](#page-84-0)
- [Utilizarea butoanelor de comenzi rapide din panoul de setare rapidă](#page-109-0)
- [Observaţii privind acumulatorul încorporat](#page-117-0)
- [Afișarea versurilor](#page-73-0)
- [Autonomia acumulatorului](#page-126-0)

<span id="page-20-0"></span>Digital Music Player NW-ZX300/ZX300A

### **Observaţii privind încărcarea acumulatorului**

- Durata de încărcare depinde de condițiile de utilizare a acumulatorului.
- Atunci când acumulatorul este suficient încărcat, dar autonomia acumulatorului a scăzut la aproximativ jumătate de
- durată sa normală, acumulatorul poate fi uzat. Contactați cel mai apropiat distribuitor Sony sau Sony Service Center.
- Computerul nu poate recunoaște Walkman în următoarele situații.
	- Când conectați Walkman în computer pentru prima dată.
	- Atunci când Walkman nu a fost utilizat o perioadă lungă de timp.

Încărcați Walkman timp de circa 10 minute. Walkman poate să repornească normal.

- Când temperatura ambiantă depășește intervalul recomandat, **e la este afișat pe ecran și apoi încărcarea este** încheiată fortat. Încărcați acumulatorul la o temperatură ambiantă cuprinsă între 5 °C și 35 °C.
- Acumulatorul poate fi reîncărcat de aproximativ 500 de ori dintr-o stare complet epuizate. Numărul exact de reîncărcări poate varia în funcție de condițiile de utilizare.
- Pentru a preveni deteriorarea acumulatorului, încărcați-l cel puțin o dată la 6 luni.
- Încărcarea nu este garantată atunci când utilizați un computer asamblat manual sau modificat.
- Încărcarea dintr-un hub USB este garantată numai când utilizați un hub USB auto-alimentat care poartă o siglă autorizată.
- Nu conectați Walkman la un computer, pentru o perioadă lungă de timp, atunci când computerul nu este conectat la sursă de alimentare cu c.a. În caz contrar, bateria laptopului se poate epuiza.
- În timp ce Walkman este conectat la un computer, respectați următoarele avertismente. În caz contrar, Walkman poate să nu funcționeze corect.
	- Nu porniți computerul.
	- Nu reporniți computerul.
	- Nu treziți computerul de la modul de repaus.
	- Nu opriți computerul.
- Walkman se poate încălzi excesiv în timpul încărcării. Acest fenomen nu indică un defect.
- Scala indicatorului de baterie nu corespunde exact cu nivelul de încărcare a bateriei. Consultați indicatorul  $\blacksquare$ acumulatorului în scop informativ.
- Când încărcați Walkman utilizând un computer, nu scoateți cablul USB în timpul transferului de date. Dacă  $\bullet$ deconectați cablul USB, datele de pe Walkman ar putea fi pierdute.

Conținutul Ghidului de asistență poate fi modificat fără preaviz datorită actualizărilor aduse specificațiilor produsului. Acest Ghid de asistență a fost tradus utilizând o traducere automată.

#### **Subiect asociat**

- [Încărcarea acumulatorului](#page-18-0)
- [Prelungirea autonomiei acumulatorului](#page-19-0)
- [Observaţii privind acumulatorul încorporat](#page-117-0)
- [Autonomia acumulatorului](#page-126-0)

<span id="page-22-0"></span>Digital Music Player NW-ZX300/ZX300A

# **Utilizând un microSD card**

Acest subiect include instrucțiuni pentru operațiunile următoare.

- Inserarea unui microSD card în Walkman.
- Scoaterea unui microSD card de la Walkman.
- Formatarea unui microSD card de pe Walkman.

Pentru a utiliza un microSD card pe Walkman, mai întâi trebuie să formatați microSD cartela pe Walkman.

**Inserarea unui microSD card. 1**

Deschideți capacul fantei pentru cartela microSD  $($  $\vert$ 1 $)$ . Introduceți un microSD card până când auziți un clic de fixare ([2]). Asigurați-vă că introduceți microSD cartela în direcția corectă. Pinii aurii de contact ar trebui să fie cu fața în sus. Închideți capacul  $(\boxed{1})$ .

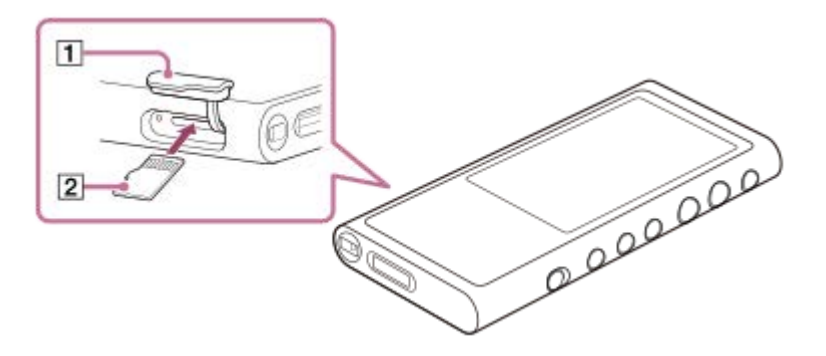

Walkman Va începe actualizarea bazei de date. Atunci când actualizarea este finalizată, va apărea ecranul bibliotecă.

#### **Format microSD card.**

**2**

Atingeți elementele de meniu în următoarea ordine. – [Settings] – [Device Settings] ([Basic Settings]) – [Reset/Format] – [Format SD Card]. Urmați instrucțiunile de pe ecran. Asigurați-vă că ați confirmat mesajele cu atenție.

### **Pentru a elimina un microSD card**

Înainte de a elimina un microSD card din Walkman, mai întâi deconectați microSD card de la Walkman.

- În ecranul bibliotecă, apăsați elementele de meniu în următoarea ordine. **1.** – [Settings] – [Device Settings] ([Basic Settings]) – [Mount/Unmount SD Card] – [OK].
- 2. Deschideți capacul fantei pentru microSD cartela. Asigurați-vă că Ledul de acces ( $\overline{1}$ ) este dezactivat.

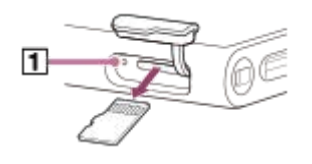

3. Împingeți microSD card în microSD slot pentru card. microSD card va ieși.

**4.** Eliminați microSD card. Apoi, închideți capacul fantei pentru cartela microSD.

#### **Notă**

- Pe Walkman, nu puteți face schimb de date între Walkman memoria și un microSD card.
- Dacă Walkman nu recunoaște microSD cartela, scoateți și reintroduceți microSD cartela în Walkman.
- Nu introduceți obiecte altele decât un microSD card în microSD slot pentru card.
- Dacă microSD card introdus conține o cantitate mare de date, este posibil să dureze circa 10 minute sau mai mult timp pentru Walkman să actualizeze baza de date.
- Când eliminați microSD cartela, următoarele informații vor fi șterse.
	- Conținutul care în prezent este în curs de redare.
	- Poziția de redare.
	- Piese și ordinea de redare de pe ecranul listei melodiilor în așteptare
	- Informații de semn de carte pentru piese pe microSD card.
- Formatarea unui microSD card va șterge toate datele stocate pe microSD card. Salvați o copie de rezervă ale datelor importante.

Conținutul Ghidului de asistență poate fi modificat fără preaviz datorită actualizărilor aduse specificațiilor produsului. Acest Ghid de asistență a fost tradus utilizând o traducere automată.

#### **Subiect asociat**

- [Observații privind microSD carduri](#page-24-0)
- [Formatarea unui microSD card](#page-106-0)

<span id="page-24-0"></span>Digital Music Player NW-ZX300/ZX300A

# **Observații privind microSD carduri**

- Utilizaţi un microSD card care a fost formatată pe Walkman. Sony nu garantează funcționarea de alte microSD carduri.
- Sony nu garantează toate operațiunile pentru microSD carduri care sunt utilizate pe mai multe dispozitive.
- Formatarea unui microSD card va șterge toate datele stocate pe microSD card. Salvaţi o copie de rezervă în prealabil.
- Nu lăsați un microSD cartela la îndemâna copiilor mici. Copiii mici pot înghiți microSD card.
- Deconectați microSD card ([Mount/Unmount SD Card]) de la Walkman înainte de a scoate o microSD card. În caz contrar, Walkman poate să nu funcționeze corect.
- Sony nu garantează funcționarea a tuturor tipurilor de microSD carduri compatibile cu Walkman.
- Datele pot fi deteriorate în următoarele situaţii.
	- Atunci când o microSD card este eliminată în timpul unei operațiuni de citire sau scriere.
	- Atunci când Walkman este oprit în timpul unei operațiuni de citire sau scriere.
	- Atunci când o microSD card este utilizat într-o locație în care există electricitate statică sau perturbații electrice.
- Sony nu își asumă responsabilitatea pentru pierderea sau deteriorarea datelor stocate. Sony recomandă să salvați o copie de rezervă ale datelor importante în mod regulat.
- Respectați următoarele avertismente atunci când manipulați microSD carduri.
	- Nu apăsați cu putere un microSD card.
	- $-$  Nu îndoiti un microSDcard.
	- Plasarea nu o microSDcard.
	- Nu demontati un microSDcard.
	- Nu modificați un microSDcard.
	- Nu expuneți un microSDcartela la apă.
	- $-$  Nu lăsați un microSDcard în interiorul încălzit de o mașină
	- Nu lăsaţi un microSDcartela în lumina directă a soarelui.
	- Nu lăsaţi un microSDcartela de lângă un aparat de încălzire.
	- Nu lăsaţi un microSDcartela într-un loc umed.
	- Nu lăsați un microSD cartela într-o locație în care se află substanțe corozive.
- Respectați următoarele avertismente în ceea ce privește slot microSD pentru card.
	- Introduceți microSD carduri în microSD fanta pentru cartela în direcția corectă.
	- Nu introduceți obiecte altele decât un microSD card în microSD slot pentru card.

Conținutul Ghidului de asistență poate fi modificat fără preaviz datorită actualizărilor aduse specificațiilor produsului. Acest Ghid de asistență a fost tradus utilizând o traducere automată.

#### **Subiect asociat**

- [Utilizând un microSD card](#page-22-0)
- [Formatarea unui microSD card](#page-106-0)

<span id="page-25-0"></span>Digital Music Player NW-ZX300/ZX300A

# **Componente și comenzi**

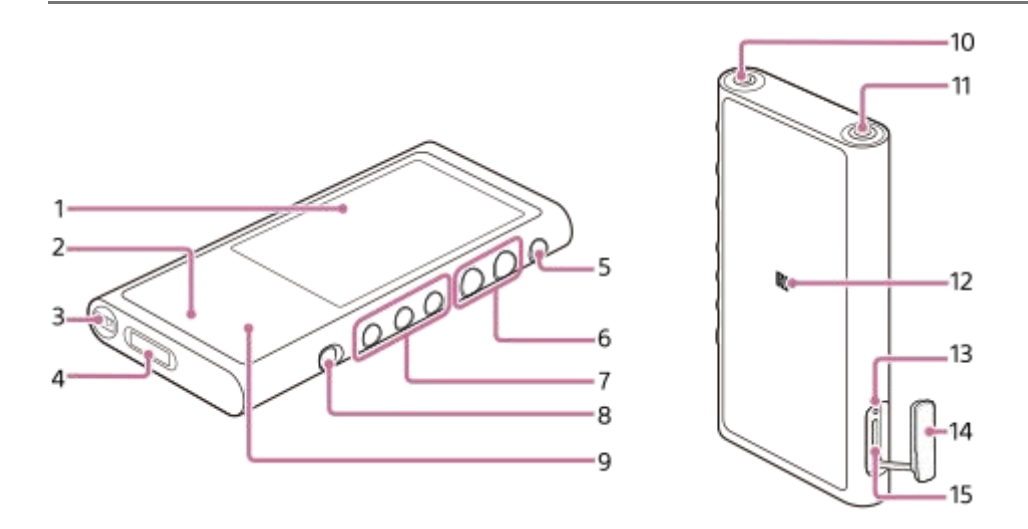

Ecran tactil **1.**

Atingeți pictogramele sau elementele de pe ecran pentru a utiliza Walkman.

Led de încărcare **2.**

Ledul se aprinde în timp ce Walkman se încarcă.

- Orificiu pentru curea **3.** Atașați o curea pentru încheietură (neinclus).
- WM-PORT Mufă **4.**
	- **Conectați cablul USB (inclus).**
	- Conectați accesorii care acceptă WM-PORT (neinclus).
- 5.  $\circlearrowright$  buton de alimentare
	- Apăsați butonul pentru a activa sau dezactiva ecranul.
	- Țineți apăsat butonul timp de 2 secunde pentru a porni sau a opri Walkmanul.
	- Dacă operațiunile devin instabile, țineți apăsat butonul pentru 8 secunde pentru a reporni Walkmanul.
- Butoane Volum + (\*1)/– **6.**

Apăsați butoanele pentru a regla volumul.

7. Butoane funcționare redare

(\* 1): apăsați butonul pentru a lansa sau a întrerupe redarea.

 $\leftarrow$  **>** Apăsați butoanele pentru a vă deplasa în cadrul piesei curente sau pentru a sări la piesa anterioară sau următoare.

Țineți apăsate butoanele pentru derulare rapid înapoi sau înainte.

Comutatorul HOLD **8.**

Glisați comutatorul pentru a bloca butoanele de funcționare de pe Walkman. Acest lucru vă permite să evitați acționarea accidentală a butoanelor. Blocat (nefuncțional)

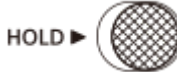

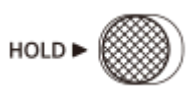

9. Antenă Bluetooth integrată

Antena permite conectarea Walkman cu dispozitive Bluetooth. Nu acoperiți antena atunci când o conexiune Bluetooth este activă. În caz contrar, conexiunea poate fi întreruptă.

Mufă pentru căști (Stereo Mini) (\* 2) **10.**

Conectați căștile cu o mufă mini stereo. Împingeți fișa căștilor până când auziți un clic de fixare. Conectați căștile în mod corespunzător. În caz contrar, ieșire sunetul va fi defectuos.

- Mufă pentru căști (echilibrate Standard) (\* 2) **11.**
	- Conectați căștile cu un plug standard echilibrat. Împingeți fișa căștilor până când auziți un clic de fixare. Conectați căștile în mod corespunzător. În caz contrar, ieșire sunetul va fi defectuos.
	- Conectați căștile pasive (\*3) la mufa pentru căști (echilibrate Standard) numai. Dacă utilizați un cablu audio pentru a conecta mufa pentru căști (echilibrate Standard) la mufa line-in de un dispozitiv audio, acesta poate deteriora dispozitivul.

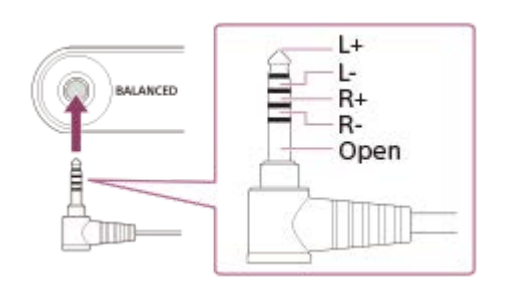

12. Marcajul N

Atingeți marcajul N de pe un dispozitiv Bluetooth de acest marcaj. Dispozitiv Bluetooth trebuie să accepte NFC funcția. Puteți conecta dispozitivul Bluetooth la Walkman.

- Ledul de acces **13.** Nu scoateți microSD carduri când Ledul de acces este aprins.
- 14. Capac pentru slot cardmicroSD Deschideți capacul pentru a insera un microSD card.
- 15. microSD slot pentru card

Introduceți un microSD card până când auziți un clic de fixare.

### **Fiți atent la suprafața frontală a Walkmanului**

Suprafaţa frontală a playerului Walkman este fabricată din sticlă mată. Sticla împiedică formarea urmelor lăsate de amprente şi permite alunecarea uşoară a degetelor atunci când utilizaţi playerul Walkman. Sticla mată are o suprafață neuniformă. Din cauza acestei caracteristici, îndepărtarea zgârieturilor sau a impurităților poate fi dificilă. Aveți grijă să nu atingeți suprafața cu următoarele obiecte:

- Produse metalice fabricate din aluminiu sau magneziu (căşti, aparate de fotografiat, brelocuri, monede etc.)
- Materiale de ambalat care contin folie din aluminiu (ambalaie de la guma de mestecat, ciocolată, pastile etc.)

### Sony recomandă utilizarea unei carcase sau huse pentru a proteja suprafaţa din sticlă.

- \*1 sunt puncte tactile pe **buton** și butonul +. Puncte tactile vă poate ajuta să utilizați butoanele fără să priviți la ele.
- \*2 atunci când căștile sunt conectate la ambele mufe pentru căști (stereo mini și echilibrate Standard), ieșirea dintr-o singură mufă pentru cască (echilibrată Standard) va fi prioritizată.
- Deconectați de la Bluetooth conexiune pentru a utiliza căștile cu cablu.
- \* 3 Căști pasive: căști fără o funcție de Anulare a zgomotului sau funcția Bluetooth.

Conținutul Ghidului de asistență poate fi modificat fără preaviz datorită actualizărilor aduse specificațiilor produsului. Acest Ghid de asistență a fost tradus utilizând o traducere automată.

<span id="page-28-0"></span>Digital Music Player NW-ZX300/ZX300A

# **Modul de utilizare a ecranelor diverse pe Walkman**

Acest subiect explică macheta pentru diverse ecrane cu ecranul de redare  $(\mathbb{A})$  la centrul. Glisați rapid ecranul de redare pentru a comuta la alte ecrane (sus/jos/stânga/dreapta).

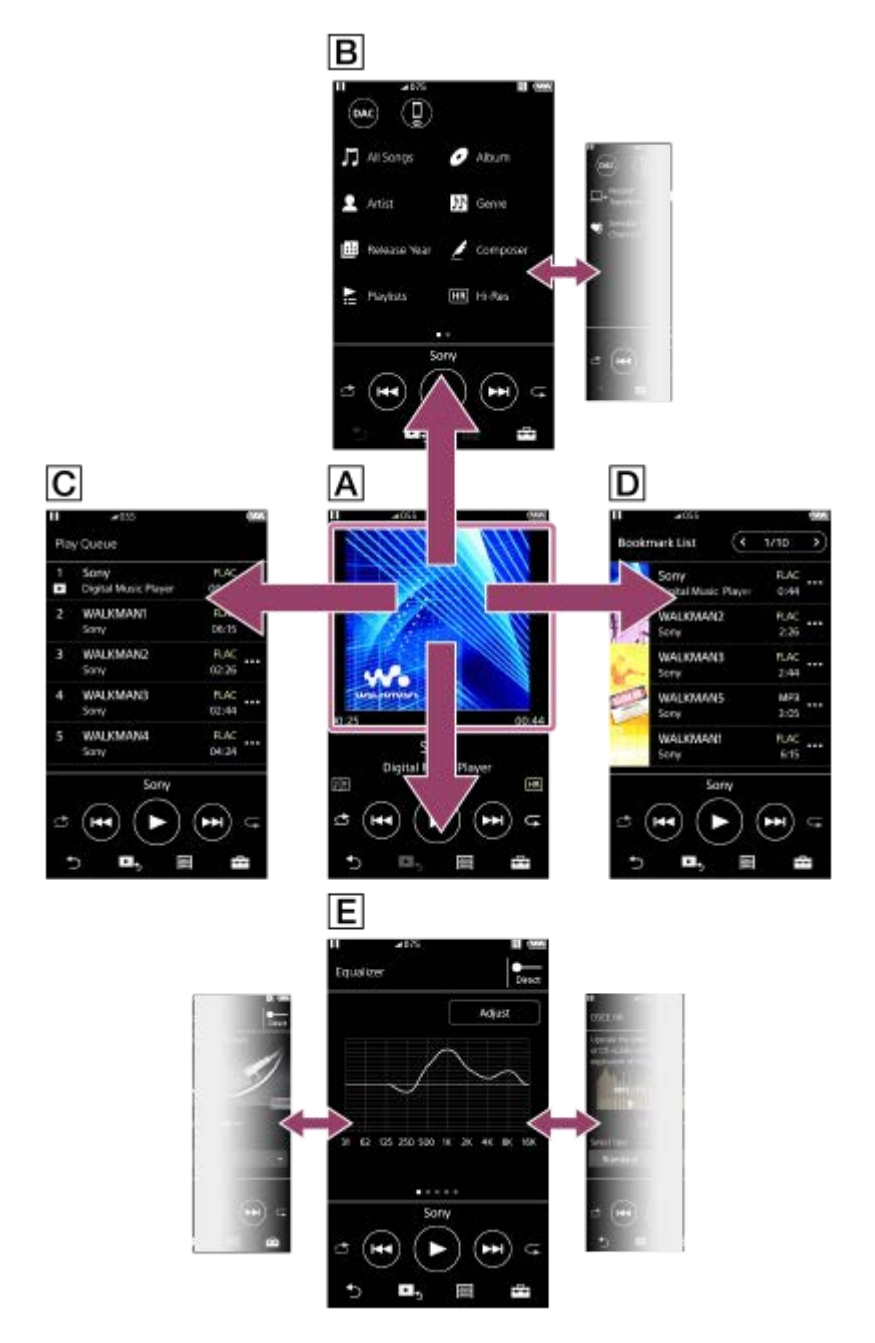

### **Ecran Redare**

Puteți controla operațiunile de redare din ecranul de redare. De asemenea, puteți configura diverse setări pentru redare.

### **Ecran Bibliotecă**

Puteți să selectați melodiile din ecranul bibliotecă. Melodiile sunt clasificate în categorii diferite (cum ar fi [All Songs], [Album], [Artist] etc.).

Puteți comuta la alte funcții decât redarea melodiilor (USB-DAC şi Recepţionare prin Bluetooth).

### **Ecran Lista melodiilor în așteptare**

Puteți verifica lista de melodii pe care Walkman le va reda cu setările actuale.

### **Ecran Listă marcaje**

Puteți asculta melodiile pe care le-ați înregistrat în prealabil într-o listă cu marcaje. Puteți adăuga melodii în listele cu marcaje pe ecranul de redare, etc. Următoarele operațiuni pot fi efectuate din acest ecran.

- Adăugarea unei melodii în lista cu marcaje.
- Eliminare melodii dintr-o listă cu marcaje.
- Schimbarea ordinii de piese într-o listă cu marcaje.
- Adăugarea de piese la listele de redare.
- Verificarea detaliilor privitoare la informațiile melodiei.

### **Ecrane Setare calitate sunet**

Puteți să ajustați diferite setări pentru calitatea sunetului. Puteți salva ca presetări setările pentru calitatea sunetului. Până la 3 presetări pot fi stocate.

- **Equalizer/Tone Control**
- DSEE HX
- **DC Phase Linearizer**
- **Dynamic Normalizer**
- Vinyl Processor

#### **Sugestie**

De asemenea, puteți configura setările pentru calitatea sunetului din meniu. Atingeți elementele de meniu în următoarea ordine. – [Settings] – [Sound Settings] ([Sound]).

# **Butoane de operare de bază**

Există 4 butoane de funcționare de bază în partea inferioară a fiecărui ecran. În funcție de ecran, aceste butoane pot să nu fie întotdeauna active.

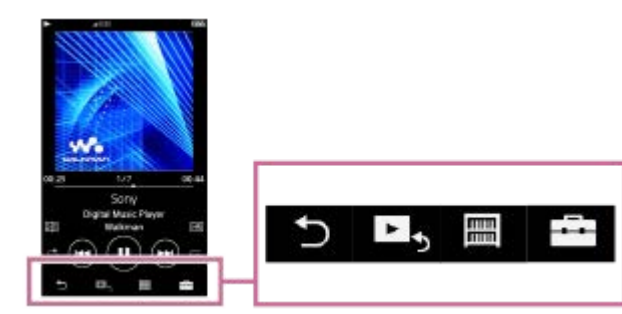

• **b** (în spate) Apăsați butonul pentru a reveni la ecranul anterior.

- $\blacksquare$  (merge la ecranul de redare) Apăsați butonul pentru a reveni la ecranul de redare.
- (Biblioteca) Apăsați butonul pentru a afișa de ecranul bibliotecă.
- **External** (opțiuni/setări) Apăsați butonul pentru a afișa meniurile de opțiune/setare. Puteți configura diverse setări pentru Walkman. Elemente de meniu disponibile pot fi diferite în funcție de ecran sau setările. Pentru a configura setările de bază pentru Walkman, selectați [Settings] meniu.

### **Butoane funcționare de bază redare**

Există butoane de redare de bază în partea de jos a fiecărui ecran.

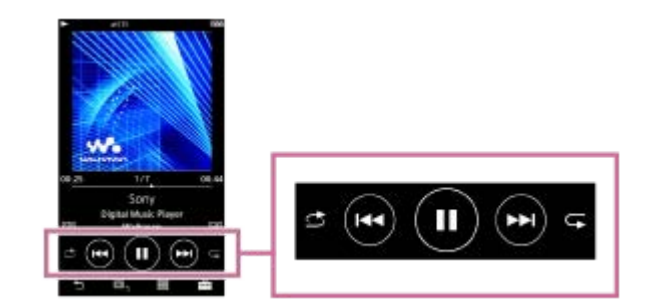

 $\bullet$  (redare) /  $\bullet$  (pauză)

Apăsați **e** pentru a începe redarea. În timp ce Walkman redă o melodie, apăsați **o** pentru a întrerupe redarea.

(rapid înapoi)

Apăsați butonul pentru a reveni la începutul melodiei curente sau a melodiei anterioare. Țineți apăsat butonul pentru redare rapid înapoi.

- $\bullet$  (rapid înainte)  $\ddot{\phantom{a}}$ Apăsați butonul pentru a sări la începutul melodiei următoare. Țineți apăsat butonul pentru redare rapid înainte.
- (Redare aleatorie) Apăsați butonul pentru a amesteca redare.
- **E** (Repetă redarea) Apăsați butonul pentru a repeta redarea. Puteți alege să repetați redarea uneia sau a tuturor melodiilor.

#### **Sugestie**

Trageți de bara de cronologie pentru a modifica poziția de redare într-o melodie.

Conținutul Ghidului de asistență poate fi modificat fără preaviz datorită actualizărilor aduse specificațiilor produsului. Acest Ghid de asistență a fost tradus utilizând o traducere automată.

#### **Subiect asociat**

- [Ecran Bibliotecă](#page-31-0)
- [Ecran Redare](#page-33-0)
- [Ecran Lista melodiilor în așteptare](#page-35-0)
- [Ecran Listă marcaje](#page-37-0)
- [Ecrane Setare calitate sunet](#page-39-0)
- [Metode de redare](#page-69-0)
- [USB-DAC ecran](#page-41-0)
- **[Bluetooth Receiver ecran](#page-43-0)**

<span id="page-31-0"></span>Digital Music Player NW-ZX300/ZX300A

# **Ecran Bibliotecă**

Puteți să selectați melodiile din ecranul bibliotecă. Melodiile sunt clasificate în categorii diferite (cum ar fi [All Songs], [Album], [Artist] etc.).

Puteți comuta la alte funcții decât redarea melodiilor (USB-DAC şi Recepţionare prin Bluetooth).

### **Pentru a afișa ecranul bibliotecă**

Glisați rapid ecranul de redare în jos.

De asemenea, puteți atinge **in partea de jos a ecranului pentru a afișa ecranul bibliotecă**.

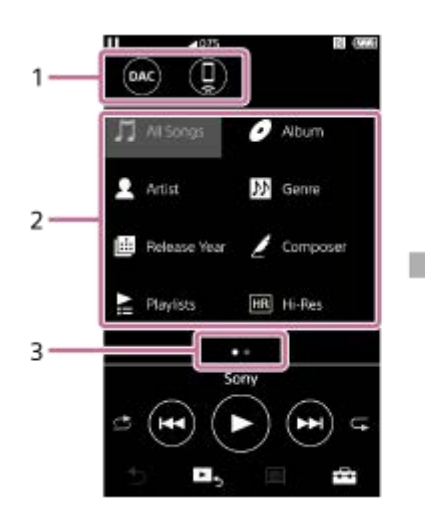

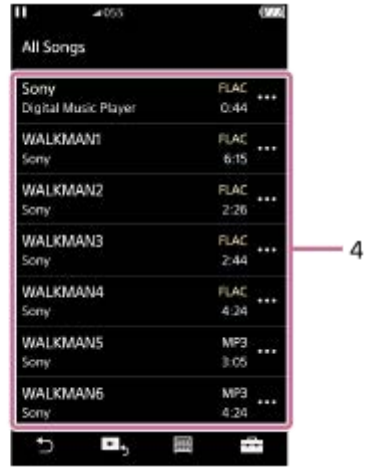

Butoane de funcții **1.** Puteți comuta la funcțiile următoare.

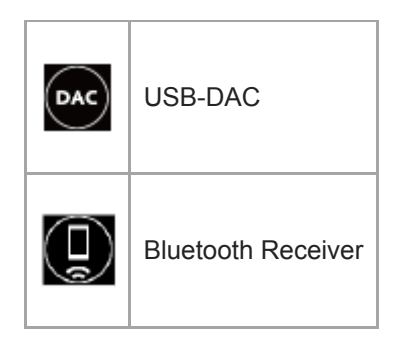

- Categorii de muzică ([All Songs], [Album], [Artist] etc.) **2.** Fiecare piesa este clasificată în mai multe categorii. Selectați o piesă din categoria dorită.
- Indicator de pagină **3.**

Numărul de puncte reprezintă numărul de pagini disponibile.

4. Subcategorii

După ce selectați o categorie de muzică, selectați o subcategorie până când veți găsi melodia dorită. Puteți verifica codecuri pentru piese, cum ar fi FLAC. Codecurile pentru formate Sunet de înaltă fidelitate sunt afișate în culori.

# **Meniu opțiune/setări**

Apăsați pentru a afișa meniul. Elemente de meniu disponibile pot fi diferite în funcție de ecran sau setările.

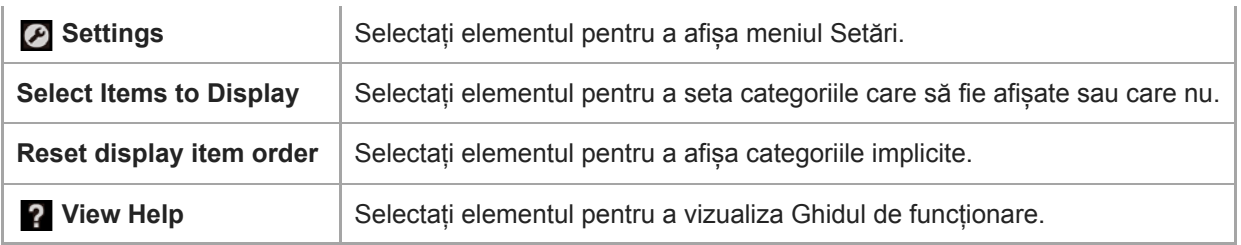

# **Meniu Pop-up**

I

Apăsați **pentru a afișa meniul pop-up.** este afișată lângă fiecare element dintr-o listă de subcategorie. Elemente de meniu disponibile pot fi diferite în funcție de ecran sau setările.

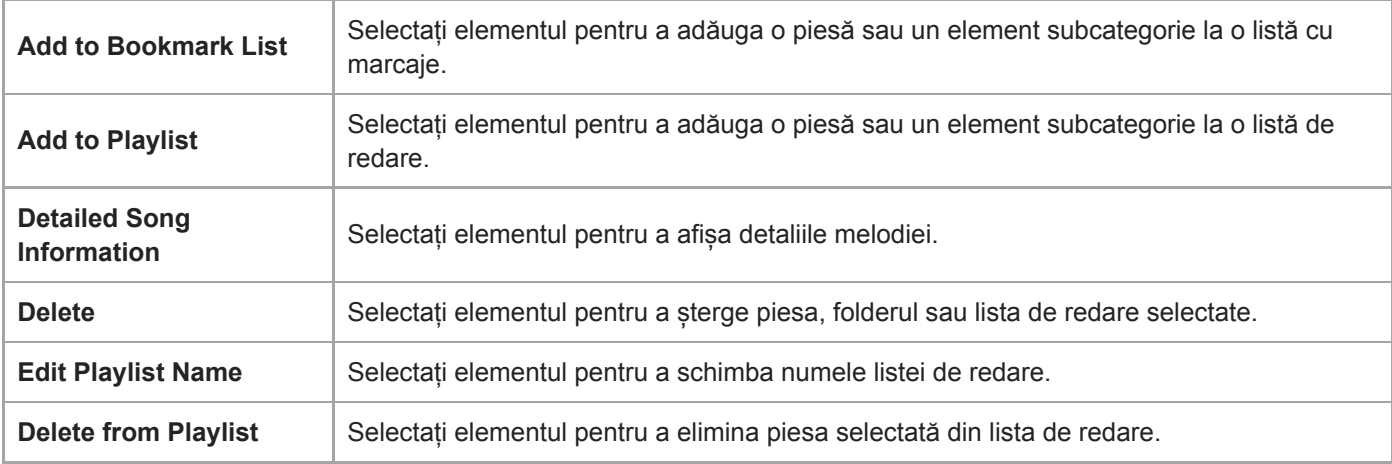

#### **Sugestie**

- Aveți posibilitatea să glisați și fixați pictograme categorie pentru a schimba ordinea.
- De asemenea, puteți afișa meniul pop-up prin apăsarea lungă a unui element din listă.

Conținutul Ghidului de asistență poate fi modificat fără preaviz datorită actualizărilor aduse specificațiilor produsului. Acest Ghid de asistență a fost tradus utilizând o traducere automată.

#### **Subiect asociat**

- [Modul de utilizare a ecranelor diverse pe Walkman](#page-28-0)
- [Redarea melodiilor](#page-67-0)
- [USB-DAC ecran](#page-41-0)
- [Bluetooth Receiver ecran](#page-43-0)

<span id="page-33-0"></span>Digital Music Player NW-ZX300/ZX300A

### **Ecran Redare**

Puteți controla operațiunile de redare din ecranul de redare. De asemenea, puteți configura diverse setări pentru redare.

#### **Pentru a afișa ecranul de redare**

Apăsați **E**, în partea de jos a ecranului.

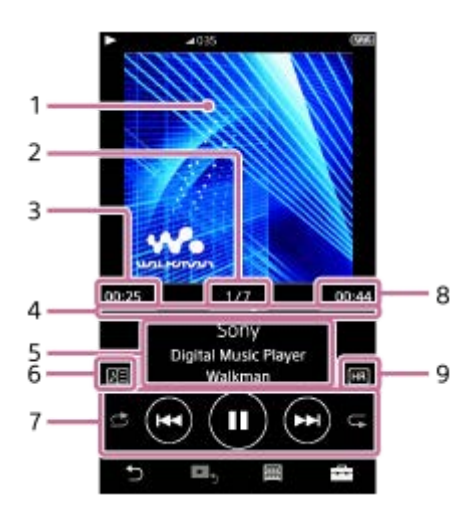

- **1.** Coperta de album
- **2.** Număr piesă / Total număr de melodii
- **3.** Timpul scurs din melodia curentă
- **4.** Bară de cronologie
- **5.** Titlu piesă / numele artistului / titlul albumului
- **6.** Pictograma versuri
- **7.** butonul Aleatoriu/ butonul Anterior/ butonul Play (Pauză) / butonul Următor / butonul Repetă
- **8.** Lungimea pistei
- **9.** Pictograma pentru sunet de înaltă fidelitate

#### **Sugestie**

- Puteți selecta unul dintre cele 4 aspecte diferite pentru ecranul de redare.
	- Standard
	- Spectrum Analyzer
	- Analog Level Meter
	- Digital Peak Meter

Apăsați și apoi [Change Playback Screen].

[Spectrum Analyzer], [Analog Level Meter] sau [Digital Peak Meter] nu vor fi afişate atunci când conexiunea Bluetooth este activă.

Trageți de bara de cronologie pentru a modifica poziția de redare într-o melodie.

#### **Notă**

I

- Indicațiile privind timpul scurs și cronologie bară pot să nu fie exacte.
- Walkman poate să nu afișeze coperta de album, în funcție de formatul de fișier.

### **Meniu opțiune/setări**

Apăsați pentru a afișa meniul.

Elemente de meniu disponibile pot fi diferite în funcție de ecran sau setările. Defilați prin caseta de dialog de meniu pentru a afișa elementele listate mai jos.

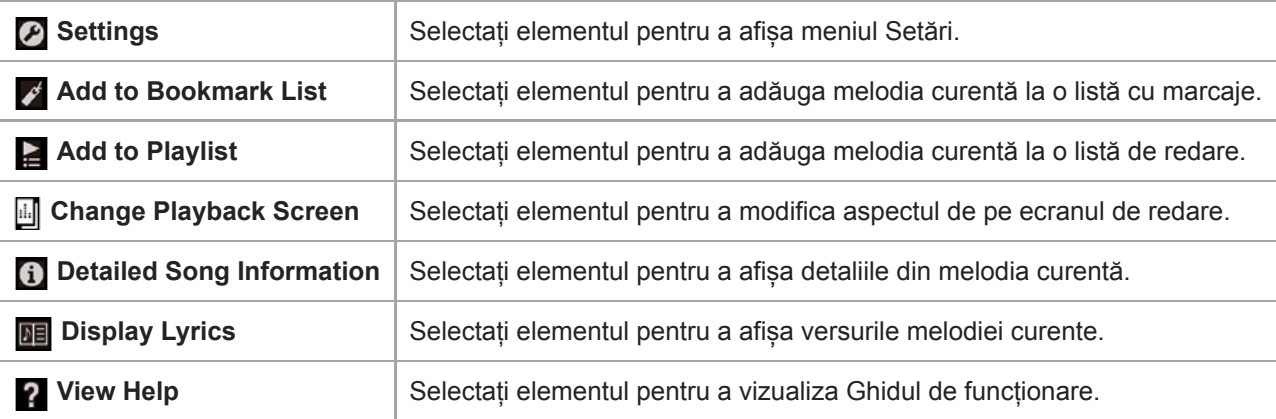

Conținutul Ghidului de asistență poate fi modificat fără preaviz datorită actualizărilor aduse specificațiilor produsului. Acest Ghid de asistență a fost tradus utilizând o traducere automată.

#### **Subiect asociat**

- [Modul de utilizare a ecranelor diverse pe Walkman](#page-28-0)
- [Redarea melodiilor](#page-67-0)
- [Metode de redare](#page-69-0)
- [Afișarea versurilor](#page-73-0)
- [Ajustarea setărilor pentru calitatea sunetului](#page-99-0)

<span id="page-35-0"></span>Digital Music Player NW-ZX300/ZX300A

# **Ecran Lista melodiilor în așteptare**

Puteți verifica lista de melodii pe care Walkman le va reda cu setările actuale.

### **Pentru a afișa ecranul listei melodiilor în așteptare**

Glisați rapid ecranul de redare la dreapta.

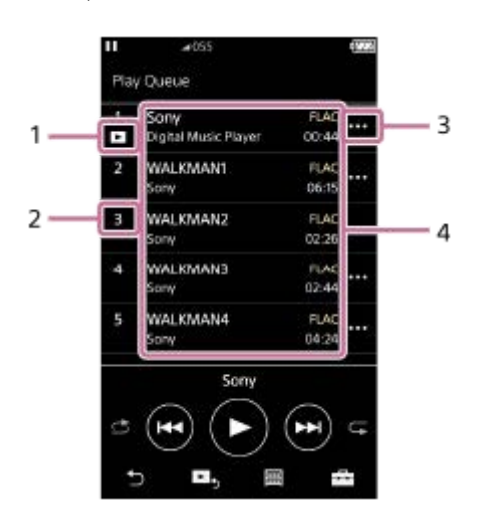

- **1.** Melodie curentă
- **2.** Ordinea de redare
- **3.** Pictograma Meniu pop-up
- 4. Informații piesă
	- Numele artistului
	- Titlu piesă
	- Codec

Codecurile pentru formate Sunet de înaltă fidelitate sunt afișate în culori.

**Lungime** 

# **Meniu opțiune/setări**

Apăsați **pentru** a afișa meniul. Elemente de meniu disponibile pot fi diferite în funcție de ecran sau setările.

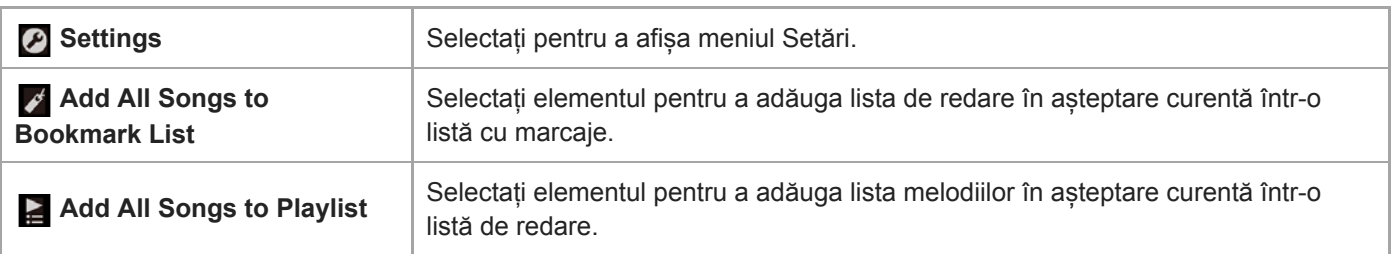

### **Meniu Pop-up**

Apăsați **m** pentru a afișa meniul pop-up.

Elemente de meniu disponibile pot fi diferite în funcție de ecran sau setările.
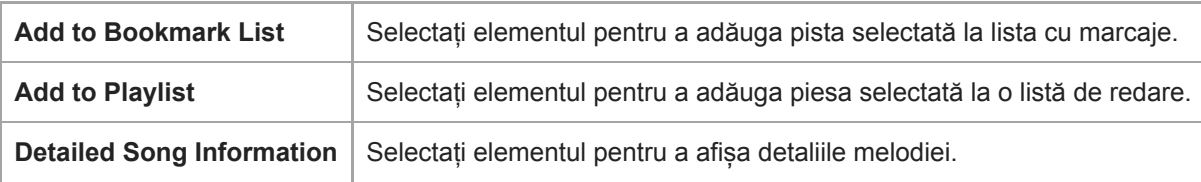

#### **Sugestie**

De asemenea, puteți afișa meniul pop-up prin apăsarea lungă a unui element din listă.

Conținutul Ghidului de asistență poate fi modificat fără preaviz datorită actualizărilor aduse specificațiilor produsului. Acest Ghid de asistență a fost tradus utilizând o traducere automată.

#### **Subiect asociat**

- [Modul de utilizare a ecranelor diverse pe Walkman](#page-28-0)
- [Redarea melodiilor](#page-67-0)
- [Metode de redare](#page-69-0)
- [Gestionarea listele de redare pe Walkman](#page-74-0)
- [Administrarea semnelor de carte pe Walkman](#page-76-0)

Digital Music Player NW-ZX300/ZX300A

# **Ecran Listă marcaje**

Puteți asculta melodiile pe care le-ați înregistrat în prealabil într-o listă cu marcaje. Puteți adăuga melodii în listele cu marcaje pe ecranul de redare, etc.

### **Pentru a afișa ecranul listei cu marcaje**

Glisați rapid ecranul de redare la stânga.

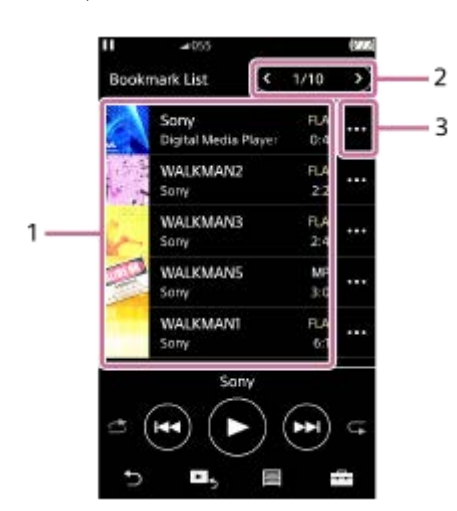

- Informații piesă **1.**
	- Coperta de album
	- Numele artistului
	- Titlu piesă
	- Codec
	- **Lungime**
- Numărul de lista curentă **2.** Butoane lista anterioară și lista următoare
- **3.** Pictograma Meniu pop-up

# **Meniu opțiune/setări**

Apăsați pentru a afișa meniul. Elemente de meniu disponibile pot fi diferite în funcție de ecran sau setările.

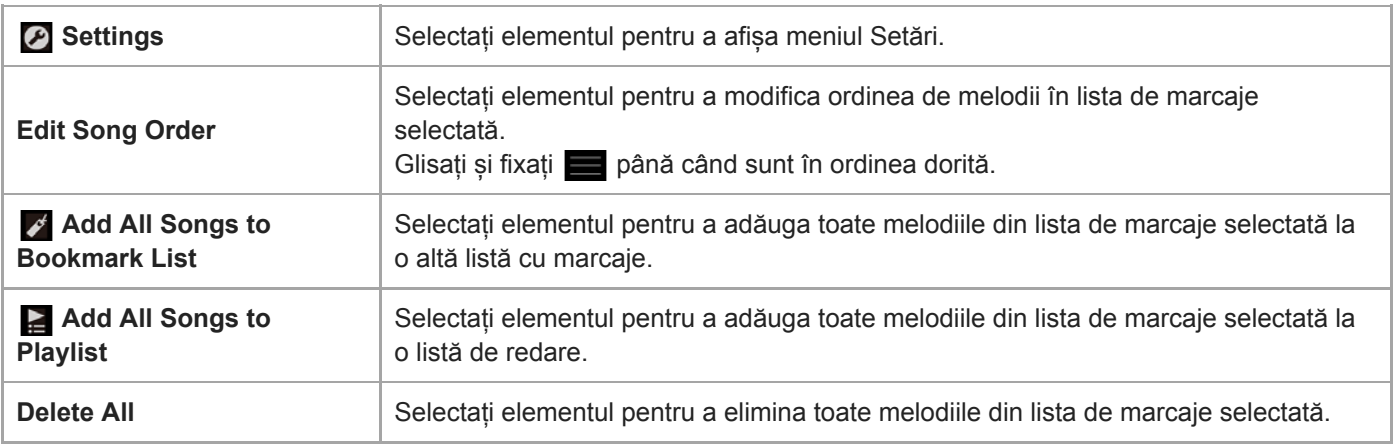

# **Meniu Pop-up**

Apăsați **m** pentru a afișa meniul pop-up.

Elemente de meniu disponibile pot fi diferite în funcție de ecran sau setările.

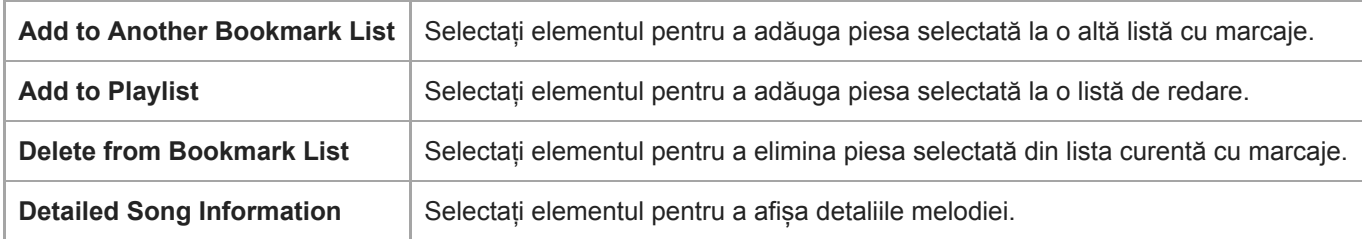

#### **Sugestie**

De asemenea, puteți afișa meniul pop-up prin apăsarea lungă a unui element din listă.

#### **Notă**

Când eliminați un microSD card din Walkman, melodiile de pe microSD card vor fi eliminate din lista cu marcaje.

Conținutul Ghidului de asistență poate fi modificat fără preaviz datorită actualizărilor aduse specificațiilor produsului. Acest Ghid de asistență a fost tradus utilizând o traducere automată.

#### **Subiect asociat**

- [Modul de utilizare a ecranelor diverse pe Walkman](#page-28-0)
- [Redarea melodiilor](#page-67-0)
- [Metode de redare](#page-69-0)
- [Gestionarea listele de redare pe Walkman](#page-74-0)
- [Administrarea semnelor de carte pe Walkman](#page-76-0)

Digital Music Player NW-ZX300/ZX300A

# **Ecrane Setare calitate sunet**

Puteți să ajustați diferite setări pentru calitatea sunetului. Puteți salva ca presetări setările pentru calitatea sunetului. Până la 3 presetări pot fi stocate.

### **Pentru a afișa ecranul setare de calitate a sunetului**

Glisați rapid ecranul de redare în sus.

### **Pentru a naviga pe ecranele de setarea de calitate a sunetului**

Glisați rapid ecranul, spre stânga sau dreapta pentru a selecta setarea calității sunetului care doriți să le ajustați. Apăsați Direct switch-ul pentru a dezactiva [Direct Source (Direct)] funcția, astfel încât să puteți glisați rapid ecranul.

### **Setările reglabile pentru calitatea sunetului**

- **Equalizer/Tone Control**
- DSEE HX
- DC Phase Linearizer
- **Dynamic Normalizer**
- **Vinyl Processor**

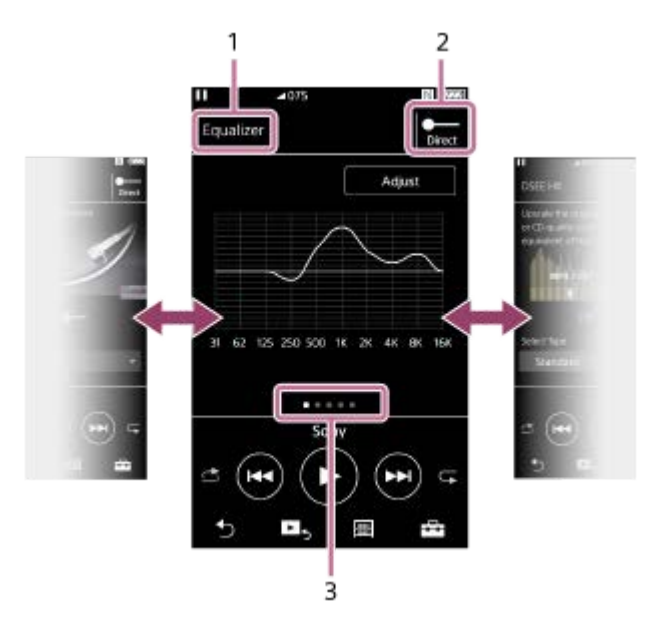

- **1.** Numele setarea calității sunetului
- 2. Comutatorul Direct

Puteți activa sau dezactiva funcția [Direct Source (Direct)]

Indicator de pagină **3.**

Numărul de puncte reprezintă numărul de pagini disponibile. Glisați rapid ecranul spre stânga sau spre dreapta pentru a comuta la altă pagină.

# **Meniu opțiune/setări**

Apăsați pentru a afișa meniul.

Elemente de meniu disponibile pot fi diferite în funcție de ecran sau setările.

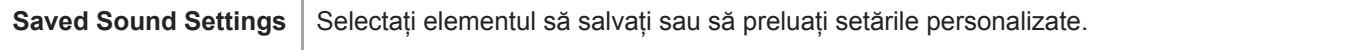

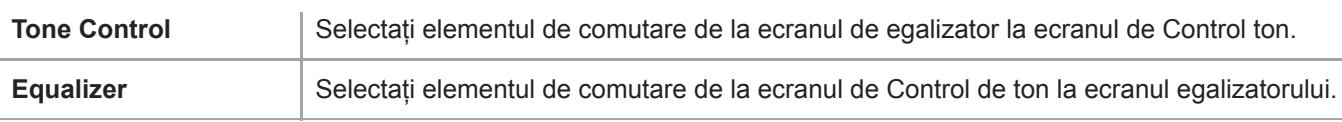

#### **Sugestie**

Puteți glisa rapid în jos oricare dintre ecrane setare calitate a sunetului pentru a reveni la ecranul de redare.

Conținutul Ghidului de asistență poate fi modificat fără preaviz datorită actualizărilor aduse specificațiilor produsului. Acest Ghid de asistență a fost tradus utilizând o traducere automată.

#### **Subiect asociat**

- [Modul de utilizare a ecranelor diverse pe Walkman](#page-28-0)
- [Ajustarea setărilor pentru calitatea sunetului](#page-99-0)

Digital Music Player NW-ZX300/ZX300A

### **USB-DAC ecran**

Puteți utiliza Walkman ca un dispozitiv USB-DAC. Utilizați această funcție pentru a asculta muzică pe un computer.

### **Pentru a comuta la funcţia USB-DAC**

Apăsați  $\infty$  pe ecranul bibliotecă.

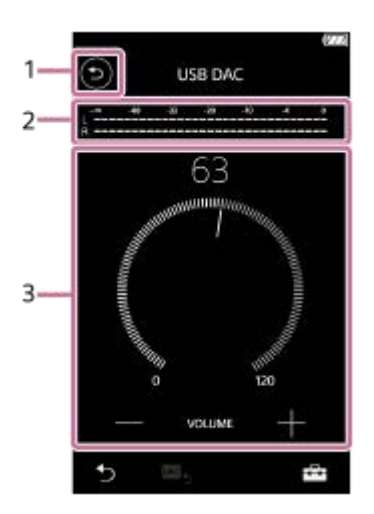

### 1. Butonul Apăsați butonul pentru a reveni la funcția de redare a melodiilor.

#### 2. Indicator de semnal Indicatorul reflectă nivelul semnalului audio din conținutul muzical în curs de redare.

Buton de volum / VOLUME +/ – butoane **3.** Puteți modifica volumul.

### **Meniu opțiune/setări**

Apăsați pentru a afișa meniul.

**Bettings** Selectați elementul pentru a afișa meniul Setări.

#### **Sugestie**

Atingeți ecranul USB-DAC dacă doriți să modificați setările pentru calitatea sunetului.

Conținutul Ghidului de asistență poate fi modificat fără preaviz datorită actualizărilor aduse specificațiilor produsului. Acest Ghid de asistență a fost tradus utilizând o traducere automată.

#### **Subiect asociat**

[Modul de utilizare a ecranelor diverse pe Walkman](#page-28-0)

[Bucurându-vă de conținutul muzical de pe un calculator având calitatea sunetului Walkman \(funcțiaUSB-DAC\)](#page-97-0)

### **Bluetooth Receiver ecran**

Puteți utiliza playerul Walkman pentru a asculta melodiile stocate în smartphone (funcția Bluetooth Receiver). Utilizați căştile cu playerul Walkman. Setările pentru calitatea sunetului ale playerului Walkman se aplică sunetului redat.

### **Pentru a comuta la funcţia Bluetooth Receiver**

Apăsați **pe** ecranul bibliotecă.

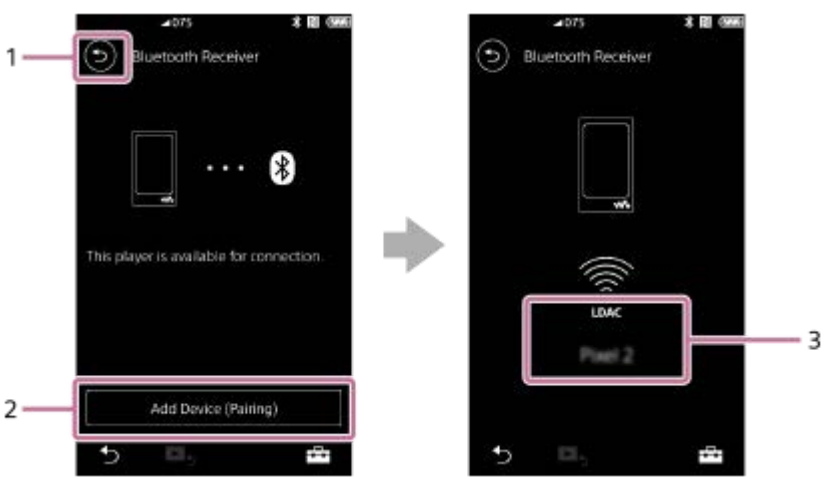

1. Butonul

Apăsați butonul pentru a reveni la funcția de redare a melodiilor.

[Add Device (Pairing)] **2.**

Apăsaţi butonul pentru a pregăti asocierea. Se afişează [Cancel] în timp ce playerul Walkman se asociază. Dacă playerul Walkman nu poate finaliza asocierea în 5 minute, [Add Device (Pairing)] va apărea din nou. Dacă sunt găsite dispozitivele asociate, va apărea [Reconnect].

**3.** Codec/denumirea dispozitivului conectat

# **Meniu opțiune/setări**

Apăsați pentru a afișa meniul.

**Settings** | Selectați pentru a afișa meniul Setări.

#### **Sugestie**

Glisaţi rapid în sus ecranul funcţiei de recepţionare prin Bluetooth pentru a modifica setările pentru calitatea sunetului. Puteţi asculta muzică pe smartphone folosind calitatea sunetului playerului Walkman.

Conținutul Ghidului de asistență poate fi modificat fără preaviz datorită actualizărilor aduse specificațiilor produsului. Acest Ghid de asistență a fost tradus utilizând o traducere automată.

### **Subiect asociat**

- [Modul de utilizare a ecranelor diverse pe Walkman](#page-28-0)
- [Ecran Bibliotecă](#page-31-0)
- [Conectarea pentru prima dată a Walkman la dispozitiv Bluetooth neasociat](#page-80-0)
- [Conectarea Walkman la un asociat dispozitiv Bluetooth](#page-82-0)
- [Conectare printr-o singură atingere cu un dispozitiv Bluetooth \(NFC\)](#page-84-0)
- [Configurarea funcţiei Bluetooth \(modul de recepţionare prin Bluetooth\)](#page-95-0)

# **Lista pictogramelor afișate în zona de informații**

Puteți verifica starea redării și diverse setări utilizând pictogramele afișate în zona de informații. Pictogramele variază în funcție de starea Walkman.

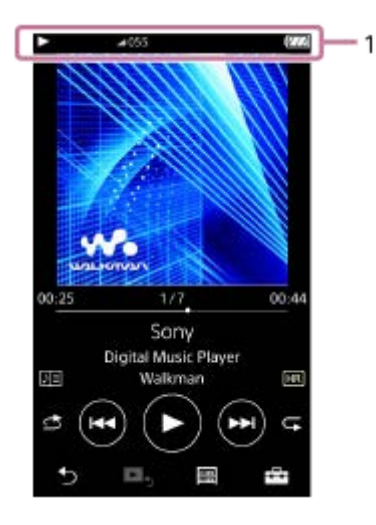

### **1. Zona de informații**

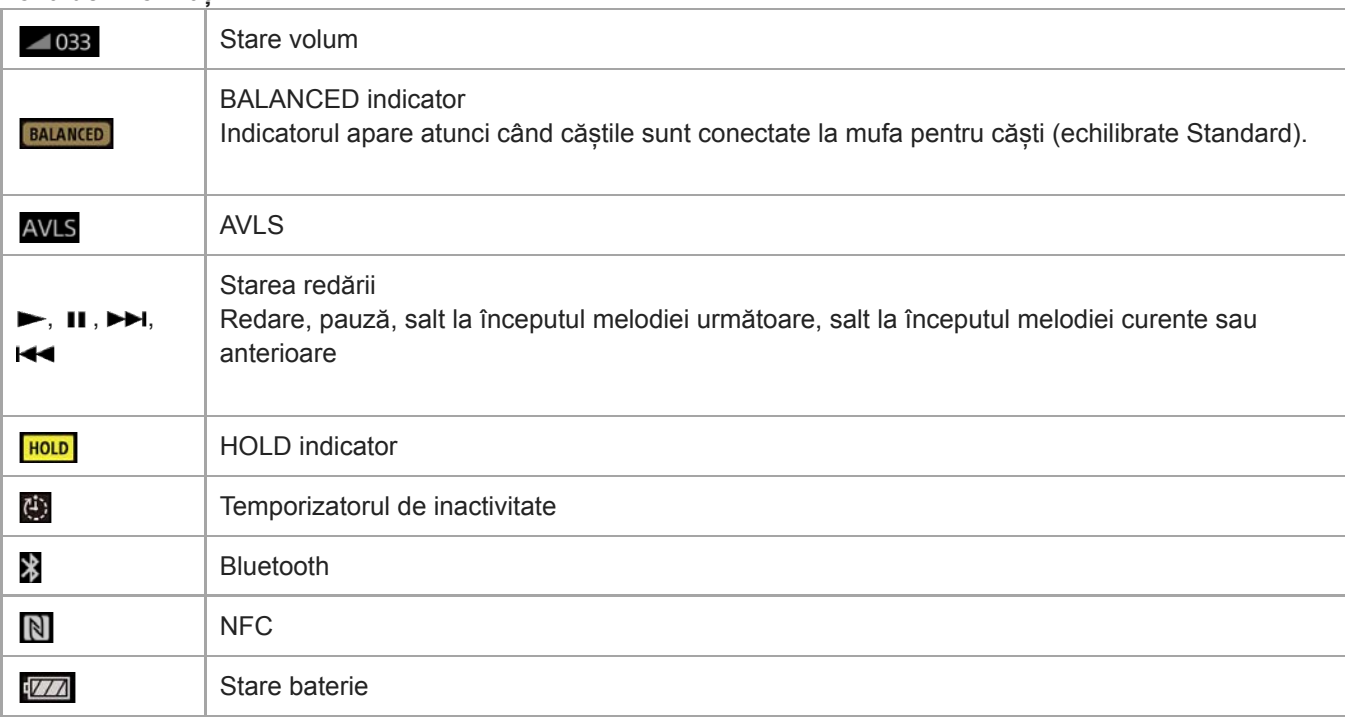

#### **Sugestie**

Apăsați zona de informații pentru a deschide caseta de dialog pentru volum. Puteți activa butonul de volum pentru a regla volumul.

Conținutul Ghidului de asistență poate fi modificat fără preaviz datorită actualizărilor aduse specificațiilor produsului. Acest Ghid de asistență a fost tradus utilizând o traducere automată.

### **Subiect asociat**

[Reglarea volumului](#page-47-0)

<span id="page-47-0"></span>Digital Music Player NW-ZX300/ZX300A

# **Reglarea volumului**

# **Reglarea volumului**

Pe Walkman: apăsați butonul (1) pentru a ajusta volumul.

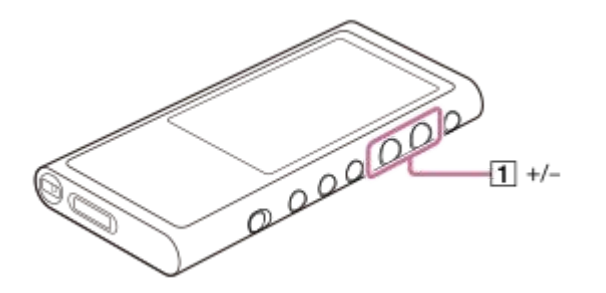

Pe ecran: apăsați zona ( $\overline{1}$ ) pe ecranul de redare pentru a afișa caseta de dialog pentru volum. Activați butonul ( $\overline{2}$ ) pentru a ajusta volumul. Apăsați [3] pentru a închide caseta de dialog de volum.

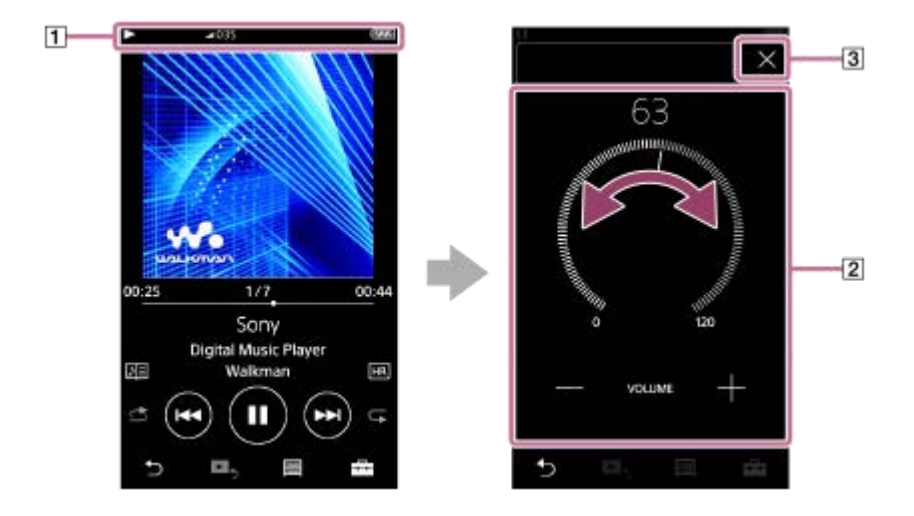

#### **Sugestie**

De asemenea, puteți utiliza +/ – butoanele din partea inferioară a caseta de dialog volumului pentru a ajusta volumul.

Volumul poate fi redus, atunci când utilizați anumite căști. În acest caz, comutați setarea de ieșire la [High Gain Output]. Pentru a modifica setarea, apăsați elementele de meniu în următoarea ordine. – [Settings] – [Output Settings] ([Basic Settings]) – [High Gain Output] ([Headphone Output]). Apoi, apăsați elementul corespunzătoare ale căștilor pe care îl utilizați. (Elementul de meniu este disponibilă doar pe modelele comercializate în anumite țări sau zone.)

Când comutați între mufa pentru căști (echilibrate Standard) și mufa pentru căști (stereo mini), volumul poate deveni neașteptat de ridicat. Pentru a evita volume tare, Walkman poate reduce volumul automat.

# **Limitarea volumului**

Funcția AVLS (Automatic Volume Limiter System) reduce riscul de deteriorare la auzul de la volume tare. Utilizând AVLS limitează volumul maxim.

AVLS are următoarele caracteristici.

- AVLS limitează volumul la un anumit nivel.
- AVLS previne perturbări către alte persoane, cauzate de volume puternice.
- AVLS vă permite să ascultați muzică la un volum mai confortabil.
- Atingeți elementele de meniu în următoarea ordine. **1.** – [Settings] – [Output Settings] ([Basic Settings]).
- **2.** Apăsați [AVLS (Volume Limit)] ([Headphone Output]) pentru a adăuga o bifă.

#### **Notă**

[AVLS (Volume Limit)] nu are niciun efect în timp ce este activ Bluetooth conexiune.

Conținutul Ghidului de asistență poate fi modificat fără preaviz datorită actualizărilor aduse specificațiilor produsului. Acest Ghid de asistență a fost tradus utilizând o traducere automată.

#### **Subiect asociat**

[Volum de funcționare în conformitate cu directivele europene și coreene](#page-49-0)

<span id="page-49-0"></span>Digital Music Player NW-ZX300/ZX300A

### **Volum de funcționare în conformitate cu directivele europene și coreene**

- Pentru clienții din Europa
- Pentru clienții coreeni (modelele cu căști incluse)

Semnalul sonor (bip) și avertismentul [Check the volume level.] sunt destinate pentru a proteja auzul. Acestea apar atunci când inițial măriți volumul la un nivel dăunător. Puteți anula semnalul sonor și avertismentul prin apăsarea opțiunii [OK] din caseta de dialog alertă.

#### **Notă**

- Puteți mări volumul după ce anulați semnalul sonor și avertismentul.
- După prima avertizare, semnalul sonor și avertismentul va repeta la fiecare 20 de ore cumulate în care volumul este setat la un nivel care vă poate afecta urechile. Atunci când se întâmplă acest lucru, volumul va scădea automat.
- Dacă dezactivați Walkman după ce ați selectat un volum ridicat, care poate deteriora timpanele dvs., volumul va fi automat mai mic atunci când porniți Walkman data viitoare.
- Alarma nu va suna atunci când există un activ Bluetooth conexiune.

Conținutul Ghidului de asistență poate fi modificat fără preaviz datorită actualizărilor aduse specificațiilor produsului. Acest Ghid de asistență a fost tradus utilizând o traducere automată.

#### **Subiect asociat**

[Reglarea volumului](#page-47-0)

Digital Music Player NW-ZX300/ZX300A

# **Parcurgerea ghidului de funcționare**

Puteţi parcurge Ghidul de operare pentru a face un tur rapidă a operaţiunilor pe Walkman.

**1 Pe ecranul bibliotecă sau pe ecranul de redare, apăsați**  $\overline{+}$  **și apoi [View Help].** 

Conținutul Ghidului de asistență poate fi modificat fără preaviz datorită actualizărilor aduse specificațiilor produsului. Acest Ghid de asistență a fost tradus utilizând o traducere automată.

# <span id="page-51-0"></span>**Pregătirea conținutul muzical**

Înainte de a transfera muzică pe Walkman, trebuie să pregătiți conținut. Acest subiect include instrucțiuni pentru operațiunile următoare.

- Importarea conținutului de pe un CD audio pe Music Center for PC.
- Importul conținutul stocat pe un calculator la Music Center for PC.
- Importul conținutul stocat pe un dispozitiv de stocare externă la un computer.
- Achiziționarea de conținut de la serviciile de muzică online.

Instrucțiunile de mai jos sunt pentru operațiuni utilizând Music Center for PC. Music Center for PC este aplicația recomandată pentru Walkman. Instalați Music Center for PC în avans.

#### **Notă**

- Conținutul importat poate fi utilizat exclusiv în scop personal. Folosirea conținutului în alte scopuri necesită acordul deținătorilor drepturilor de autor.
- Dacă utilizați un Mac computer, utilizați Content Transfer.

### **Importarea conținutului dintr-un CD audio în Music Center for PC**

- **1.** Utilizați un computer pe care Music Center for PC a fost instalat.
- **2.** Lansare Music Center for PC.
- Introduceți un CD audio în unitatea media a computerului. **3.** Conținutul de pe CD-ul audio va fi afișat pe ecranul Music Center for PC. Puteți schimba setarea de format pentru importul CD-urilor, dacă este necesar.
	- Pentru o calitate a sunetului mai mare: FLAC
	- Pentru o calitate normală a sunetului: AAC (.mp4), MP3 (.mp3)
- **4.** Importați conținutul muzical de pe CD-ul audio pe Music Center for PC.

Pentru detalii despre procedură, consultați [How to use] pe website-ul de asistență Music Center for PC. [\(http://www.sony.net/smc4pc/](http://www.sony.net/smc4pc/))

#### **Sugestie**

De asemenea, puteți utiliza iTunes în loc de Music Center for PC pentru a importa audio CD-uri.

### **Importul conținutului stocat pe un calculator la Music Center for PC**

- **1.** Utilizați un computer pe care Music Center for PC a fost instalat.
- **2.** Lansare Music Center for PC.
- 3. Din panoul din stânga pe Music Center for PC ecran, selectați meniul pentru importarea conținutului de pe un computer.

Puteți specifica un dosar pentru conținutul pe care doriți să le importați.

**4.** Începeți să importați în conținutul.

Pentru detalii despre procedură, consultați [How to use] pe website-ul de asistență Music Center for PC. [\(http://www.sony.net/smc4pc/](http://www.sony.net/smc4pc/))

### **Importul conținutul stocat pe un dispozitiv de stocare externă la un computer**

Utilizați un dispozitiv de stocare externă care conține conținutul muzical. Următoarele instrucțiuni sunt pentru Windows Explorer. Dacă utilizați un Mac computer, utilizați Finder.

- **1.** Conectați-vă dispozitivul de stocare externă la un computer.
- **2.** Deschideți dispozitivul de stocare externă în Windows Explorer.
- **3.** Deschideți folderul [Muzică] a computerului în Windows Explorer.
- **4.** Glisați și fixați folderele sau fișierele de la dispozitivul de stocare externă la [Muzică] folder de pe computer.

### **Achiziționarea de conținut de la serviciile de muzică online**

Puteți să achiziționați conținutul muzical de la servicii online de muzică.

Verificați ghidul de servicii pentru furnizorul utilizat. Fiecare furnizor de servicii are diferite proceduri de descărcare, formate de fișiere compatibile cu formatul și metodele de plată. Rețineți că furnizorul poate alege să vă suspende sau rezilieze serviciul fără notificare prealabilă.

Conținutul Ghidului de asistență poate fi modificat fără preaviz datorită actualizărilor aduse specificațiilor produsului. Acest Ghid de asistență a fost tradus utilizând o traducere automată.

#### **Subiect asociat**

- [Instalare Music Center for PC \(Windows\)](#page-12-0)
- [Instalare Content Transfer \(Mac\)](#page-13-0)
- [Transferul de conținut dintr-o Windows computer, utilizând Music Center for PC](#page-54-0)
- [Transferul de conținut utilizând Windows Explorer](#page-56-0)
- [Transferul de conținut dintr-o Mac computer, utilizând Content Transfer](#page-60-0)
- [Transferul de conținut utilizând Mac Finder](#page-62-0)  $\bullet$
- [Adăugarea informațiilor despre versuri, utilizând un computer](#page-64-0)
- [Redarea melodiilor](#page-67-0)

<span id="page-53-0"></span>Digital Music Player NW-ZX300/ZX300A

# **Achiziționarea de conținut Sunet de înaltă fidelitate**

Sunet de înaltă fidelitate se referă la conținutul într-un format cu o calitate a sunetului mai mare decât CD-ul standard. Conținut Sunet de înaltă fidelitate este disponibil prin intermediul de servicii online de muzică.

Accesați un serviciu de muzică online, care oferă conținut Sunet de înaltă fidelitate. Servicii variază în funcție de țară sau zonă.

Verificați ghidul de servicii pentru furnizorul utilizat. Fiecare furnizor de servicii are diferite proceduri de descărcare, formate de fișiere compatibile cu formatul și metodele de plată.

Rețineți că furnizorul poate alege să vă suspende sau rezilieze serviciul fără notificare prealabilă.

#### **Pentru a transfera conținut Sunet de înaltă fidelitate Walkman**

- Pe o Windows computer: utilizați Music Center for PC sau Windows Explorer.
- Pe o Mac computer: utilizați Content Transfer sau Finder.

#### **Sugestie**

Conținutul Sunet de înaltă fidelitate este indicat cu o pictogramă (**[111]**) atât pe Walkman, cât și în Music Center for PC.

Conținutul Ghidului de asistență poate fi modificat fără preaviz datorită actualizărilor aduse specificațiilor produsului. Acest Ghid de asistență a fost tradus utilizând o traducere automată.

#### **Subiect asociat**

- [Instalare Music Center for PC \(Windows\)](#page-12-0)
- [Instalare Content Transfer \(Mac\)](#page-13-0)
- [Transferul de conținut dintr-o Windows computer, utilizând Music Center for PC](#page-54-0)
- [Transferul de conținut utilizând Windows Explorer](#page-56-0)
- [Transferul de conținut dintr-o Mac computer, utilizând Content Transfer](#page-60-0)
- [Transferul de conținut utilizând Mac Finder](#page-62-0)

# <span id="page-54-0"></span>**Transferul de conținut dintr-o Windows computer, utilizând Music Center for PC**

Puteți transfera conținut, stocat pe un Windows computer Walkman prin intermediul Music Center for PC.

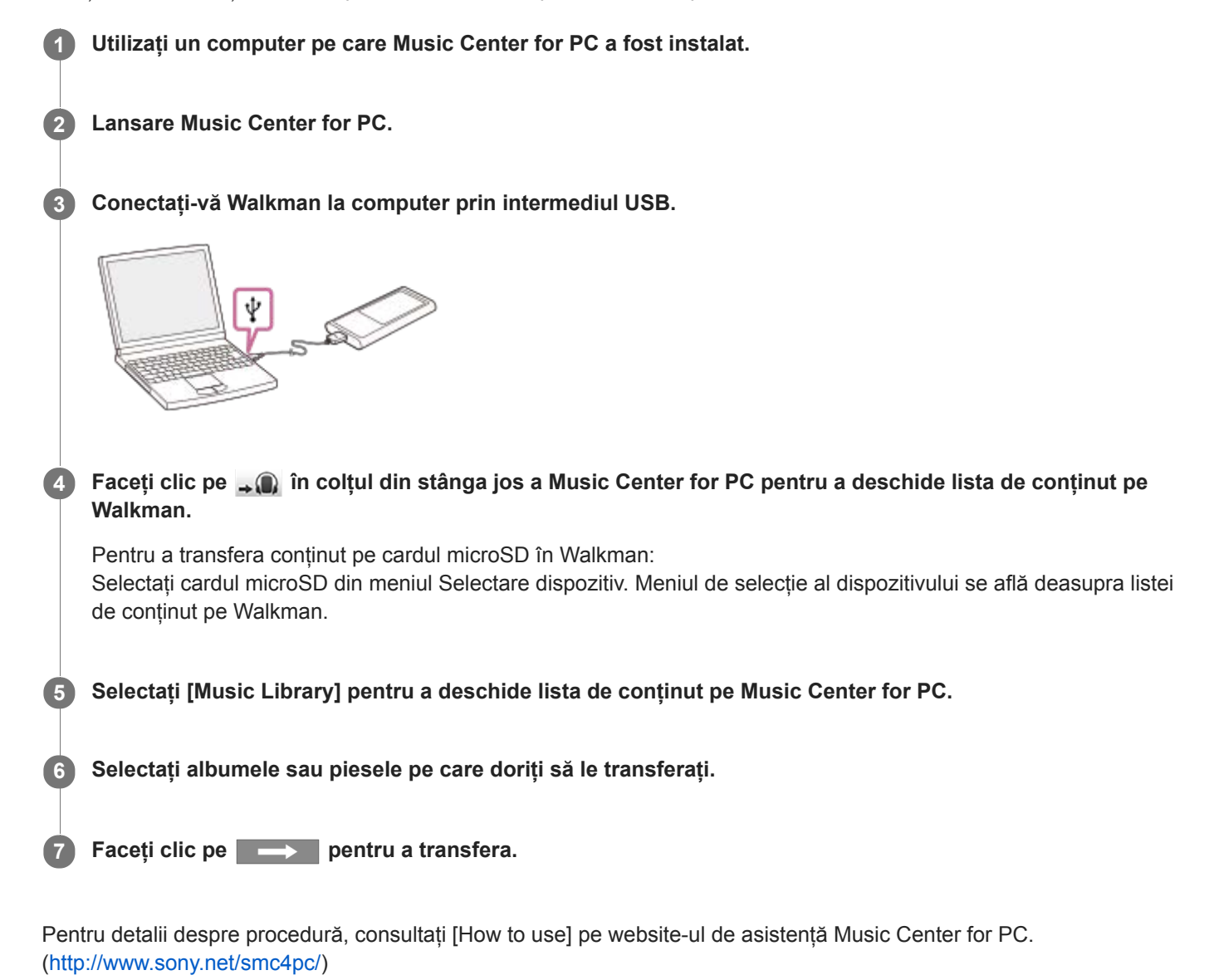

#### **Notă**

- Nu deconectați cablul USB în timpul transferului de date. În caz contrar, este posibil ca datele transferate să fie deteriorate.  $\qquad \qquad \blacksquare$
- Conținutul transferat este limitată la numai pentru uz privat. Folosirea conținutului în alte scopuri necesită acordul deținătorilor drepturilor de autor.
- Pe Walkman, nu puteți face schimb de date între Walkman memoria și un microSD card.

Conținutul Ghidului de asistență poate fi modificat fără preaviz datorită actualizărilor aduse specificațiilor produsului. Acest Ghid de asistență a fost tradus utilizând o traducere automată.

### **Subiect asociat**

- [Instalare Music Center for PC \(Windows\)](#page-12-0)
- [Pregătirea conținutul muzical](#page-51-0)
- [Achiziționarea de conținut Sunet de înaltă fidelitate](#page-53-0)
- [Transferul de conținut utilizând Windows Explorer](#page-56-0)
- [Redarea melodiilor](#page-67-0)

<span id="page-56-0"></span>Digital Music Player NW-ZX300/ZX300A

# **Transferul de conținut utilizând Windows Explorer**

Puteți transfera conținut direct prin tragere și plasare de la Windows Explorer.

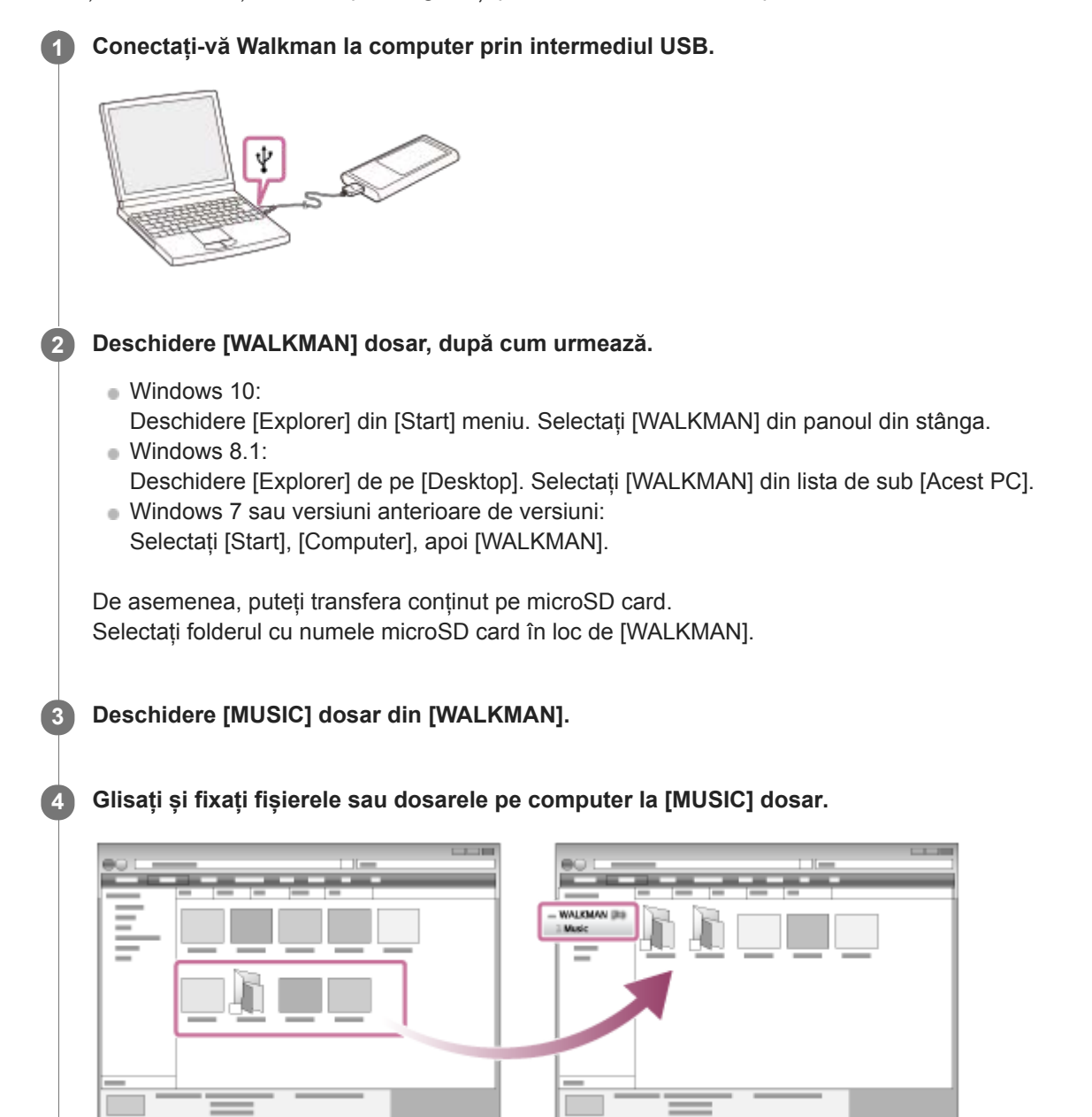

Confirmați că finalizarea transferului. Apoi, deconectați Walkman de la computer.

#### **Sugestie**

Puteţi adăuga manual imagini pentru copertele de album, iar imaginea respectivă va apărea pe ecranul playerului Walkman. Mai întâi, redenumiţi fişierul imagine cu aceeaşi denumire ca aceea a folderului pentru album. (Nu schimbaţi acum extensia fişierului imagine.) După aceea, adăugaţi fişierul imagine în folderul pentru album.

Pe ecranul playerului Walkman se afişează următoarele fişiere pentru imaginile pentru copertele de album.

- Format de bază JPEG
- PNG neîntretesut
- Dimensiune maximă: 4.096 × 4.096

#### **Notă**

Respectați următoarele măsuri de precauție. În caz contrar, e posibil Walkman să nu poată reda fișierele.

- Nu modificați numele de dosare rădăcină (cum ar fi [MUSIC]).
- Nu transferați fișiere pe foldere altele decât [MUSIC].
- Nu deconectați cablul USB în timpul transferului de date.
- Nu formatați memoria Walkman pe computer.
- Walkman nu poate afișa informații de muzică pentru unele conținut corect în funcție de setările de limbă pe Walkman.
- Conținutul transferat este limitată la numai pentru uz privat. Folosirea conținutului în alte scopuri necesită acordul deținătorilor drepturilor de autor.

Conținutul Ghidului de asistență poate fi modificat fără preaviz datorită actualizărilor aduse specificațiilor produsului. Acest Ghid de asistență a fost tradus utilizând o traducere automată.

#### **Subiect asociat**

- [Pregătirea conținutul muzical](#page-51-0)
- [Achiziționarea de conținut Sunet de înaltă fidelitate](#page-53-0)
- [Transferul de conținut dintr-o Windows computer, utilizând Music Center for PC](#page-54-0)
- [Redarea melodiilor](#page-67-0)

# **Importarea conținutului din Walkman la Music Center for PC**

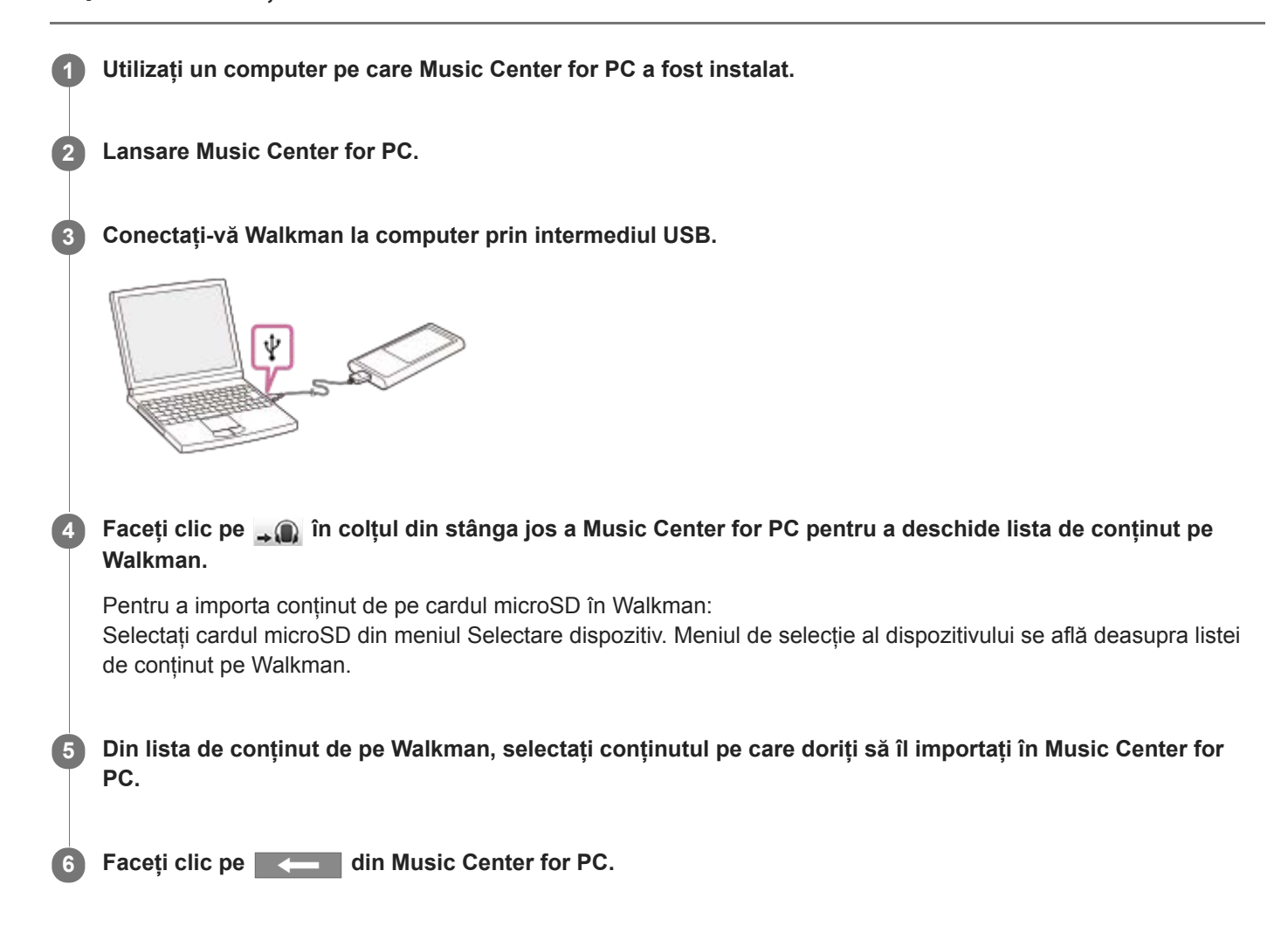

Pentru detalii despre procedură, consultați [How to use] pe website-ul de asistență Music Center for PC. [\(http://www.sony.net/smc4pc/](http://www.sony.net/smc4pc/))

#### **Notă**

- Nu deconectați cablul USB în timpul transferului de date. În caz contrar, este posibil ca datele transferate să fie deteriorate.
- Conținutul importat poate fi utilizat exclusiv în scop personal. Folosirea conținutului în alte scopuri necesită acordul deținătorilor drepturilor de autor.

Conținutul Ghidului de asistență poate fi modificat fără preaviz datorită actualizărilor aduse specificațiilor produsului. Acest Ghid de asistență a fost tradus utilizând o traducere automată.

#### **Subiect asociat**

[Instalare Music Center for PC \(Windows\)](#page-12-0)

- [Redarea melodiilor](#page-67-0)
- [Formate acceptate](#page-129-0)

# <span id="page-60-0"></span>**Transferul de conținut dintr-o Mac computer, utilizând Content Transfer**

Puteți utiliza Content Transfer. Conținutul protejat prin drepturi de autor nu poate fi transferat.

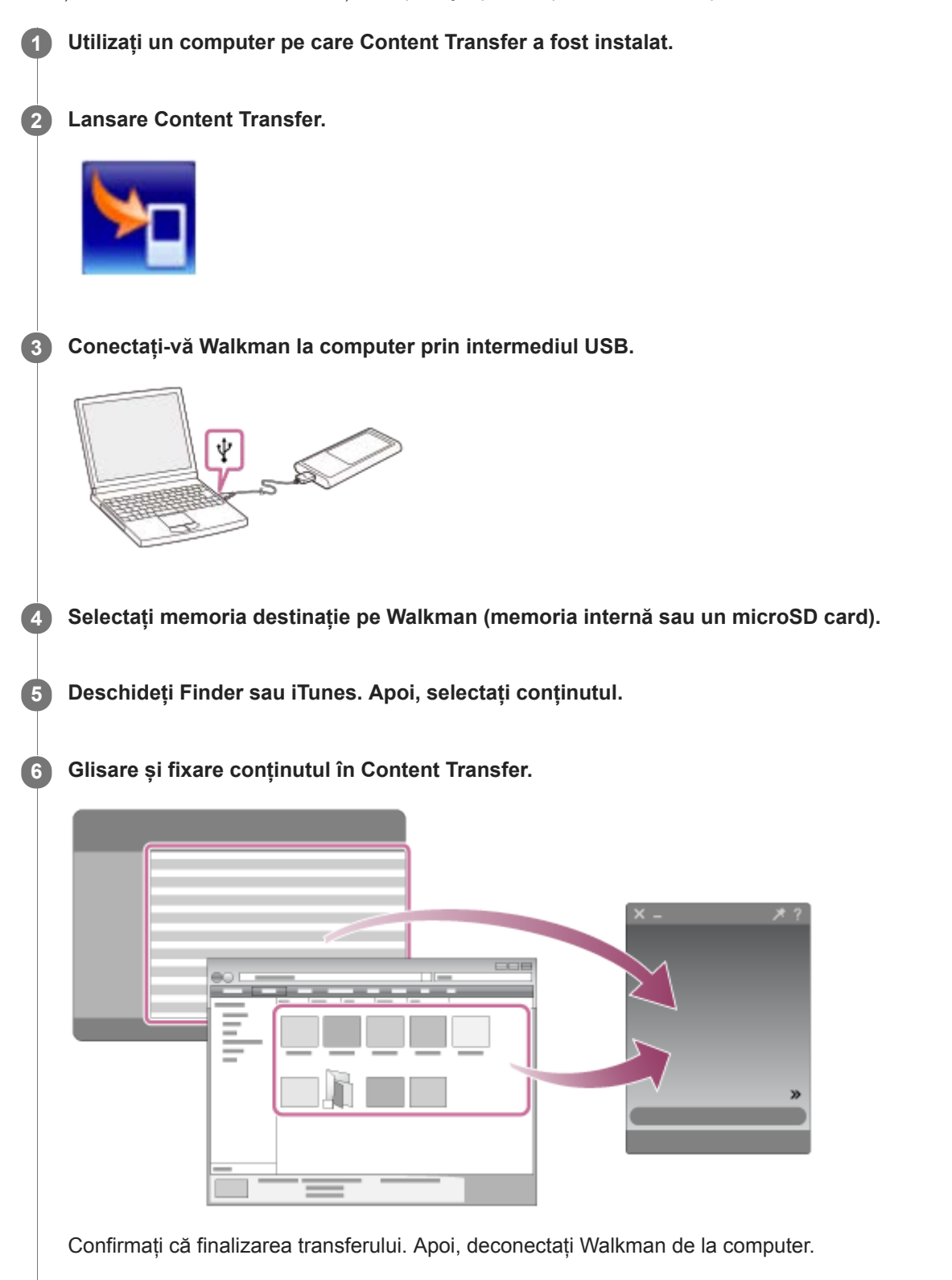

- Operațiunea nu poate fi garantată în funcție de versiunea de iTunes.
- Nu deconectați cablul USB în timpul transferului de date. În caz contrar, este posibil ca datele transferate să fie deteriorate.
- Conținutul transferat este limitată la numai pentru uz privat. Folosirea conținutului în alte scopuri necesită acordul deținătorilor drepturilor de autor.

Conținutul Ghidului de asistență poate fi modificat fără preaviz datorită actualizărilor aduse specificațiilor produsului. Acest Ghid de asistență a fost tradus utilizând o traducere automată.

#### **Subiect asociat**

- **[Instalare Content Transfer \(Mac\)](#page-13-0)**
- [Pregătirea conținutul muzical](#page-51-0)
- [Achiziționarea de conținut Sunet de înaltă fidelitate](#page-53-0)
- [Redarea melodiilor](#page-67-0)

<span id="page-62-0"></span>Digital Music Player NW-ZX300/ZX300A

# **Transferul de conținut utilizând Mac Finder**

Puteți transfera conținut direct prin tragere și plasare de la Finder. Conținutul protejat prin drepturi de autor nu poate fi transferat.

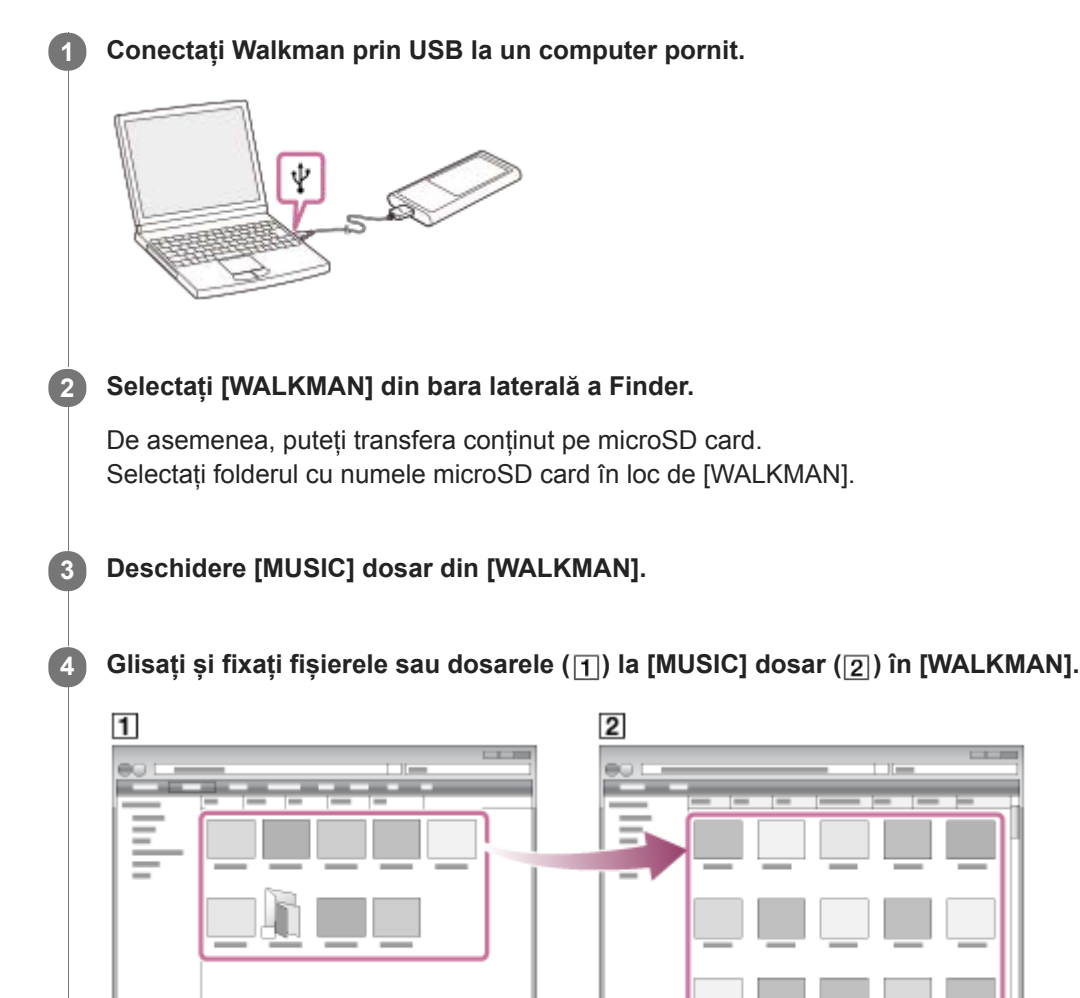

Confirmați că finalizarea transferului. Apoi, deconectați Walkman de la computer.

#### **Sugestie**

■ Puteți adăuga manual imagini pentru copertele de album, iar imaginea respectivă va apărea pe ecranul playerului Walkman. Mai întâi, redenumiţi fişierul imagine cu aceeaşi denumire ca aceea a folderului pentru album. (Nu schimbaţi acum extensia fişierului imagine.) După aceea, adăugaţi fişierul imagine în folderul pentru album.

Pe ecranul playerului Walkman se afişează următoarele fişiere pentru imaginile pentru copertele de album.

- Format de bază JPEG
- PNG neîntretesut
- Dimensiune maximă: 4.096 × 4.096

#### **Notă**

Respectați următoarele măsuri de precauție. În caz contrar, e posibil Walkman să nu poată reda fișierele.

- Nu modificați numele de dosare rădăcină (cum ar fi [MUSIC]).
- Nu transferați fișiere pe foldere altele decât [MUSIC].
- Nu deconectați cablul USB în timpul transferului de date.
- Nu formatați memoria Walkman pe computer.
- Walkman nu poate afișa informații de muzică pentru unele conținut corect în funcție de setările de limbă pe Walkman.
- Conținutul transferat este limitată la numai pentru uz privat. Folosirea conținutului în alte scopuri necesită acordul deținătorilor drepturilor de autor.

Conținutul Ghidului de asistență poate fi modificat fără preaviz datorită actualizărilor aduse specificațiilor produsului. Acest Ghid de asistență a fost tradus utilizând o traducere automată.

#### **Subiect asociat**

- **[Instalare Content Transfer \(Mac\)](#page-13-0)**
- [Pregătirea conținutul muzical](#page-51-0)
- [Achiziționarea de conținut Sunet de înaltă fidelitate](#page-53-0)
- [Redarea melodiilor](#page-67-0)

# <span id="page-64-0"></span>**Adăugarea informațiilor despre versuri, utilizând un computer**

Puteți introduce versurile într-un fișier text (un fișier LRC). După ce introduceți versurile la melodii, transferați melodiile la Walkman.

# **Crearea de versuri într-un fișier text (fișier LRC)**

- **1.** Deschideți [Notepad] în Windows Accesories.
- **2.** Introduceți versurile în [Notepad].
- 3. Redați melodia și introduceți timpul pentru a afișa fiecare linie de text.

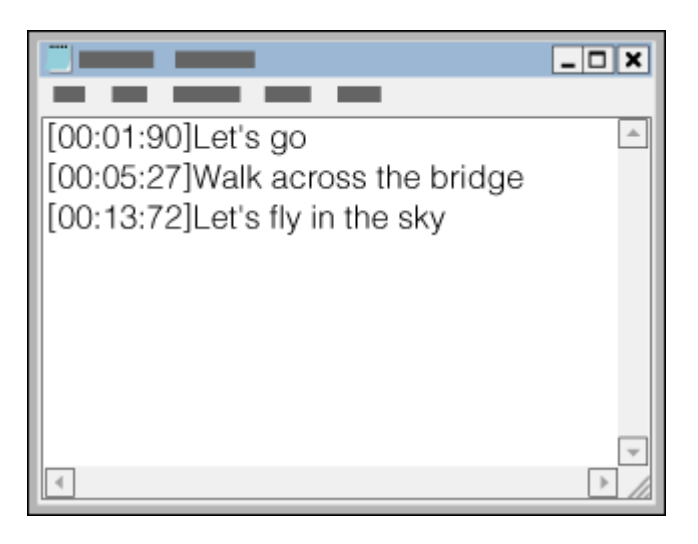

- Puteți introduce informațiile privind sincronizarea în partea stângă a fiecărui rând de text în următorul format. Minute: secunde: sutimi de secundă (\*1)
- Informațiile despre sincronizare trebuie introduse în ordine cronologică.
- Puteți separa secundele și sutimile de secundă utilizând un punct, în loc de două puncte.
- \*1 puteți omite sutimile de secundă.

#### 4. Salvați fișierul.

- Selectați [UTF-8] drept codificarea caracterelor.
- Setați același nume de fișier ca fișierul audio.
- Setați [.lrc] ca extensie.
- Dimensiunea maximă a fișierului este de 512 KB.
- Dacă un rând de text nu încape pe ecran, acesta va fi împărțit.
- Numărul de linii de text care pot fi afișate simultan depinde de Walkman model.
- CR, CRLF, și LF sfârșiturile de linie sunt recunoscute.
- **Liniile de text goale vor fi ignorate.**
- **5.** Conectați playerul Walkman la computer prin USB.
- Deschideți [WALKMAN] dosar în conformitate cu una dintre următoarele proceduri. **6.**
	- Windows 10:

Deschidere [Explorer] din [Start] meniu. Selectați [WALKMAN] din panoul din stânga.

Windows 8.1: Deschidere [Explorer] de pe [Desktop]. Selectați [WALKMAN] din lista de sub [Acest PC]. Windows 7 sau versiuni anterioare de versiuni: Selectați [Start], [Computer], apoi [WALKMAN].

De asemenea, puteți transfera conținut pe microSD card. Selectați folderul cu numele microSD card în loc de [WALKMAN].

Creați un folder nou în [MUSIC] folder din [WALKMAN]. Apoi, glisați și fixați atât piesa și fișierul LRC în folderul nou **7.** pentru a le transfera.

#### **Sugestie**

- Următoarele numere de caractere sunt recomandate atunci afișați versuri pe Walkman.
	- Caractere de un byte (de exemplu, caractere alfanumerice): 40 de caractere pe linie.
	- Caractere de 2-byte (de exemplu, caractere chinezești): 20 de caractere pe linie.
- Pentru a gestiona fișierele LRC cu Music Center for PC, salvați fișierele LRC în același dosar cu fișierele de muzică. Fișierele LRC vor fi transferate pe Walkman odată cu transferul fișierelor muzicale.
- Pe o Mac computer, puteți crea versuri utilizând "TextEdit" și alte editoare de text. Urmați aceeași procedură ca cele descrise mai sus pentru a introduce versurile sau informațiile privind sincronizarea în setarea "Plain text".

### **Observație privind drepturile de autor**

Atunci când creați fișiere LRC utilizând materiale cu drepturi de autor, semnate de alte persoane, fișierele LRC sunt limitate doar la uzul privat. Folosirea fișierelor LRC în alte scopuri necesită acordul deținătorilor drepturilor de autor.

Conținutul Ghidului de asistență poate fi modificat fără preaviz datorită actualizărilor aduse specificațiilor produsului. Acest Ghid de asistență a fost tradus utilizând o traducere automată.

#### **Subiect asociat**

- [Obținerea de informații despre versuri](#page-72-0)
- [Afișarea versurilor](#page-73-0)

# **Observații privind transferul de conținut de la un computer**

Glisați și fixați conținuturi în folderul corect, după cum se arată în ilustrațiile de mai jos. Walkman poate reda conținutul stocat în primul rând până la al optulea nivel al fiecărui dosar.

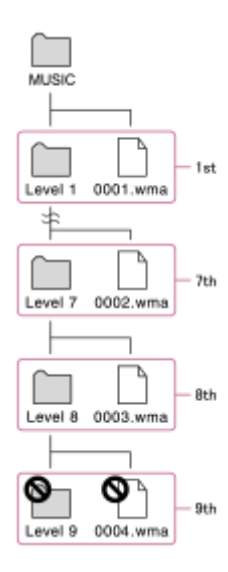

#### **Notă**

Nu redenumiţi următoarele foldere implicite: În caz contrar, Walkman nu va recunoaște dosarele.  $-MUSIC$ 

Conținutul Ghidului de asistență poate fi modificat fără preaviz datorită actualizărilor aduse specificațiilor produsului. Acest Ghid de asistență a fost tradus utilizând o traducere automată.

<span id="page-67-0"></span>Digital Music Player NW-ZX300/ZX300A

# **Redarea melodiilor**

Pentru a reda melodii, selectați mai întâi o categorie. Trebuie să transferați conținutul muzical din computer în Walkman în avans.

### **Pe un Windows computer**

- Utilizați Music Center for PC pentru a transfera melodii de pe un CD sau computer în Walkman.
- Glisați și fixați conținutul din Windows Explorer.

### **Pe un Mac computer**

- Utilizați Content Transfer pentru a transfera conținut de la iTunes.
- Glisați și fixați conținutul din Finder.

### **1 Apăsați pentru a deschide ecranul bibliotecă.**

#### **Atingeți categoria dorită ( ). 2**

Puteți glisa rapid ecranul spre stânga sau spre dreapta pentru a comuta de pagini. Numărul de puncte reprezintă numărul de pagini disponibile  $(2)$ .

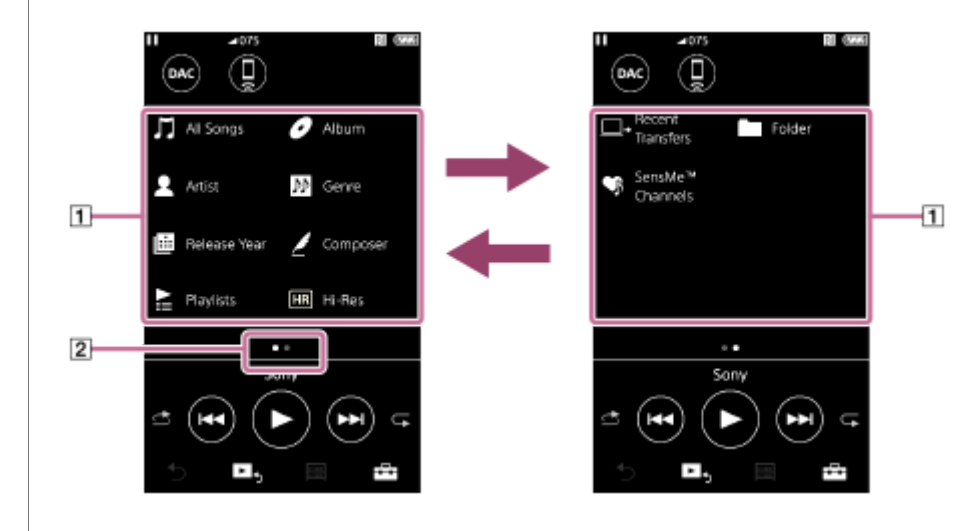

**Selectați subcategorii până când apare o listă de melodii și apoi selectați melodia dorită.**

Va începe redarea.

**3**

### **Butoane manuale de pe Walkman**

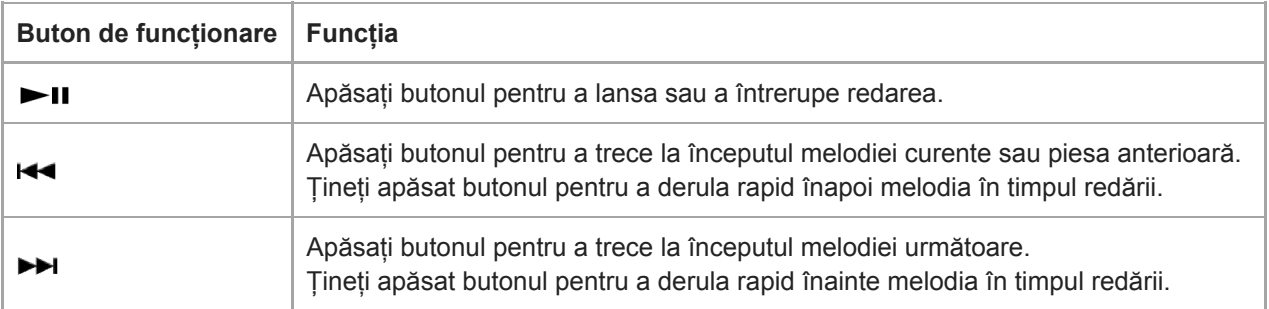

#### **Notă**

Dacă Walkman nu redă melodiile în ordinea în care o doriți, încercați următoarele.

Utilizaţi funcţia de marcare sau funcţia de redare a playerului Walkman.

Creați liste de redare cu Music Center for PC sau iTunes și transferați-le.

Conținutul Ghidului de asistență poate fi modificat fără preaviz datorită actualizărilor aduse specificațiilor produsului. Acest Ghid de asistență a fost tradus utilizând o traducere automată.

#### **Subiect asociat**

- [Pornirea/oprirea Walkman](#page-14-0)
- [Modul de utilizare a ecranelor diverse pe Walkman](#page-28-0)
- [Instalare Music Center for PC \(Windows\)](#page-12-0)
- [Ecran Bibliotecă](#page-31-0)
- **[Ecran Redare](#page-33-0)**
- [Pregătirea conținutul muzical](#page-51-0)
- [Transferul de conținut dintr-o Windows computer, utilizând Music Center for PC](#page-54-0)
- [Transferul de conținut utilizând Windows Explorer](#page-56-0)
- [Transferul de conținut dintr-o Mac computer, utilizând Content Transfer](#page-60-0)
- [Transferul de conținut utilizând Mac Finder](#page-62-0)
- [Metode de redare](#page-69-0)

<span id="page-69-0"></span>Digital Music Player NW-ZX300/ZX300A

### **Metode de redare**

Acest subiect include instrucțiuni pentru operațiunile următoare.

- Setarea modului de redare.
- Setarea intervalului de redare.

### **Setarea modul de redare**

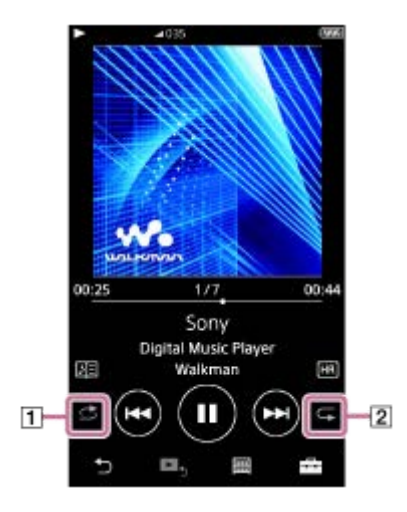

- 1. Atingeți zona  $(1)$  sau  $(2)$ ) pentru a selecta un mod de redare.
	- : Shuffle Playback  $\bullet$ ₫
	- : Repeat 1 Song  $\ddot{\phantom{a}}$
	- **C**: Repeat All

Atunci când s și s sunt aprinse, Walkman va reda aleatoriu toate melodiile din intervalul de redare. Pentru a reveni la modul de redare normală, apăsați pictogramele, astfel încât atât  $\leq$  și  $\leq$  să fie întunecate.

#### **Sugestie**

De asemenea, puteți seta modul de redare din meniul Setări. Apăsați – [Settings] – [Playback Settings] ([Basic Settings]). Apoi, selectați modul de redare dorit din [Play Mode].

### **Setarea intervalului de redare**

- Atingeți elementele de meniu în următoarea ordine. **1.** – [Settings] – [Playback Settings] ([Basic Settings]).
- **2.** Apăsați intervalul de redare dorit din [Playback Range].

#### **Diagrama de relația dintre modul de redare și intervalul de redare**

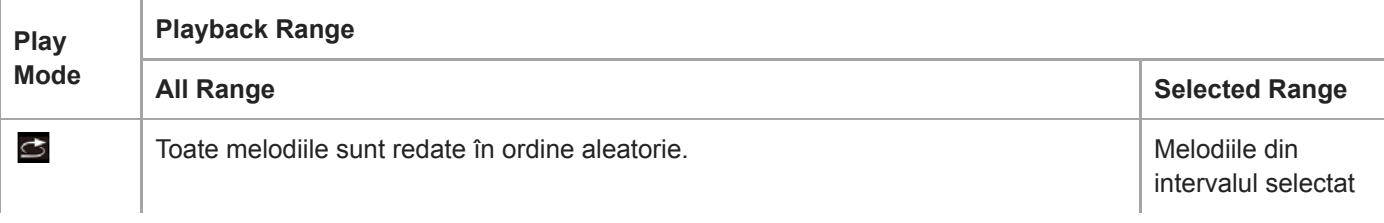

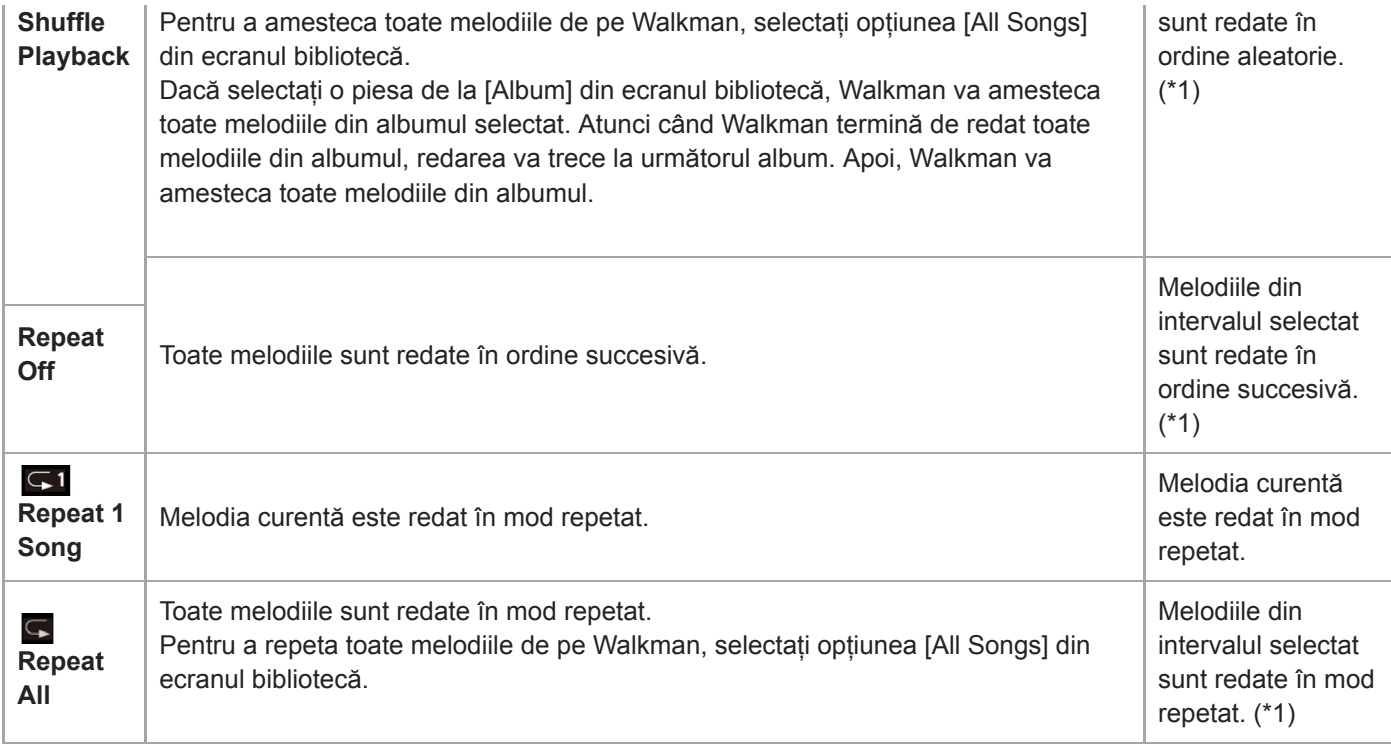

\* 1 "Selectat interval" înseamnă, de exemplu, un album sau un artist.

#### **Notă**

- Când redați o piesă, utilizând [SensMe™ Channels] funcție, nu puteți modifica modul de redare.
- Atunci când selectați o melodie dintr-o listă cu marcaje, Walkman redă numai melodiile din lista de marcaje selectată. Piese în alte liste de semn de carte nu vor fi redate chiar și atunci când [Playback Range] este setată la [All Range].
- Atunci când selectați o melodie dintr-o listă de redare, Walkman redă melodii doar din lista de redare selectată. Piese în alte liste de redare nu vor fi redate chiar și atunci când [Playback Range] este setată la [All Range].

Conținutul Ghidului de asistență poate fi modificat fără preaviz datorită actualizărilor aduse specificațiilor produsului. Acest Ghid de asistență a fost tradus utilizând o traducere automată.

#### **Subiect asociat**

- [Modul de utilizare a ecranelor diverse pe Walkman](#page-28-0)
- **[Ecran Redare](#page-33-0)**
- [Redarea melodiilor](#page-67-0)

# **Utilizând [SensMe™ Channels]**

[SensMe™ Channels] Funcția grupează automat melodiile în funcție de temă. Puteți reda melodii adecvate stării dumneavoastră de spirit, activității curente, perioadei din zi, și multe altele.

Pentru a utiliza [SensMe™ Channels] funcția Walkman, piese trebuie să fie analizate de Music Center for PC înainte de a transfera melodiile. Pentru a analiza melodiile, activați funcția 12 TONE ANALYSIS din Music Center for PC. Melodiile importate în Music Center for PC vor fi analizate automat, iar rezultatele vor fi setate pentru melodii. Pentru detalii despre funcționare, căutați Music Center for PC pe website-ul de asistență.

#### **1 În ecranul bibliotecă, apăsați [SensMe™ Channels].**

#### **Sugestie**

- [SensMe™ Channels] pot fi utilizate pentru melodii care au fost transferate din aplicații care acceptă tehnologie 12 TONE ANALYSIS (dezvoltat de Sony).
- Când deschideți un canal utilizând [SensMe™ Channels] funcția sau comutați într-un alt canal, piesa este redat începând de la secțiunea cea mai melodică sau ritmică.
- Melodiile sunt redate în ordine aleatorie. De fiecare dată când selectați un canal, ordinea de redare vor fi diferite.

#### **Notă**

Walkman Afișează numai canalele care conțin piese.

Conținutul Ghidului de asistență poate fi modificat fără preaviz datorită actualizărilor aduse specificațiilor produsului. Acest Ghid de asistență a fost tradus utilizând o traducere automată.

#### **Subiect asociat**

[Ecran Bibliotecă](#page-31-0)
<span id="page-72-0"></span>Digital Music Player NW-ZX300/ZX300A

# **Obținerea de informații despre versuri**

Pentru a afișa informații despre versuri pe Walkman, este necesar ca împreună cu melodia să transferați și un fișier text versuri (LRC fișier) pe Walkman.

Puteți obține informații despre versuri în următoarele moduri.

- Obțineți informații despre versuri prin Internet, și apoi creați un fișier text (fișier LRC).
- Introduceți versurile într-un fișier text (fișier LRC) de unul singur.

Pentru detalii despre LRC fișiere, consultați subiectul adecvat de sub [Subiect asociat].

### **Notă**

Informațiile despre versuri se rezumă doar la uzul privat. Folosirea conținutului în alte scopuri necesită acordul deținătorilor drepturilor de autor.

Conținutul Ghidului de asistență poate fi modificat fără preaviz datorită actualizărilor aduse specificațiilor produsului. Acest Ghid de asistență a fost tradus utilizând o traducere automată.

## **Subiect asociat**

- [Afișarea versurilor](#page-73-0)
- [Adăugarea informațiilor despre versuri, utilizând un computer](#page-64-0)

<span id="page-73-0"></span>Digital Music Player NW-ZX300/ZX300A

# **Afișarea versurilor**

Transferați melodii cu versuri informații la Walkman. Apoi, setați Walkman pentru a afișa versurile. Atunci când informațiile despre versuri este disponibil pentru o melodie, o pictogramă (1) va lumina sus

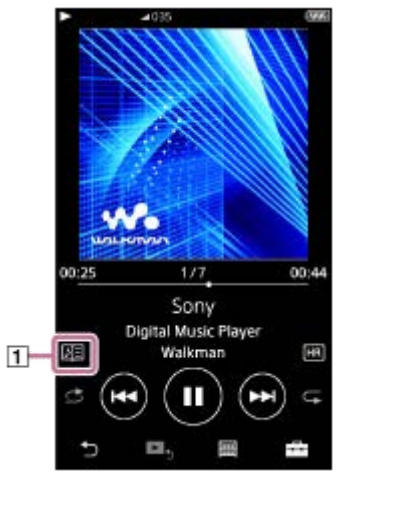

**1** De peEcranul de redare, apăsați **și apoi [Display Lyrics]**.

Conținutul Ghidului de asistență poate fi modificat fără preaviz datorită actualizărilor aduse specificațiilor produsului. Acest Ghid de asistență a fost tradus utilizând o traducere automată.

## **Subiect asociat**

- [Obținerea de informații despre versuri](#page-72-0)
- [Adăugarea informațiilor despre versuri, utilizând un computer](#page-64-0)

Digital Music Player NW-ZX300/ZX300A

# **Gestionarea listele de redare pe Walkman**

Puteți colecta melodiile preferate și le puteți salva ca listele de redare pe Walkman. Acest subiect include instrucțiuni pentru operațiunile următoare.

- Adăugarea de melodii în listele de redare pe Walkman.
- Ascultați listele de redare pe Walkman.
- $\bullet$  Stergerea listele de redare din Walkman.

## **Adăugarea de piese la listele de redare pe Walkman**

Listele de redare pot fi salvate în memoria internă Walkman sau pe microSD card. Nu puteți adăuga o melodia din memoria internă la o listă de redare pe microSD card sau vice versa.

- Efectuați una din următoarele acțiuni. **1.**
	- În timp ce Walkman redă sau întrerupe o melodie pe care doriți să o adăugați la o listă de redare: De peEcranul de redare, apăsați in și apoi [Add to Playlist].
	- Când este afișată o listă (lista de melodii, lista de albume, lista melodiilor în așteptare, etc.): Apăsați lângă elementul dorit din listă pentru a afișa meniul pop-up. Apoi, apăsați [Add to Playlist].

Va apărea ecranul de selecție a listei de redare.

**2.** Apăsați numele listei de redare pentru a adăuga melodia.

### **Sugestie**

- Până la 999 piese pot fi adăugate la o listă de redare.
- Puteți adăuga o listă întreagă la lista de redare. Când apare ecranul listei melodiilor în așteptare sau ecranul listei cu marcaje, apăsați și apoi [Add All Songs to Playlist].
- Puteți modifica ordinea de piese într-o listă de redare. Selectați o listă de redare din ecranul bibliotecă. Apăsați FFI și apoi [Edit Song Order]. Glisați și fixați ele pentru a rearanja melodiile. Apăsați [Complete] pentru a salva ordinea de piese.
- Puteți schimba numele unei liste de redare din meniul pop-up. În ecranul bibliotecă, apăsați [Playlists]. Apăsați **an** alături de lista de redare dorit și apoi [Edit Playlist Name].
- Puteți transfera listele de redare create cu ajutorul Music Center for PC sau iTunes la Walkman. Listele de redare în formatul de fișier m3u poate fi administrat pe Walkman.

### **Notă**

Nu puteți înregistra copertele de albume pentru liste de redare.

## **Ascultați melodiile într-o listă de redare pe Walkman**

- **1.** În ecranul bibliotecă, apăsați [Playlists].
- **2.** Apăsați pe lista de redare dorit și apoi apăsați melodia dorită.

## **Ștergerea din listele de redare Walkman**

**1.** În ecranul bibliotecă, apăsați [Playlists] pentru a afișa lista de liste de redare.

- 2. Apăsați **al** alături de listă de redare pe care doriți să îl ștergeți și apoi apăsați [Delete].
- **3.** Urmați instrucțiunile de pe ecran.

## **Sugestie**

Puteți elimina o melodie dintr-o listă de redare. Afișați lista de melodii în lista de redare și apăsați **au** pentru a afișa meniul pop-up. Apoi, selectați [Delete from Playlist].

## **Notă**

Chiar dacă ștergeți o listă de redare, melodiile din lista de redare nu vor fi șterse din Walkman.

Conținutul Ghidului de asistență poate fi modificat fără preaviz datorită actualizărilor aduse specificațiilor produsului. Acest Ghid de asistență a fost tradus utilizând o traducere automată.

## **Subiect asociat**

- [Ecran Bibliotecă](#page-31-0)
- **[Ecran Redare](#page-33-0)**
- [Ecran Lista melodiilor în așteptare](#page-35-0)
- [Ecran Listă marcaje](#page-37-0)

Digital Music Player NW-ZX300/ZX300A

# **Administrarea semnelor de carte pe Walkman**

Puteți adăuga melodiile preferate în listele cu marcaje. Până la 10 liste cu marcaje sunt disponibile. Până la 999 piese pot fi adăugate la o listă cu marcaje.

Acest subiect include instrucțiuni pentru operațiunile următoare.

- Adăugarea de melodii în liste cu marcaje.
- Ascultați melodiile cu semn de carte pe Walkman.
- Eliminare melodiile dintr-o listă cu marcaje pe Walkman.

# **Adăugarea de melodii în liste cu marcaje**

- Efectuați una din următoarele acțiuni. **1.**
	- În timp ce Walkman redă sau întrerupe o melodie pe care doriți să îl marcați: De peEcranul de redare, apăsați și apoi [Add to Bookmark List].
	- Când este afișată o listă (lista de melodii, lista de albume, lista melodiilor în așteptare, etc.): Apăsați lângă elementul dorit din listă pentru a afișa meniul pop-up. Apoi, apăsați [Add to Bookmark List].

Va apărea ecranul de selectarea a listei cu marcaje.

**2.** Selectați lista cu marcaje dorită.

## **Sugestie**

- Puteți adăuga o întreagă listă la o listă cu marcaje. Când apare ecranul listei melodiilor în așteptare sau ecranul listei cu marcaje, apăsați  $\leftarrow$ , și apoi [Add All Songs to Bookmark List].
- Puteți modifica ordinea de piese într-o listă cu marcaje. Selectați o listă cu marcaje. Apăsați FFI și apoi [Edit Song Order]. Glisați și fixați expentru a rearanja melodiile. Apăsați [Complete] pentru a salva ordinea de piese.

## **Notă**

Nu puteți importa liste de marcaje la un computer.

## **Ascultarea de melodii marcate pe Walkman**

- **1.** Afișați ecranul listei cu marcaje.
- 2. Apăsați  $\bigcirc$  /  $\bigcirc$  pentru a selecta o listă, apoi selectați o melodie.

## **Eliminare melodiile dintr-o listă cu marcaje pe Walkman**

- **1.** Apăsați lângă melodia într-o listă cu marcaje.
- **2.** Atingeți [Delete from Bookmark List].

## **Sugestie**

Puteți elimina toate melodiile dintr-o listă cu marcaje. Pe ecranul listei cu marcaje, apăsați **și apoi [Delete All]**. Conținutul Ghidului de asistență poate fi modificat fără preaviz datorită actualizărilor aduse specificațiilor produsului. Acest Ghid de asistență a fost tradus utilizând o traducere automată.

## **Subiect asociat**

- [Ecran Bibliotecă](#page-31-0)
- **[Ecran Redare](#page-33-0)**
- [Ecran Lista melodiilor în așteptare](#page-35-0)
- [Ecran Listă marcaje](#page-37-0)

Digital Music Player NW-ZX300/ZX300A

# **Ștergerea de piese din Walkman**

Puteți șterge melodii din Walkman.

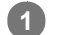

**2**

## **Pe ecranul bibliotecă, afișați unul dintre elementele următoare.**

- Pentru a șterge melodii, apăsați categoria (albume, artiști etc.) și subcategoria dorită până când se afișează lista de melodii.
- Pentru a șterge un dosar, apăsați [Folder] și apoi folderul dorit.

## **Apăsați pentru a afișa meniul pop-up și apăsați [Delete].**

Urmați instrucțiunile de pe ecran.

#### **Sugestie**

- De asemenea, puteți șterge melodiile de pe un computer, utilizând următoarele aplicații. Pentru detalii despre utilizare, consultați informațiile de asistență online pentru fiecare aplicație.
	- Windows: Music Center for PC, Windows Explorer
	- Mac: Content Transfer, Finder

#### **Notă**

Când ștergeți melodii utilizând Windows Explorer sau Mac Finder, nu ștergeți sau redenumiți dosarul rădăcină (cum ar fi [MUSIC]). În caz contrar, Walkman nu va recunoaște conținutul.

Conținutul Ghidului de asistență poate fi modificat fără preaviz datorită actualizărilor aduse specificațiilor produsului. Acest Ghid de asistență a fost tradus utilizând o traducere automată.

#### **Subiect asociat**

[Ecran Bibliotecă](#page-31-0)

Digital Music Player NW-ZX300/ZX300A

# **Vizualizarea unui ghid pentru a vă bucura de sunet de înaltă calitate**

Puteți vizualiza informații despre cum să vă bucurați de conținut cu sunet de calitate superioară.

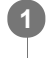

**Ecranul de redare, apăsați elementele de meniu în următoarea ordine. – [Settings] – [Guide to High Quality Sound] ([Sound]).**

Conținutul Ghidului de asistență poate fi modificat fără preaviz datorită actualizărilor aduse specificațiilor produsului. Acest Ghid de asistență a fost tradus utilizând o traducere automată.

### **Subiect asociat**

- [Ecran Bibliotecă](#page-31-0)
- [Ecrane Setare calitate sunet](#page-39-0)
- [Ajustarea setărilor pentru calitatea sunetului](#page-99-0)

<span id="page-80-0"></span>Digital Music Player NW-ZX300/ZX300A

# **Conectarea pentru prima dată a Walkman la dispozitiv Bluetooth neasociat**

Funcția BLUETOOTH® permite conexiuni wireless între dispozitive. Dispozitivele trebuie să accepte Bluetooth wireless tehnologie. O conexiune fără fir este posibil până la 10 metri într-o zonă deschisă. Puteți utiliza funcția Bluetooth pentru operațiunile următoare.

Ascultare muzică.

Conectați-vă un dispozitiv Bluetooth, cum ar fi căști sau difuzoare. Puteți asculta muzică prin conexiune fără fir.

Atunci când vă conectați dispozitive Bluetooth fără fir pentru prima dată, dispozitivele trebuie să fie înregistrate unul la altul. Această înregistrare se numește "asociere". Odată ce Walkman și dispozitivul sunt asociate, vă puteți conecta cu ușurință dispozitivele în viitor.

Următoarele instrucțiuni sunt o procedură de bază pas cu pas pentru conectarea Walkman și un dispozitiv Bluetooth.

**În ecranul bibliotecă, apăsați elementele de meniu în următoarea ordine. – [Settings] – [Connect to/Add Audio Device] ([Bluetooth]). 2**

**1 Porniți funcția Bluetooth pe dispozitiv Bluetooth, dacă este necesar.**

Va apărea ecranul conexiunii Bluetooth.

**Apăsați comutatorul Bluetooth ( ) pentru a porni funcția Bluetooth și apăsați [Add Device (Pairing)] ( ). 3**

va apărea în zona de informații. O listă de dispozitive conectabile va fi afișat pe ecran ( $\overline{3}$ ).

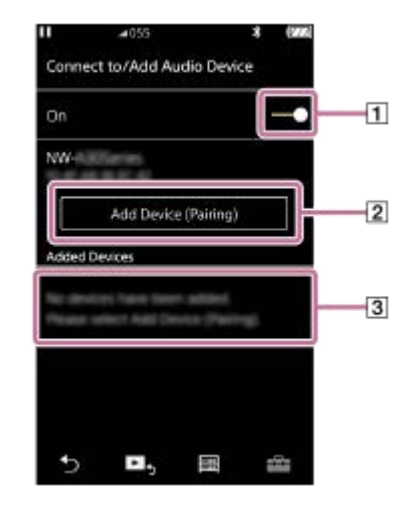

### **Apăsați dispozitiv Bluetooth.**

**4**

**5**

În cazul în care trebuie să introduceți o cheie de acces în timpul asocierii, verificați și introduceți cheia de acces pentru dispozitiv Bluetooth. Pentru detalii despre cheia de acces pentru dispozitiv Bluetooth, consultați manualul dispozitivului.

Atunci când conexiunea este realizată, [Connected] va apărea în  $\overline{3}$ .

**Din ecranul bibliotecă, selectați și redați o melodie.**

Sunetul va fi redat din conectat dispozitiv Bluetooth.

## **Pentru a vă deconecta de la un asociat dispozitiv Bluetooth**

- În timp ce dispozitivul Bluetooth este conectat, apăsați elementele de meniu în următoarea ordine. **1.** – [Settings] – [Connect to/Add Audio Device] ([Bluetooth]).
- **2.** Apăsați numele dispozitiv Bluetooth din [Added Devices].

#### **Sugestie**

- Puteți șterge dispozitiv înregistrat Bluetooth. Pe lista de dispozitive conectabil în [Added Devices], apăsați m lângă numele  $\qquad \qquad \blacksquare$ unui dispozitiv Bluetooth. Apoi, selectați [Delete Device].
- Cheia de acces poate fi denumită un "parolă", "Cod PIN", "Număr PIN" sau "parolă".
- Walkman Poate rămâne conectat la un dispozitiv Bluetooth până când opriți funcția Bluetooth. Atunci când nu utilizați funcția Bluetooth, dezactivați funcția Bluetooth.

### **Notă**

- Informațiile de asociere sunt șterse în următoarele situații. Asociați dispozitivele din nou.
	- Unul sau ambele dispozitive sunt resetate la setările din fabrică.
	- Informațiile de asociere sunt șterse de pe dispozitive, precum în situațiile în care dispozitivele sunt reparate.
- Autonomia acumulatorului devine considerabil mai scurte când funcția Bluetooth este activă.
- Puteți asocia Walkman cu un maxim de 7 dispozitive. Dacă numărul de dispozitive asociate depășește maximă, Walkman va șterge un dispozitiv conectat mai vechi.
- Dacă asocierea expiră înainte de finalizare, pentru a efectua procedura din nou porniți de la ecranul conexiunii Bluetooth.
- Există anumite restricții pe ieșire audio prin intermediul unui Bluetooth conexiune.
	- Chiar dacă vă conectați o pereche de căști de la o mufă pentru căști, sunetul nu va fi redat din căști. Sunetul este la ieșire din dispozitiv Bluetooth preferențial.
- Nu puteți asculta sunetul redat wireless în timp ce funcția USB-DAC este activă.
- Dacă sunetul este întrerupt sau în salturi în timpul unei Bluetooth conexiune, încercați următoarele.
	- Așezați Walkman și dispozitiv Bluetooth mai aproape unul de altul.
	- Selectați [SBC Connection Preferred] prin atingerea următoarele elemente meniu.
		- [Settings] [Audio Device Connection Settings] ([Bluetooth]) [Wireless Playback Quality].
- Bluetooth conexiunea este închisă automat în următoarele cazuri:
	- Bateria de Walkman a fost consumat.
	- Walkman Este oprit.
- Atunci când există o conexiune activă Bluetooth, setările pentru calitatea sunetului sunt nevalide.

Conținutul Ghidului de asistență poate fi modificat fără preaviz datorită actualizărilor aduse specificațiilor produsului. Acest Ghid de asistență a fost tradus utilizând o traducere automată.

#### **Subiect asociat**

- [Conectarea Walkman la un asociat dispozitiv Bluetooth](#page-82-0)
- [Conectare printr-o singură atingere cu un dispozitiv Bluetooth \(NFC\)](#page-84-0)
- Configurarea funcției Bluetooth (modul de transmitere prin Bluetooth)
- [Observații privind funcția Bluetooth](#page-96-0)

<span id="page-82-0"></span>Digital Music Player NW-ZX300/ZX300A

# **Conectarea Walkman la un asociat dispozitiv Bluetooth**

Dacă Walkman și un dispozitiv Bluetooth au fost asociate înainte, Bluetooth aparatul este înregistrat la Walkman. Vă puteți conecta la Walkman și dispozitiv Bluetooth cu ușurință.

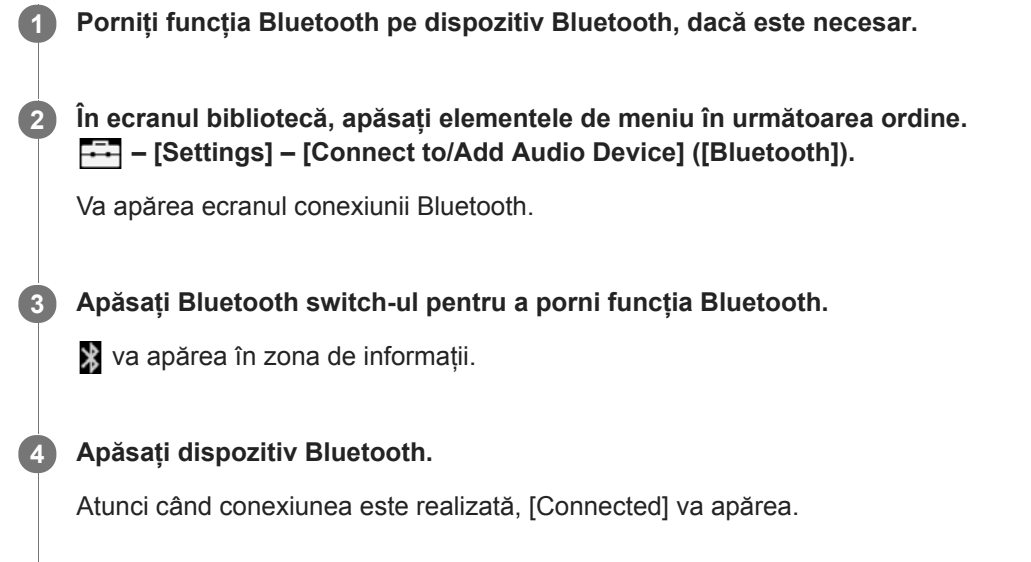

**5 Din ecranul bibliotecă, selectați și redați o melodie.**

## **Pentru a activa și dezactiva funcția Bluetooth**

- Atingeți elementele de meniu în următoarea ordine. **1.** – [Settings] – [Connect to/Add Audio Device] ([Bluetooth]).
- **2.** Apăsați comutatorul Bluetooth pentru a activa și dezactiva funcția Bluetooth.

## **Pentru a confirma informațiile pentru un dispozitiv:**

Apăsați lângă numele dispozitivul Bluetooth din listă și apăsați [Device Information].

## **Pentru a șterge un dispozitiv înregistrat:**

Apăsați **de lângă numele dispozitivul Bluetooth din listă și apăsați [Delete Device].** Urmați instrucțiunile de pe ecran. Datele de asociere va fi ștearsă.

### **Sugestie**

- O scurtătură este disponibil pentru funcția Bluetooth. Puteți atinge @ pe [Settings] ecran. Walkman se va conecta automat la dispozitivul Bluetooth, la care a fost conectat ultima oară.
- În cazul în care conectați un USB încărcător (neinclus), Walkman va încărca menținând în același timp Bluetooth conexiune.
- În cazul în care mai multe nume de un dispozitiv Bluetooth sunt afișate, verificați adresa BD a dispozitiv Bluetooth. Pentru detalii privind adresa BD, consultați manualul dispozitiv Bluetooth.
- Dacă dispozitiv Bluetooth acceptă NFC funcția, Walkman și dispozitiv Bluetooth pot fi asociate și conectate prin simpla atingere împreună.
- Walkman Poate rămâne conectat la un dispozitiv Bluetooth până când opriți funcția Bluetooth. Atunci când nu utilizați funcția Bluetooth, dezactivați funcția Bluetooth.

#### **Notă**

- Autonomia acumulatorului devine considerabil mai scurte când funcția Bluetooth este activă.
- Există anumite restricții pe ieșire audio prin intermediul unui Bluetooth conexiune.
	- Chiar dacă vă conectați o pereche de căști de la o mufă pentru căști, sunetul nu va fi redat din căști. Sunetul este la ieșire din dispozitiv Bluetooth preferențial.
- Nu puteți asculta sunetul redat wireless în timp ce funcția USB-DAC este activă.
- Dacă sunetul este întrerupt sau în salturi în timpul unei Bluetooth conexiune, încercați următoarele.
	- Așezați Walkman și dispozitiv Bluetooth mai aproape unul de altul.
	- Selectați [SBC Connection Preferred] prin atingerea următoarele elemente meniu.
		- [Settings] [Audio Device Connection Settings] ([Bluetooth]) [Wireless Playback Quality].
- Bluetooth conexiunea este închisă automat în următoarele cazuri:
	- Bateria de Walkman a fost consumat.
	- Walkman Este oprit.
- Atunci când există o conexiune activă Bluetooth, setările pentru calitatea sunetului sunt nevalide.

Conținutul Ghidului de asistență poate fi modificat fără preaviz datorită actualizărilor aduse specificațiilor produsului. Acest Ghid de asistență a fost tradus utilizând o traducere automată.

## **Subiect asociat**

- [Conectarea pentru prima dată a Walkman la dispozitiv Bluetooth neasociat](#page-80-0)
- [Conectare printr-o singură atingere cu un dispozitiv Bluetooth \(NFC\)](#page-84-0)
- [Configurarea funcţiei Bluetooth \(modul de transmitere prin Bluetooth\)](#page-86-0)
- [Observații privind funcția Bluetooth](#page-96-0)

<span id="page-84-0"></span>Digital Music Player NW-ZX300/ZX300A

# **Conectare printr-o singură atingere cu un dispozitiv Bluetooth (NFC)**

Dacă un dispozitiv Bluetooth acceptă NFC funcție, vă puteți conecta Walkman și dispozitivul cu ușurință. Puteți atinge Walkman la dispozitivul pentru a asocia dispozitivele și pentru a stabili o Bluetooth conexiune. NFC este pentru comunicații wireless la distanță mică.

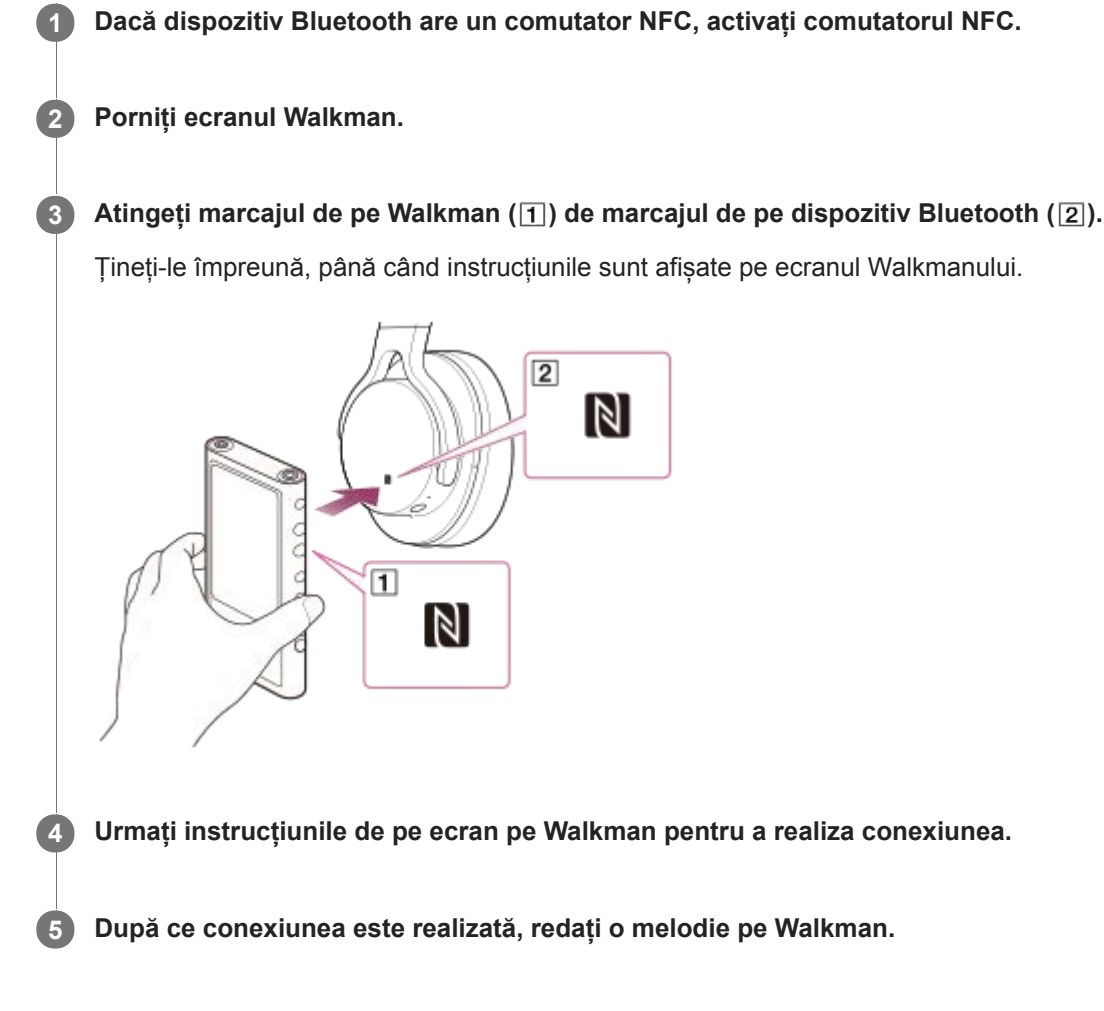

## **Pentru a deconecta Walkman și dispozitivul Bluetooth utilizând funcția NFC**

Porniți ecranul Walkman. Apoi, atingeți dispozitivele ( 1 și 2 ) împreună din nou pentru deconectare.

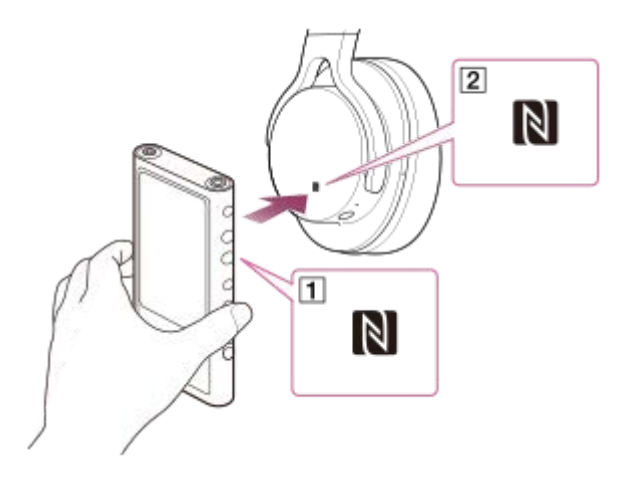

**Pentru a dezactiva NFC funcția**

NFC funcția este activată în mod implicit. Dacă doriți să se oprească NFC funcția, apăsați elementele de meniu în următoarea ordine pentru a elimina un marcaj de bifare.

 $\boxed{\leftarrow}$  – [Settings] – [NFC] ([Bluetooth]).

#### **Sugestie**

- În cazul în care conexiunea este slabă, luați măsurile prezentate mai jos.
	- Mișcați Walkman peste marcajul de pe dispozitiv Bluetooth  $(2)$ .
	- Dacă Walkman este într-o carcasă, scoateți-l.
	- Asigurați-vă că NFC este activată. Apăsați și apoi [Settings]. Confirmați că există un marcaj de verificare în caseta de validare pentru [NFC] ([Bluetooth]).

#### **Notă**

- Porniţi ecranul playerului Walkman înainte de a realiza conexiunea. Dacă ecranul este stins, nu puteţi conecta dispozitivul Bluetooth prin atingerea dispozitivului Bluetooth de playerul Walkman (NFC).
- Autonomia acumulatorului devine considerabil mai scurte când funcția Bluetooth este activă.
- Nu se poate conecta Walkman la un dispozitiv Bluetooth, utilizând funcția NFC, în timp ce următoarele funcții sunt active.
	- Funcția USB-DAC
	- Dezactivaţi funcţia de recepţionare prin Bluetooth pentru a vă conecta în modul de transmitere prin Bluetooth.

Conținutul Ghidului de asistență poate fi modificat fără preaviz datorită actualizărilor aduse specificațiilor produsului. Acest Ghid de asistență a fost tradus utilizând o traducere automată.

### **Subiect asociat**

- [Pornirea/oprirea Walkman](#page-14-0)
- [Configurarea funcţiei Bluetooth \(modul de transmitere prin Bluetooth\)](#page-86-0)
- [Observații privind funcția Bluetooth](#page-96-0)

<span id="page-86-0"></span>Digital Music Player NW-ZX300/ZX300A

# **Configurarea funcţiei Bluetooth (modul de transmitere prin Bluetooth)**

Acest subiect include instrucțiuni pentru operațiunile următoare.

- Selectarea calitatea de redare pentru streaming Bluetooth.
- Selectarea volumului de redare pentru streaming Bluetooth
- Verificarea Bluetooth informații.

## **Selectarea calitatea de redare pentru streaming Bluetooth**

Puteți selecta o combinație de codecuri și preferințe pentru Bluetooth streaming.

- Ecranul de redare, apăsați elementele de meniu în următoarea ordine. **1.** – [Settings] – [Audio Device Connection Settings] ([Bluetooth]) – [Wireless Playback Quality].
- **2.** Apăsați elementul dorit.

### **Notă**

- Setarea pentru [Wireless Playback Quality] va avea efect începând de la următoarea pornire a funcției Bluetooth.
- [Wireless Playback Quality] setare poate să nu fie eficient în funcție de setările dispozitivului Bluetooth.

## **Selectarea volumului de redare pentru streaming Bluetooth**

În funcție de dispozitivul Bluetooth, volumul nu poate fi reglabil utilizând Walkman. În acest caz, încercați să [Use Enhanced Mode].

Ecranul de redare, apăsați elementele de meniu în următoarea ordine. **1.** – [Settings] – [Audio Device Connection Settings] ([Bluetooth]) – [Use Enhanced Mode].

## **Verificarea Bluetooth informații**

Ecranul de redare, apăsați elementele de meniu în următoarea ordine. **1.** – [Settings] – [Bluetooth Information] ([Bluetooth]). Informații cum ar fi versiunea și profilul Bluetooth va apărea.

Conținutul Ghidului de asistență poate fi modificat fără preaviz datorită actualizărilor aduse specificațiilor produsului. Acest Ghid de asistență a fost tradus utilizând o traducere automată.

### **Subiect asociat**

- [Conectarea pentru prima dată a Walkman la dispozitiv Bluetooth neasociat](#page-80-0)
- [Conectarea Walkman la un asociat dispozitiv Bluetooth](#page-82-0)
- [Conectare printr-o singură atingere cu un dispozitiv Bluetooth \(NFC\)](#page-84-0)
- [Observații privind funcția Bluetooth](#page-96-0)

<span id="page-88-0"></span>Digital Music Player NW-ZX300/ZX300A

# **Conectarea pentru prima dată a playerului Walkman la un smartphone neasociat**

Puteţi utiliza playerul Walkman pentru a asculta muzică din smartphone prin intermediul unei conexiuni Bluetooth (funcţia de recepţionare prin Bluetooth).

Conectaţi căştile la playerul Walkman pentru a asculta muzică.

La prima conectare a smartphone-ului, trebuie să înregistrați playerul Walkman și smartphone-ul, fiecare în memoria celuilalt. Această înregistrare se numește "asociere". După ce ați asociat playerul Walkman cu smartphone-ul, le puteți conecta cu ușurință în viitor.

Următoarele instrucțiuni sunt o procedură elementară pas cu pas pentru conectarea playerului Walkman și a smartphone-ului.

Înainte de a începe, opriţi conexiunea Bluetooth a smartphone-ului dacă playerul Walkman este conectat deja la alt smartphone.

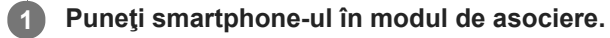

## **2** În ecranul Bibliotecă al playerului Walkman, apăsați **(3)**.

#### **Confirmaţi mesajul şi apăsaţi [OK]. 3**

Playerul Walkman va comuta la funcția de recepţionare prin Bluetooth.

## **Atingeți [Add Device (Pairing)].**

**4**

Playerul Walkman poate fi acum asociat.

#### **Selectaţi denumirea playerului Walkman din ecranul smartphone-ului. 5**

După ce playerul Walkman s-a conectat cu smartphone-ul, se vor afișa codecul ([1]) și denumirea smartphone-ului  $(\vert 2 \vert)$ .

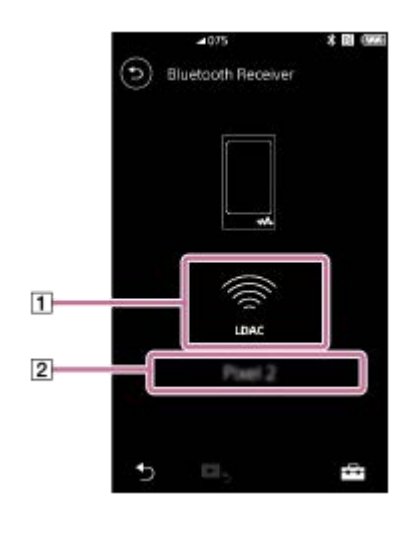

**6 Redaţi o melodie pe smartphone.**

## **Pentru a dezactiva funcția de recepţionare prin Bluetooth**

Apăsați o din partea din stânga sus a ecranului funcției de recepționare prin Bluetooth. După aceea, apăsați [OK] în momentul afişării mesajului. Playerul Walkman va reveni la funcția de redare a melodiilor.

## **Pentru a şterge smartphone-ul din memorie**

Efectuaţi următoarele operaţiuni în ecranul funcţiei de recepţionare prin Bluetooth. Puteţi şterge smartphone-ul din memoria playerului Walkman.

- Atingeți elementele de meniu în următoarea ordine. **1.** – [Settings] – [Added Devices - Bluetooth Receiver] ([Bluetooth]).
- 2. Apăsați **de lângă denumirea smartphone-ului pe care doriți să îl ștergeți. Apoi, selectați [Delete Device].**
- **3.** Urmați instrucțiunile de pe ecran.

#### **Sugestie**

- Puteţi asocia un singur smartphone o dată. Dacă doriţi să asociaţi mai multe smartphone-uri, repetaţi procedura descrisă în acest capitol.
- Puteţi controla muzica redată pe smartphone cu ajutorul butoanelor de redare de pe playerul Walkman.
- Puteţi asculta melodiile redate de pe smartphone cu setările pentru calitatea sunetului din playerul Walkman.
- Playerul Walkman rămâne conectat la smartphone până când opriți funcția de recepţionare prin Bluetooth. Pentru a economisi energia acumulatorului, opriți funcția de recepționare prin Bluetooth sau opriți conexiunea prin Bluetooth cu smartphone-ul.
- Dacă volumul este redus și auziți zgomot în timp ce utilizați funcția de recepționare prin Bluetooth, încercați următoarele: Mai întâi, daţi la maximum volumul smartphone-ului. Apoi, reglaţi volumul playerului Walkman.

#### **Notă**

- Informațiile de asociere sunt șterse în următoarele situații. Asociați dispozitivele din nou.
	- Unul sau ambele dispozitive sunt resetate la setările din fabrică.
	- Informațiile de asociere sunt șterse de pe dispozitive, precum în situațiile în care dispozitivele sunt reparate.
- Dacă informaţiile de asociere pentru smartphone sunt şterse din memoria playerului Walkman, dar informațiile de asociere pentru playerul Walkman rămân în smartphone, ştergeţi informaţiile din smartphone. După aceea, înregistraţi din nou playerul Walkman şi smartphone-ul unul în memoria celuilalt.
- Autonomia acumulatorului se reduce considerabil când funcția de recepţionare prin Bluetooth este activată.
- Puteți asocia Walkman cu un maxim de 7 dispozitive. Dacă numărul de dispozitive asociate depășește maximă, Walkman va șterge un dispozitiv conectat mai vechi.
- Dacă asocierea expiră înainte de finalizare, pentru a efectua procedura din nou, porniți de la ecranul conexiunii pentru recepţionarea prin Bluetooth.
- Nu puteți utiliza funcția de recepționare prin Bluetooth cât timp este activată oricare dintre următoarele funcții. Dezactivați funcția si comutati la functia de receptionare prin Bluetooth.
	- Functia USB-DAC
- Dacă sunetul este întrerupt sau în salturi în timpul unei Bluetooth conexiune, încercați următoarele.
	- Așezați playerul Walkman și smartphone-ul mai aproape unul de altul.
	- Selectați [Connection Preferred] prin atingerea următoarele elemente meniu.
		- [Settings] [Receiver Playback Quality] ([Bluetooth]) [Connection Preferred].

După aceea, opriţi conexiunea Bluetooth şi reconectați smartphone-ul pentru a aplica setările noi.

- Bluetooth conexiunea este închisă automat în următoarele cazuri:
	- Bateria de Walkman a fost consumat.
	- Walkman Este oprit.
- Dacă primiţi un apel pe smartphone în timp ce funcţia de recepţionare prin Bluetooth este activă, vocea persoanei care v-a sunat va fi redată din smartphone. Este posibil să auziţi tonul de apel, în funcţie de specificaţiile smartphone-ului.

Conținutul Ghidului de asistență poate fi modificat fără preaviz datorită actualizărilor aduse specificațiilor produsului. Acest Ghid de asistență a fost tradus utilizând o traducere automată.

## **Subiect asociat**

- [Conectarea Walkman la un smartphone-ul asociat](#page-91-0)
- [Conectare cu o singură atingere cu un smartphone \(NFC\)](#page-93-0)
- [Configurarea funcţiei Bluetooth \(modul de recepţionare prin Bluetooth\)](#page-95-0)
- [Observații privind funcția Bluetooth](#page-96-0)

**2**

<span id="page-91-0"></span>[Ghid de asistenţă](#page-0-0)

Digital Music Player NW-ZX300/ZX300A

# **Conectarea Walkman la un smartphone-ul asociat**

Dacă playerul Walkman şi smartphone-ul au fost deja asociate, smartphone-ul este memorat în playerul Walkman. Puteți conecta cu uşurinţă playerul Walkman şi smartphone-ul.

## **1 În ecranul Bibliotecă al playerului Walkman, apăsaţi .**

## **Confirmaţi mesajul şi apăsaţi [OK].**

Playerul Walkman va comuta la funcția de recepţionare prin Bluetooth.

#### **În ecranul smartphone-ului, selectaţi playerul Walkman din lista dispozitivelor asociate. 3**

În functie de smartphone, este posibil ca playerul Walkman să se conecteze automat la smartphone.

**4 Redaţi o melodie pe smartphone.**

## **Pentru a dezactiva funcția de recepţionare prin Bluetooth**

Apăsați o din partea din stânga sus a ecranului funcției de recepționare prin Bluetooth. După aceea, apăsați [OK] în momentul afişării mesajului. Playerul Walkman va reveni la funcția de redare a melodiilor.

## **Pentru a verifica informaţiile despre smartphone**

Efectuaţi următoarele operaţiuni în ecranul funcţiei de recepţionare prin Bluetooth.

- Atingeți elementele de meniu în următoarea ordine. **1.** – [Settings] – [Added Devices - Bluetooth Receiver] ([Bluetooth]).
- 2. Apăsați **de langă denumirea smartphone-ului ale cărui informații doriți să le verificați. Apoi, selectați [Device** Information].

## **Pentru a şterge smartphone-ul din memorie**

Efectuați următoarele operațiuni în ecranul funcției de recepționare prin Bluetooth. Puteți șterge smartphone-ul din memoria playerului Walkman.

- Atingeți elementele de meniu în următoarea ordine. **1.** – [Settings] – [Added Devices - Bluetooth Receiver] ([Bluetooth]).
- 2. Apăsați **de lângă denumirea smartphone-ului pe care doriți să îl ștergeți. Apoi, selectați [Delete Device].**
- **3.** Urmați instrucțiunile de pe ecran.

## **Sugestie**

- Puteţi asculta melodiile redate de pe smartphone cu setările pentru calitatea sunetului din playerul Walkman.
- În cazul în care conectați un USB încărcător (neinclus), Walkman va încărca menținând în același timp Bluetooth conexiune.
- Dacă acelaşi smartphone apare de mai multe ori, verificaţi adresa BD a smartphone-ului din [Device Information]. Pentru detalii privind adresa BD, consultați manualul smartphone-ului.
- Dacă smartphone-ul acceptă funcția NFC, playerul Walkman și smartphone-ul pot fi asociate și conectate prin simpla atingere unul de celălalt.
- Playerul Walkman rămâne conectat la smartphone până când opriți funcția de recepţionare prin Bluetooth. Pentru a economisi energia acumulatorului, opriţi funcţia de recepţionare prin Bluetooth sau opriţi conexiunea prin Bluetooth cu smartphone-ul.
- Dacă volumul este redus şi auziţi zgomot în timp ce utilizaţi funcţia de recepţionare prin Bluetooth, încercaţi următoarele: Mai întâi, daţi la maximum volumul smartphone-ului. Apoi, reglaţi volumul playerului Walkman.

#### **Notă**

- Autonomia acumulatorului se reduce considerabil când funcția de recepţionare prin Bluetooth este activată.
- Nu puteţi utiliza funcţia de recepţionare prin Bluetooth cât timp este activată oricare dintre următoarele funcţii. Dezactivaţi funcţia şi comutaţi la funcția de recepţionare prin Bluetooth.
	- Funcţia USB-DAC
- Dacă sunetul este întrerupt sau în salturi în timpul unei Bluetooth conexiune, încercați următoarele.
	- Așezați playerul Walkman și smartphone-ul mai aproape unul de altul.
	- Selectați [Connection Preferred] prin atingerea următoarele elemente meniu. – [Settings] – [Receiver Playback Quality] ([Bluetooth]) – [Connection Preferred]. După aceea, opriţi conexiunea Bluetooth şi reconectați smartphone-ul pentru a aplica setările noi.
- Bluetooth conexiunea este închisă automat în următoarele cazuri:
	- Bateria de Walkman a fost consumat.
	- Walkman Este oprit.
- Dacă primiți un apel pe smartphone în timp ce funcția de recepționare prin Bluetooth este activă, vocea persoanei care v-a sunat va fi redată din smartphone. Este posibil să auziți tonul de apel, în funcție de specificațiile smartphone-ului.

Conținutul Ghidului de asistență poate fi modificat fără preaviz datorită actualizărilor aduse specificațiilor produsului. Acest Ghid de asistență a fost tradus utilizând o traducere automată.

#### **Subiect asociat**

- [Conectarea pentru prima dată a playerului Walkman la un smartphone neasociat](#page-88-0)
- [Conectare cu o singură atingere cu un smartphone \(NFC\)](#page-93-0)
- [Configurarea funcţiei Bluetooth \(modul de recepţionare prin Bluetooth\)](#page-95-0)
- [Observații privind funcția Bluetooth](#page-96-0)

<span id="page-93-0"></span>Digital Music Player NW-ZX300/ZX300A

# **Conectare cu o singură atingere cu un smartphone (NFC)**

Dacă smartphone-ul este compatibil cu funcția NFC, puteți conecta cu ușurință playerul Walkman și smartphone-ul. Puteți asocia dispozitivele și puteți stabili o conexiune Bluetooth cu ușurință atingând smartphone-ul de playerul Walkman.

NFC este pentru comunicații wireless la distanță mică.

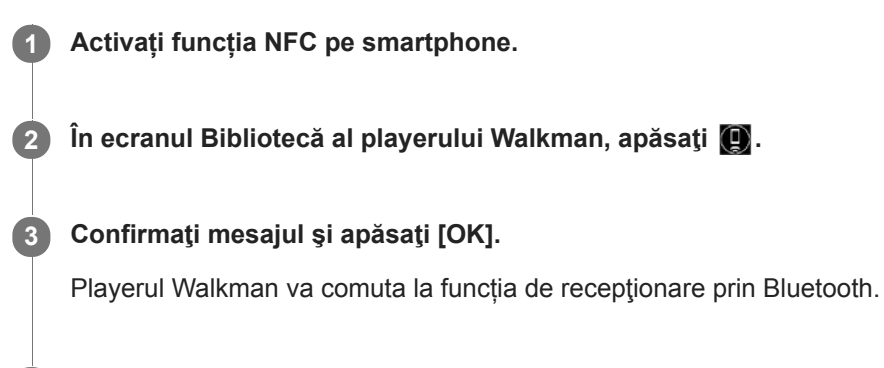

#### Atingeţi simbolul de pe playerul Walkman (1) de simbolul de pe smartphone (2). **4**

Ţineţi dispozitivele unite până când se afişează instrucţiunile pe ecranul smartphone-ului.

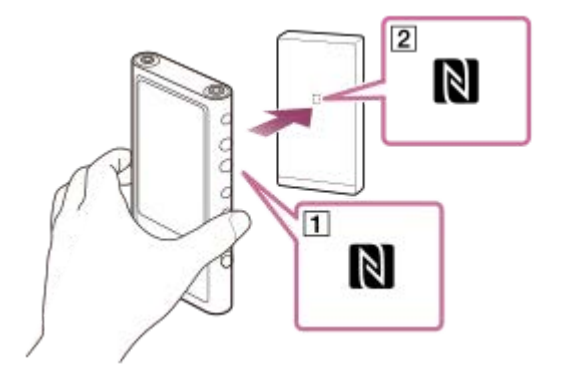

**5 Urmați instrucțiunile de pe ecranul smartphone-ului pentru a realiza conexiunea.**

**6 După stabilirea conexiunii, redaţi o melodie de pe smartphone.**

## **Pentru a deconecta playerul Walkman și smartphone-ul utilizând funcția NFC**

Porniți ecranul Walkman. După aceea, atingeți din nou playerul Walkman de smartphone (1 și 2) pentru a le deconecta.

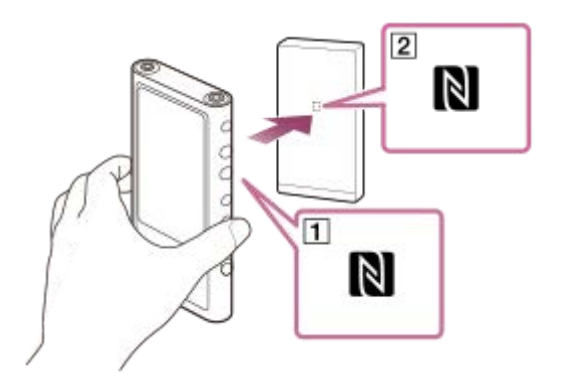

## **Pentru a dezactiva NFC funcția**

NFC funcția este activată în mod implicit. Dacă doriți să se oprească NFC funcția, apăsați elementele de meniu în următoarea ordine pentru a elimina un marcaj de bifare.

 $\boxed{\leftarrow}$  – [Settings] – [NFC] ([Bluetooth]).

### **Sugestie**

- În cazul în care conexiunea este slabă, luați măsurile prezentate mai jos.
	- $-Mi$ şcati smartphone-ul peste simbolul de pe Walkman ( $\vert \overline{1} \vert$ ).
	- Dacă playerul Walkman sau smartphone-ul este într-o carcasă, scoateți-l.
	- Asigurați-vă că NFC este activată. Verificaţi dacă simbolul N apare în zona de informaţii. Dacă nu, dezactivaţi funcţia de recepționare prin Bluetooth și apăsați pe opțiunile de meniu în ordinea de mai jos pentru a activa funcția NFC.  $\leftarrow$  – [Settings] – [NFC] ([Bluetooth]).

#### **Notă**

- Porniţi ecranul playerului Walkman înainte de a realiza conexiunea. Dacă ecranul este stins, nu puteţi conecta smartphone-ul prin atingerea de playerul Walkman (NFC).
- Autonomia acumulatorului se reduce considerabil când funcția de recepţionare prin Bluetooth este activată.
- Nu puteţi utiliza funcţia de recepţionare prin Bluetooth cât timp este activată oricare dintre următoarele funcţii. Dezactivaţi funcţia şi comutaţi la funcția de recepţionare prin Bluetooth.
	- Funcția USB-DAC

Conținutul Ghidului de asistență poate fi modificat fără preaviz datorită actualizărilor aduse specificațiilor produsului. Acest Ghid de asistență a fost tradus utilizând o traducere automată.

#### **Subiect asociat**

- [Pornirea/oprirea Walkman](#page-14-0)
- [Conectarea pentru prima dată a playerului Walkman la un smartphone neasociat](#page-88-0)
- [Conectarea Walkman la un smartphone-ul asociat](#page-91-0)
- Configurarea funcției Bluetooth (modul de recepționare prin Bluetooth)
- [Observații privind funcția Bluetooth](#page-96-0)

<span id="page-95-0"></span>Digital Music Player NW-ZX300/ZX300A

# **Configurarea funcţiei Bluetooth (modul de recepţionare prin Bluetooth)**

## **Selectarea calitatea de redare pentru streaming Bluetooth**

Puteți selecta calitatea redării în timp ce funcția de recepționare prin Bluetooth este activată.

- În ecranul funcţiei de recepţionare prin Bluetooth, apăsați elementele de meniu în următoarea ordine. **1.** – [Settings] – [Receiver Playback Quality] ([Bluetooth]).
- **2.** Selectaţi [Sound Quality Preferred] sau [Connection Preferred].

### **Notă**

- Setarea pentru [Receiver Playback Quality] va avea efect începând de la următoarea stabilire a unei conexiuni Bluetooth de către playerul Walkman.
- Este posibil ca setarea pentru [Receiver Playback Quality] să nu aibă niciun efect, în funcție de smartphone.

## **Verificarea Bluetooth informații**

În ecranul funcţiei de recepţionare prin Bluetooth, apăsați elementele de meniu în următoarea ordine. **1.** – [Settings] – [Bluetooth Information] ([Bluetooth]). Vor apărea informații cum ar fi versiunea și profilul Bluetooth.

Conținutul Ghidului de asistență poate fi modificat fără preaviz datorită actualizărilor aduse specificațiilor produsului. Acest Ghid de asistență a fost tradus utilizând o traducere automată.

#### **Subiect asociat**

- [Conectarea pentru prima dată a playerului Walkman la un smartphone neasociat](#page-88-0)
- [Conectarea Walkman la un smartphone-ul asociat](#page-91-0)
- [Conectare cu o singură atingere cu un smartphone \(NFC\)](#page-93-0)
- [Observații privind funcția Bluetooth](#page-96-0)

<span id="page-96-0"></span>Digital Music Player NW-ZX300/ZX300A

# **Observații privind funcția Bluetooth**

În acest capitol, [dispozitive Bluetooth] se referă la toate dispozitivele compatibile cu funcția Bluetooth. Dispozitivele compatibile cu funcția Bluetooth sunt aparatele audio, smartphone-urile etc. care acceptă funcția Bluetooth.

- În funcție de dispozitivul Bluetooth, mediul de rețea, precum și condițiile înconjurătoare, zgomotul poate fi auzit sau sunetul poate fi întrerupt. Pentru a optimiza comunicațiile Bluetooth, respectați următoarele.
	- Așezați Walkman și dispozitiv Bluetooth cât mai aproape unul de altul. Bluetooth standard acceptă distanțe de până la 10 metri .
	- Activați antena integrată Bluetooth în direcția dispozitivului Bluetooth conectat.
	- Nu blocați antena cu obiecte metalice, cum ar fi o geantă sau carcasă.
	- Nu blocați antena cu o parte a corpului, cum ar fi o mână.
	- Nu blocați antena prin plasarea Walkman într-un rucsac sau o geantă de umăr.
	- Nu blocați antena utilizând Walkman într-un loc aglomerat.
	- Evitați zonele în care se emit unde electromagnetice. De exemplu, lângă cuptoare cu microunde, telefoane mobile, dispozitive mobile pentru jocuri sau pentru mediile LAN fără fir.
- Autonomia acumulatorului poate scădea cu circa 55 % dacă activaţi anumite setări de calitate a sunetului (de exemplu, [Equalizer] sau [DSEE HX] din [Sound Settings]) în timp ce utilizați funcția de Recepționare prin Bluetooth. Autonomia acumulatorului mai depinde şi de volum, condiţii de utilizare şi temperatură ambiantă.
- Datorită caracteristicii Bluetooth tehnologia wireless, sunetul poate fi un pic rar.
- $\bullet$ Bluetooth radiații pot afecta funcționarea dispozitivelor medicale electronice. Opriți alimentarea Walkman și alte dispozitive Bluetooth în următoarele locații.
	- $=$  în spitale
	- lângă locurile cu prioritate din trenuri
	- $-$  din avioane
	- în locuri unde există gaze inflamabile (stațiile de gaz, etc.)
	- lângă uși automate
	- lângă alarme de incendiu
- Walkman acceptă funcțiile de securitate, care sunt conforme cu Bluetooth standard. Sony nu își asumă nicio responsabilitate pentru scurgerile de informații care se pot produce în urma conexiunii Bluetooth.
- Chiar dacă un dispozitiv Bluetooth respectă standardul, toate conexiunile și operațiunile corecte nu sunt garantate.
- În funcție de dispozitiv Bluetooth, acesta poate dura ceva timp pentru a stabili o Bluetooth conexiune.

Conținutul Ghidului de asistență poate fi modificat fără preaviz datorită actualizărilor aduse specificațiilor produsului. Acest Ghid de asistență a fost tradus utilizând o traducere automată.

### **Subiect asociat**

[Componente și comenzi](#page-25-0)

Digital Music Player NW-ZX300/ZX300A

# **Bucurându-vă de conținutul muzical de pe un calculator având calitatea sunetului Walkman (funcțiaUSB-DAC)**

Prin intermediul Walkman, vă puteți bucura de conținutul muzical stocat pe un computer, fără a transfera conținutul pe Walkman. Deoarece setările pentru calitatea sunetului Walkmanului se aplică, de asemenea, sunetului de ieșire, conținutul muzical de pe computer poate fi redate la aceeași calitate precum cea a sunetului de pe Walkman. Următoarele aplicații sunt compatibile cu funcția USB-DAC. Acestea sunt recomandate pentru utilizarea cu Walkman.

- Windows: Music Center for PC
- Mac: Hi-Res Audio Player for Mac

### **Notă**

- În timp ce funcția USB-DAC este activată, Walkman poate fi utilizat doar ca dispozitiv USB-DAC. Pentru a utiliza Walkman ca un player de muzică, dezactivați funcția USB-DAC.
- Conținutul muzical nu poate fi transferat cât timp funcția USB-DAC este activată.

#### **Instalați aplicația compatibilă USB-DAC pe un calculator. 1**

- Windows:
	- Music Center for PC: Pentru a instala aplicația, accesați site-ul de asistență clienți. (<http://www.sony.net/smc4pc/>) Consultați topicul corespunzător de sub [Subiect asociat].
	- Sony Audio USB Driver for Windows: Accesați website-ul de asistență clienți pentru instalare Sony Audio USB Driver for Windows. Urmați instrucțiunile de pe ecran.
- Mac:

**5**

Hi-Res Audio Player for Mac: Accesați website-ul de asistență clienți pentru instalarea aplicației. Urmați instrucțiunile de pe ecran.

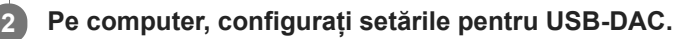

Pentru detalii despre setări, consultați următoarele informații.

- Windows: Informații de ajutor online pentru Music Center for PC
- Mac: Informații de ajutor online Hi-Res Audio Player pe site-ul de asistență clienți.

**3 Walkman, atingeți | pentru a deschide ecranul bibliotecă, și apoi apăsați**  $\alpha$ **.** 

**4 Atunci când este afișat un mesaj, apăsați [OK].**

**Conectați-vă Walkman la computer prin intermediul USB.**

Puteți regla volumul pe ecranul [USB DAC] .

## **Pentru a reveni la funcția de redare a melodiilor**

Apăsați **6** partea din stânga sus a ecranului. Atunci când este afișat un mesaj, apăsați [OK].

#### **Sugestie**

Dacă nu doriți ca Walkman să încarce de pe computer, eliminați bifa de marcare din [Charge this player from the connected device]. Atingeți elementele de meniu în următoarea ordine.

 – [Settings] – [USB DAC Settings] ([Function Settings]) – [Charge this player from the connected device]. Cu toate acestea, dacă portul USB de pe computer este setat să alimenteze în mod constant dispozitivul conectat, playerul Walkman poate fi încărcat de la computer.

## **Notă**

Nu puteți asculta sunetul redat wireless în timp ce funcția USB-DAC este activă.

Conținutul Ghidului de asistență poate fi modificat fără preaviz datorită actualizărilor aduse specificațiilor produsului. Acest Ghid de asistență a fost tradus utilizând o traducere automată.

## **Subiect asociat**

- [Ajustarea setărilor pentru calitatea sunetului](#page-99-0)
- [Instalare Music Center for PC \(Windows\)](#page-12-0)
- [Modul de utilizare a ecranelor diverse pe Walkman](#page-28-0)
- [USB-DAC ecran](#page-41-0)
- [Site-ul de asistenţă clienţi](#page-122-0)

<span id="page-99-0"></span>Digital Music Player NW-ZX300/ZX300A

# **Ajustarea setărilor pentru calitatea sunetului**

Walkman are diferite setări pentru ajustarea calitatea sunetului.

# **Din [Settings] meniu**

De peEcranul de redare, apăsați **perfili** și apoi [Settings]. Puteți seta următoarele setări de sunet din meniul care apare sub [Sound].

# **Direct Source (Direct)**

Această setare redă calitatea sunetului originală a fișierului fără a aplica efecte de sunet.

## **Saved Sound Settings**

■ Save Current Settings:

Puteți salva setările pentru calitatea sunetului personalizată ca propriile presetări de sunet.

Saved Sound Settings 1/2/3: Puteți prelua setările pentru calitatea sunetului presetate.

# **Din [Settings]–[Sound Settings] meniu**

Ecranul de redare, apăsați elementele de meniu în următoarea ordine.

– [Settings] – [Sound Settings] ([Sound]).

De asemenea, puteți ajusta următoarele setări din ecrane de setare calitate a sunetului.

## **Equalizer/Tone Control**

Puteți personaliza setările egalizatorului și controlului de tonuri de la ecranele lor respective.

Egalizator cu ecranul, apăsați [Adjust] pentru a ajusta setarea. În ecranul de control de ton, rotiți butoanele rotative pentru a ajusta setările.

Apăsați pentru a selecta [Equalizer] sau [Tone Control]. Setarea selectată va fi aplicată.

## **DSEE HX**

Această funcție optimizează calitatea sunetului pentru fișierele audio. Calitatea sunetului va deveni aproape egală cu cea a Sunet de înaltă fidelitate. Funcția reproduce sunetul clar în gamă înaltă care de obicei se pierde. Selectați un tip de sunet, bazat pe sursa de sunet.

## **DC Phase Linearizer**

Această funcție ajustează schimbările de frecvență joasă pentru a reproduce caracteristicile audio ale amplificatoarelor analogice.

Selectați un tip de sunet pentru această setare.

## **Dynamic Normalizer**

Puteți atenua schimbarea în volum între melodii pentru a minimiza diferențele de volum.

## **Vinyl Processor**

Această functie asigură un sunet complex, apropiat de cel redat de pe un disc de vinil la pick-up. Sunt disponibile și diverse tipuri de efecte.

## **Notă**

Atunci când există o conexiune activă Bluetooth, setările pentru calitatea sunetului sunt nevalide. (numai în modul de transmitere prin Bluetooth)

- Nu puteți ajusta [Sound Settings] în următoarele cazuri.
	- Când [Direct Source (Direct)] este setată la [On].

Conținutul Ghidului de asistență poate fi modificat fără preaviz datorită actualizărilor aduse specificațiilor produsului. Acest Ghid de asistență a fost tradus utilizând o traducere automată.

## **Subiect asociat**

- [Modul de utilizare a ecranelor diverse pe Walkman](#page-28-0)
- [Ecrane Setare calitate sunet](#page-39-0)

Digital Music Player NW-ZX300/ZX300A

# **Utilizarea modului de Stocare în masă USB**

Când conectați Walkman la un Windows calculator, următoarele moduri sunt disponibile.

## **Modul de Stocare în masă USB**

- Computerul utilizează Walkman ca un dispozitiv USB de stocare.
- Datele pot fi transferate între computer și Walkman.
- Puteți accesa [WALKMAN] și [SD\_CARD] dosare direct pentru a gestiona fișierele.
- Walkman Se încarcă prin intermediul computerului.
- Nu puteți utiliza Walkman.

## **USB modul**

- Walkman Se încarcă prin intermediul computerului.
- Puteți acționa Walkman în timp ce Walkman este conectat la computer.
- Datele nu poate fi transferat.

Acest subiect include instrucțiuni pentru operațiunile următoare.

- Comutarea de la modul de Stocare în masă USB în USB mod
- Trecerea de la USB mod la modul de Stocare în masă USB  $\blacksquare$

## **Comutarea de la modul de Stocare în masă USB la USB modul**

Când conectați Walkman la un computer, Walkman intră în modul de Stocare în masă USB.

1. Atingeți [Turn Off USB Mass Storage] ( $\overline{1}$ ). Ecranul USB mod va fi afișat.

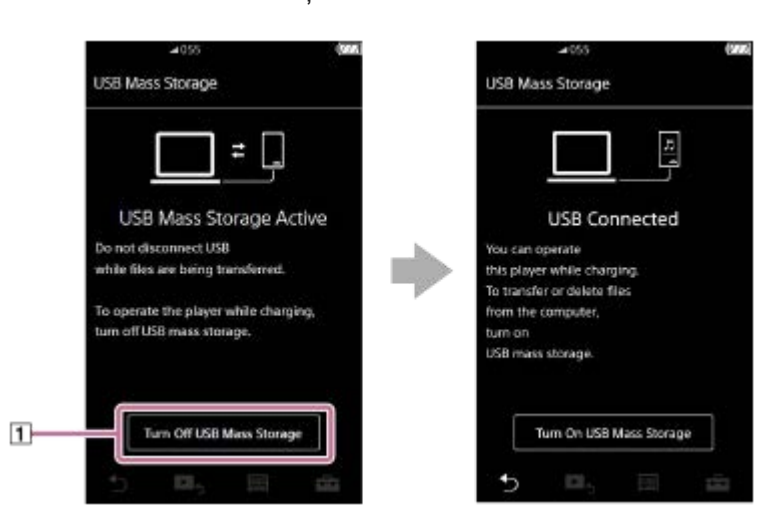

Apăsaţi . **2.** Ecranul va reveni la ecranul anterior.

## **Trecerea de la USB mod la modul de Stocare în masă USB**

În funcție de funcția selectată, este posibil ca pe ecranul playerului Walkman să nu apară parți sau [USB Connection Settings]. În acest caz, apăsați pe **m** pentru a reveni la ecranul bibliotecă pentru funcția de redare a melodiilor.

**1.** Atingeți elementele de meniu în următoarea ordine.

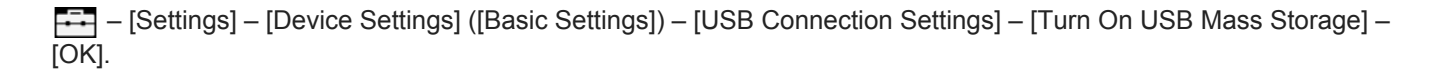

#### **Notă**

- Înainte de a dezactiva modul de Stocare în masă USB, vă recomandăm să efectuați [Eliminarea în siguranţă a unui dispozitiv hardware] pe computer.
- Nu deconectați Walkman în timp ce transferul de conținut între Walkman și computer. În caz contrar, se va deteriora datele. Pe ecranul calculatorului, confirmați că a terminat transferul de date în mod corespunzător.

Conținutul Ghidului de asistență poate fi modificat fără preaviz datorită actualizărilor aduse specificațiilor produsului. Acest Ghid de asistență a fost tradus utilizând o traducere automată.

## **Subiect asociat**

[Încărcarea acumulatorului](#page-18-0)

<span id="page-103-0"></span>Digital Music Player NW-ZX300/ZX300A

# **Repornirea Walkman**

Reporniți Walkman dacă operațiunile devin instabile sau Walkman nu mai funcționează. Repornire nu va șterge orice date și informații de asociere. Cu toate acestea, efectuați următoarele acțiuni înainte de a vă reporni Walkman. În caz contrar, datele de pe Walkman se poate deteriora.

- Deconectați Walkman de la computer.
- Opriți redarea.

**1 Țineți apăsat butonul ( ) timp de 8 secunde, până când Walkmanul repornește.**

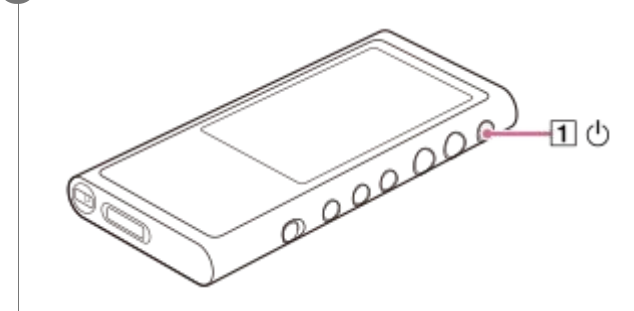

Conținutul Ghidului de asistență poate fi modificat fără preaviz datorită actualizărilor aduse specificațiilor produsului. Acest Ghid de asistență a fost tradus utilizând o traducere automată.

## **Subiect asociat**

- [Resetare / Formatare / Inițializare Walkman](#page-104-0)
- [Formatarea unui microSD card](#page-106-0)

**1**

<span id="page-104-0"></span>[Ghid de asistenţă](#page-0-0)

Digital Music Player NW-ZX300/ZX300A

# **Resetare / Formatare / Inițializare Walkman**

Acest subiect include instrucțiuni pentru operațiunile următoare.

- **Resetarea Walkman.**
- Formatarea memoria Walkman.
- Reconstruirea bazei de date pe Walkman.
- Inițializarea Walkman.

Confirmați detaliile despre fiecare funcție. Apoi, selectați elementul de meniu adecvat pentru necesitățile dvs.

**În ecranul bibliotecă, apăsați elementele de meniu în următoarea ordine. – [Settings] – [Device Settings] ([Basic Settings]) – [Reset/Format].**

#### **Apăsați operațiunea pe care doriți să se execute. 2**

Urmați instrucțiunile de pe ecran. Asigurați-vă că ați confirmat mesajele cu atenție.

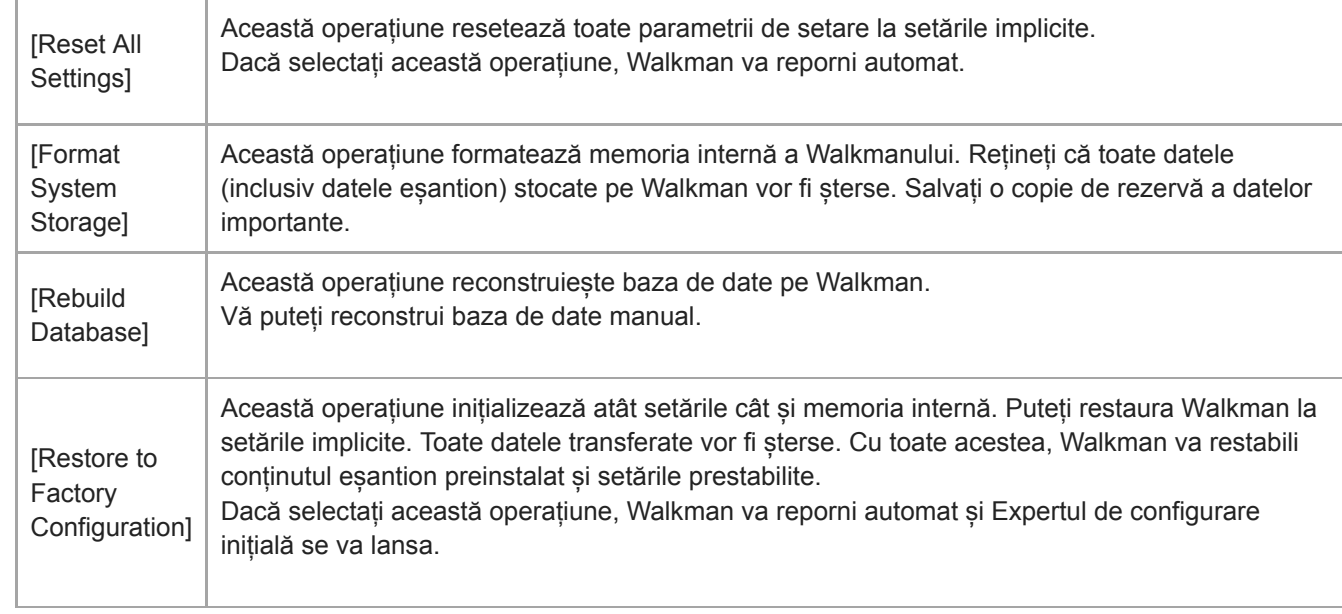

#### **Sugestie**

- Chiar dacă efectuați [Reset All Settings], setările următoare nu vor fi resetate.
	- Timpul scurs din melodia selectată
	- Presetarea 1 până la 3 pentru [Saved Sound Settings]
	- Lista cu marcaje (de la 1 la 10)
	- Setările de utilizator pentru ecranul de bibliotecă
	- Informații despre conținutul transferat recent
	- Setările de ceas
	- Setări de limbă
	- Setarea de utilizator pentru [Text Input]
- Sony nu garantează performanțe dacă vă reformatați memoria Walkman utilizând un computer.
- În cazul în care puteți executa [Restore to Factory Configuration]/[Reset All Settings], informațiile de asociere pentru dispozitive  $\alpha$ Bluetooth vor fi șterse din Walkman.
- În cazul în care reconstruiți baza de date, următoarele informații vor fi șterse.
	- Timpul scurs din melodia selectată
	- Ordinea de redare

Conținutul Ghidului de asistență poate fi modificat fără preaviz datorită actualizărilor aduse specificațiilor produsului. Acest Ghid de asistență a fost tradus utilizând o traducere automată.

## **Subiect asociat**

- [Repornirea Walkman](#page-103-0)
- [Formatarea unui microSD card](#page-106-0)

<span id="page-106-0"></span>Digital Music Player NW-ZX300/ZX300A

# **Formatarea unui microSD card**

Aveți posibilitatea să formatați un microSD card pe Walkman.

Formatarea microSD card va șterge toate datele stocate pe card. Salvați o copie de rezervă în prealabil. Aveți grijă să nu ştergeţi date importante.

**În ecranul bibliotecă, apăsați elementele de meniu în următoarea ordine. – [Settings] – [Device Settings] ([Basic Settings]) – [Reset/Format] – [Format SD Card].**

Urmaţi instrucţiunile de pe ecran. Asiguraţi-vă pentru a confirma mesajele cu atenţie.

## **Notă**

**1**

Formataţi microSD cartela pe Walkman. În caz contrar, unele funcții ale Walkman pot fi limitate.

Conținutul Ghidului de asistență poate fi modificat fără preaviz datorită actualizărilor aduse specificațiilor produsului. Acest Ghid de asistență a fost tradus utilizând o traducere automată.

#### **Subiect asociat**

- [Repornirea Walkman](#page-103-0)
- [Resetare / Formatare / Inițializare Walkman](#page-104-0)

Digital Music Player NW-ZX300/ZX300A

# **Verificarea informaţiilor pe Walkman**

Puteți verifica informațiile, cum ar fi denumirea modelului sau versiunea sistemului de software.

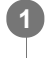

**În ecranul bibliotecă, apăsați elementele de meniu în următoarea ordine. – [Settings] – [Unit Information] ([Other]).**

Conținutul Ghidului de asistență poate fi modificat fără preaviz datorită actualizărilor aduse specificațiilor produsului. Acest Ghid de asistență a fost tradus utilizând o traducere automată.

#### **Subiect asociat**

[Actualizarea software-ului de sistem Walkman](#page-108-0)
## **Actualizarea software-ului de sistem Walkman**

Puteți actualiza software-ul al Walkman. Veți primi notificări de actualizare prin metodele următoare.

- De la Music Center for PC (veți primi notificări de actualizare automat.)
- De la site-ul asistență clienți (accesați site-ul manual pentru a primi notificări de actualizare.)

Accesați site-ul de asistență clienți pentru a obține cele mai recente informații. Următoarea procedură descrie cum să actualizați software-ul de la site-ul de asistență clienți. Pentru detalii despre instalarea programului, consultați site-ul de asistență clienți.

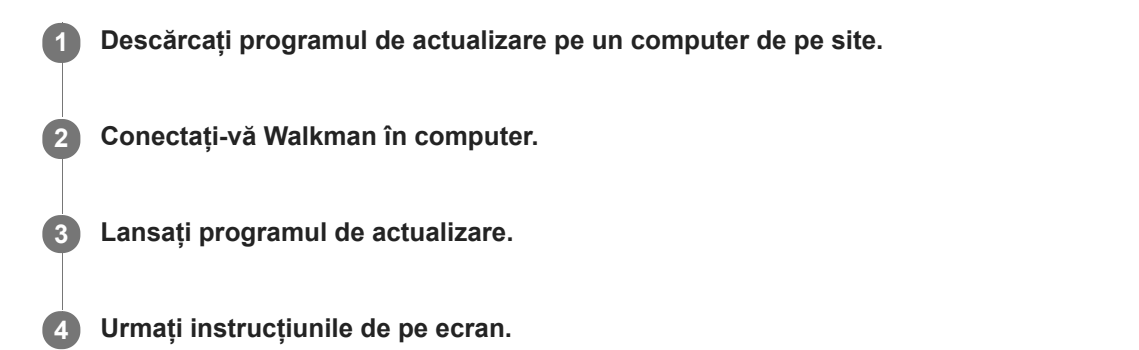

#### **Sugestie**

Pentru a verifica informațiile despre versiunea pentru Walkman, apăsați elementele de meniu în următoarea ordine. – [Settings] – [Unit Information] ([Other]).

Conținutul Ghidului de asistență poate fi modificat fără preaviz datorită actualizărilor aduse specificațiilor produsului. Acest Ghid de asistență a fost tradus utilizând o traducere automată.

#### **Subiect asociat**

- [Site-ul de asistenţă clienţi](#page-122-0)
- [Repornirea Walkman](#page-103-0)
- [Resetare / Formatare / Inițializare Walkman](#page-104-0)
- [Verificarea informaţiilor pe Walkman](#page-107-0)

Digital Music Player NW-ZX300/ZX300A

## **Utilizarea butoanelor de comenzi rapide din panoul de setare rapidă**

Butoane de comandă rapidă pentru unele funcții sunt disponibile în panoul setare rapidă. Puteți activa anumite funcții direct, fără a derula în [Settings] meniu.

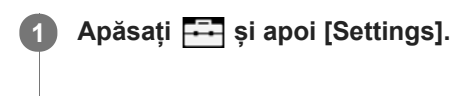

**2 Apăsați butonul de comandă rapidă pentru funcția dorită.**

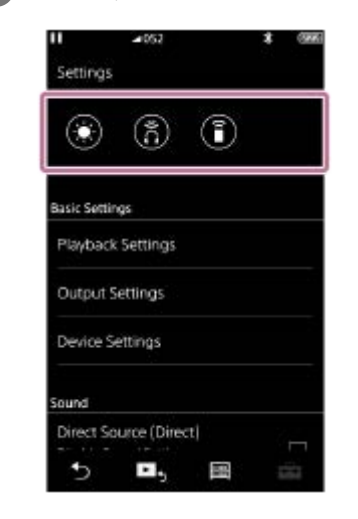

### **Funcții disponibile**

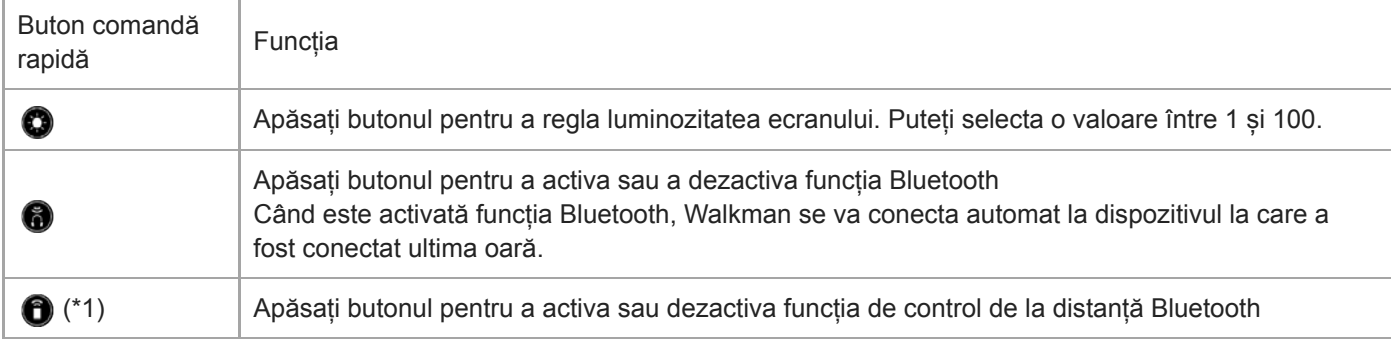

\* 1 această funcție este disponibil doar pe modelele comercializate în anumite țări sau zone.

#### **Notă**

Asociați Walkman și Bluetooth (dispozitiv audio sau control de la distanță) în avans.

Conținutul Ghidului de asistență poate fi modificat fără preaviz datorită actualizărilor aduse specificațiilor produsului. Acest Ghid de asistență a fost tradus utilizând o traducere automată.

### **Subiect asociat**

[Conectarea pentru prima dată a Walkman la dispozitiv Bluetooth neasociat](#page-80-0)

Digital Music Player NW-ZX300/ZX300A

## **Meniul de setări**

Puteți ajusta diverse setări din meniul Setări. Pentru a intra în meniul de setări, apăsați **și apoi** [Settings]. Puteți să selectați meniul de setări pe ecranul următor.

- Ecran Bibliotecă
- **Ecran Redare**
- **Ecran Lista melodiilor în așteptare**
- **Ecran Listă marcaje**

### **Basic Settings**

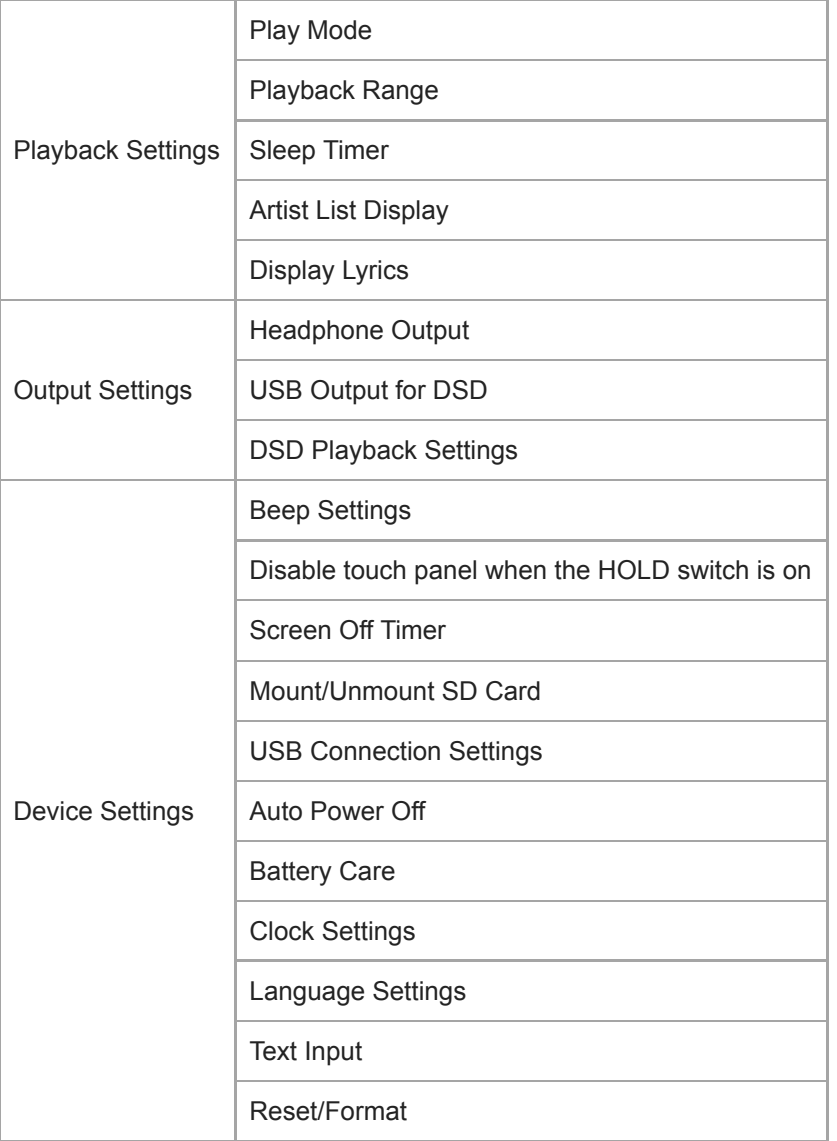

#### **Notă**

Sunetele de funcționare ([Beep Settings]) nu sunt redate în următoarele situații.

În timp ce Walkman redă melodii DSD în format nativ prin intermediul căștilor echilibrată. ([Play DSD in Native Format] este pornit.)

În timp ce sunetul este în curs de redare prin intermediul unui dispozitiv Bluetooth conectat.

## **Sound**

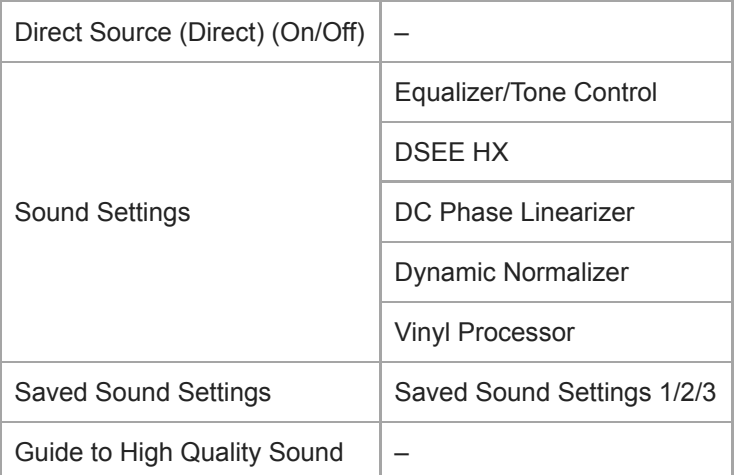

## **Bluetooth**

I

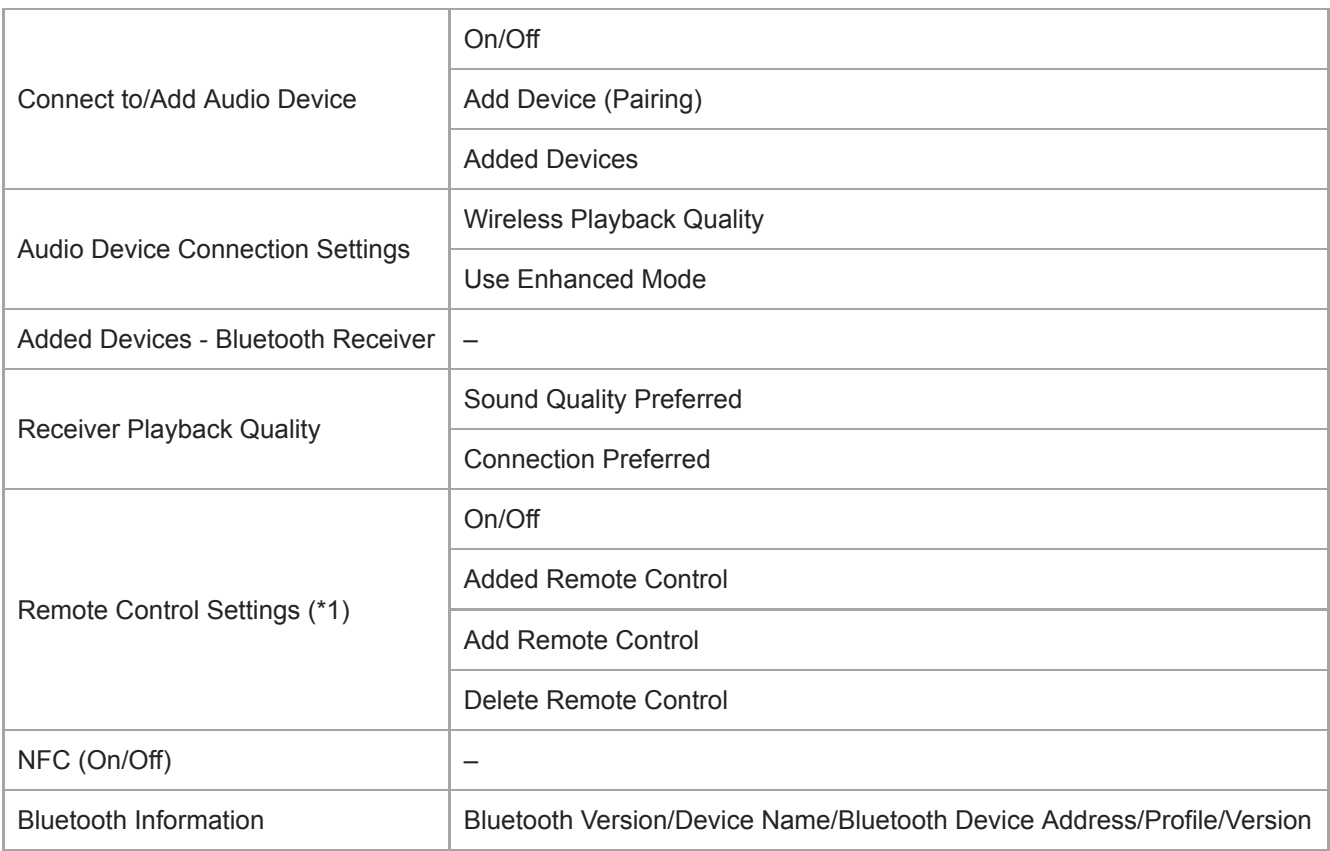

\* 1 elementul de meniu este disponibil doar pe modelele comercializate în anumite țări sau zone.

## **Function Settings**

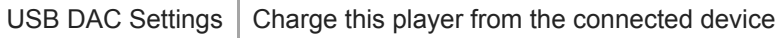

## **Other**

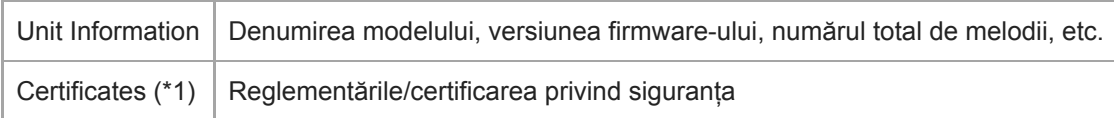

Conținutul Ghidului de asistență poate fi modificat fără preaviz datorită actualizărilor aduse specificațiilor produsului. Acest Ghid de asistență a fost tradus utilizând o traducere automată.

Digital Music Player NW-ZX300/ZX300A

## **Observații privind manipularea Walkman**

Citiți notele de mai jos și urmați instrucțiunile de utilizare în siguranță a Walkman.

- Dacă apar leziuni sau arsuri de la utilizarea produsului, consultați medicul.
- Contactați cel mai apropiat Sony distribuitor sau Sony Service Center dacă Walkman nu funcționează corect.
- Respectați următoarele măsuri de precauție. În caz contrar, poate să apară o explozie, incendii, riscați să vă electrocutați, arsuri sau leziuni.
	- Nu expuneți Walkman la foc.
	- Nu permiteți obiectelor metalice să pătrundă în interiorul Walkman.
	- Nu scurtcircuitați bornele Walkman cu obiecte metalice.
	- Nu demontați sau modificați Walkman.
	- Nu utilizați Walkman atunci când vedeți un fulger sau auziți tunete.
	- Nu utilizați Walkman în cazul în care provoacă o reacție incomod pe pielea dvs.
- Respectați următoarele măsuri de precauție. În caz contrar, puteți deteriora carcasa sau defecta Walkman.
	- Nu așezați Walkman în lumina directă a soarelui.
	- Nu așezați Walkman în locuri în care temperatura este extrem de ridicate.
	- Nu lăsați Walkman în lumina directă a soarelui. Nu lăsați Walkman într-o mașină cu toate ferestrele închise, în special în timpul vara.

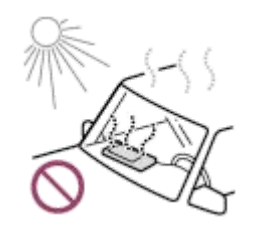

- Nu așezați Walkman în locuri unde este expus la vibrații.
- Nu scăpați Walkman de la înălțime.
- Nu aplicați o putere sau de șoc pe Walkman.
- Nu așezați Walkman în locuri unde există magnetizare. De exemplu, nu așezați Walkman în apropierea un magnet, boxe sau un televizor.
- Nu porniți Walkman imediat după ce îl mutați dintr-un mediu rece într-un mediu cald.
- Nu utilizați Walkman în locații umed, cum ar fi o baie sau saună.
- Nu așezați Walkman pe o suprafață instabilă sau într-o poziție înclinată.
- Nu vă așezați atunci când Walkman este introdusă în buzunar.

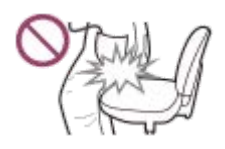

- Nu utilizați Walkman în locuri unde este expus la praf excesiv.
- Când vă stocați Walkman într-o geantă, nu aplicați impact puternic pe geantă. În special, evita stocarea Walkman într-o geantă cu cablul căștilor înfășurat în jurul Walkman.

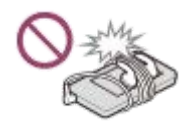

Walkman nu este rezistent la apă, nici praf. Respectați următoarele măsuri de precauție. În caz contrar, Walkman este posibil să nu mai poate fi acționat din cauza bornelor scurtcircuitate sau a metalului corodate.

- Nu scăpați Walkman în apă.
- Nu utilizați Walkman în locuri cu umiditate ridicată sau când sunt precipitații, cum ar fi ploaie sau ninsoare.
- Nu așezați Walkman pe corp sau haine, atunci când transpirați.
- Nu atingeți Walkman cu mâinile ude.

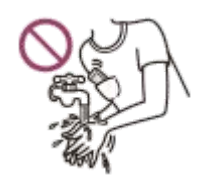

- Respectați anunțuri privind utilizarea de dispozitive electronice atunci când vă aflați într-un avion.
- Walkman poate acumula căldură în următoarele situații, dar aceasta nu este o defecțiune. Cu toate acestea, aveți grijă pentru că există riscul producerii de arsuri la temperatură scăzută.
	- $\overline{\phantom{a}}$  =  $\hat{\phantom{a}}$  in timp ce se încarcă acumulatorul.
	- $\hat{a}$  în timp ce Walkman redă pentru o perioadă mai lungă de timp.
- Nu apăsaţi cu putere pe suprafaţa ecranului. Forța excesivă poate provoca următoarele probleme.
	- Culori sau luminozitate distorsionată.
	- Un defect al ecranului.
	- Leziuni dintr-un ecran spart.
- Ecranul Walkman este fabricat din sticlă. Sticla se poate sparge dacă scăpați Walkmanul pe o suprafață dură sau dacă presați cu putere ecranul. Aveți grijă când utilizați Walkmanul. Dacă sticla este spartă sau ciobită, nu utilizați Walkman și atingeți partea deteriorată. În caz contrar, puteți suferi leziuni.
- Atunci când utilizați o curea, rețineți următoarele.
	- Curea se poate bloca în obiecte din jurul dumneavoastră. Aveți grijă să evitați riscul de strangulare.
	- Aveți grijă să nu balansați Walkman în timp ce țineți cureaua. Puteți lovi pe cineva cu Walkman.
- Conținutul pe care puteți înregistra este numai în scop personal. În conformitate cu legea drepturilor de autor, conținutul nu poate fi utilizat fără permisiunea deținătorului drepturilor de autor.

Conținutul Ghidului de asistență poate fi modificat fără preaviz datorită actualizărilor aduse specificațiilor produsului. Acest Ghid de asistență a fost tradus utilizând o traducere automată.

Digital Music Player NW-ZX300/ZX300A

## **Observații privind căștile**

#### **Siguranța rutieră**

Nu utilizați căști în situațiile următoare.

- În timp ce conduceți o mașină sau mergeți cu o motocicletă sau cu bicicleta.
- Locurile în care afectarea auzului este periculoasă. De exemplu, pe platforme de tren, în zone unde există trafic de vehicule sau lângă site-uri de construcție.

#### **Prevenirea afectării auzului**

Respectați următoarele acțiuni pentru a vă proteja auzul.

- Menţineţi volumul la un nivel moderat. Nu ascultați conținutul audio la volume ridicate pentru o perioadă mai lungă de timp.
- Nu măriți volumul brusc.

#### **Despre căștile intraauriculare**

- Atunci când utilizați căștile intraauriculare cu un grad înalt de aderență, rețineți următoarele. În caz contrar, vă puteți afecta urechile sau timpanele.
	- Nu introduceți căștile intraauriculare forțat în urechi.
	- Nu scoateți căștile intraauriculare din urechi brusc. Când scoateți căștile din urechi, deplasați căștile intraauriculare sus și în jos, scoateți cu grijă.
- Când vă deconectați căștile din Walkman, țineți căștile de fișa. Trăgând de cablu în sine poate deteriora căștile.
- Nu dormiți în timp ce purtați căștile. Cablul poate deveni înfășurat în jurul gâtului dvs. în timp ce dormiți.

#### **Respectul față de alte persoane**

Evitați să utilizați Walkman în medii în care scurgerile de sunet va deranja pe ceilalți.

Conținutul Ghidului de asistență poate fi modificat fără preaviz datorită actualizărilor aduse specificațiilor produsului. Acest Ghid de asistență a fost tradus utilizând o traducere automată.

Digital Music Player NW-ZX300/ZX300A

## **Observaţii privind acumulatorul încorporat**

Nu atingeţi acumulatorul cu mâinile goale, dacă acumulatorul prezintă scurgeri. Lichidul din baterie poate provoca arsuri sau orbire. Dacă lichidul contactează corp sau haine, spălați imediat cu apă curată.

Conținutul Ghidului de asistență poate fi modificat fără preaviz datorită actualizărilor aduse specificațiilor produsului. Acest Ghid de asistență a fost tradus utilizând o traducere automată.

Digital Music Player NW-ZX300/ZX300A

## **Observaţii despre software**

Drepturile de autor interzic următoarele acțiuni fără permisiunea deținătorului drepturilor de autor.

- Reproducerea software-ului sau a manualului, integral sau parțial.
- Închirierea software-ului
- În niciun caz Sony nu va fi răspunzător pentru oricare dintre următoarele incidentele care pot apărea din utilizarea software-ului inclus.
	- Pierderi financiare
	- Pierderi de profit
	- Revendicări de terţe părţi
- Software-ul inclus nu poate fi utilizat cu dispozitive pentru care nu este desemnat.
- Vă rugăm să rețineți că specificațiile software-ului pot fi modificate fără notificare prealabilă pentru îmbunătățirea calității.
- Explicatiile din acest manual presupun faptul că sunteti familiarizat cu operatiunile elementare din computer.
- Pentru detalii privind utilizarea de calculatoare şi sisteme de operare, consultaţi manualele lor respectivi.

Conținutul Ghidului de asistență poate fi modificat fără preaviz datorită actualizărilor aduse specificațiilor produsului. Acest Ghid de asistență a fost tradus utilizând o traducere automată.

Digital Music Player NW-ZX300/ZX300A

## **Note privind datele drept exemplu**

Muzică drept exemplu este preinstalată pe Walkman pentru o ascultare de încercare. Datele drept exemplu nu sunt instalate în anumite țări sau regiuni.

Conținutul Ghidului de asistență poate fi modificat fără preaviz datorită actualizărilor aduse specificațiilor produsului. Acest Ghid de asistență a fost tradus utilizând o traducere automată.

Digital Music Player NW-ZX300/ZX300A

## **Informații generale**

- Timpul de încărcare și de redare depind de următoarele condiții.
	- De câte ori ați încărcat acumulatorul
	- Temperatură de funcționare
- Atunci când acumulatorul este suficient încărcat, dar autonomia acumulatorului a scăzut la aproximativ jumătate de durată sa normală, acumulatorul poate fi uzat.
- Walkmanul dispune de acumulator litiu-ion reîncărcabil încorporat. Când depozitați Walkman pentru perioade lungi de timp, asigurați-vă de următoarele acțiuni pentru a preveni deteriorarea acumulatorului încorporat.
	- Depozitați Walkman la temperaturi de la 5 °C la 35 °C .
	- Pentru a preveni deteriorarea acumulatorului, încărcați-l cel puțin o dată la 6 luni.

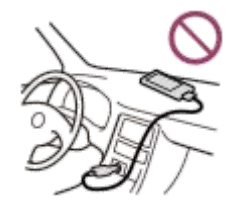

- Când utilizați Walkman într-un loc rece, afișajul ecranului poate fi întunecat sau nu poate răspunde rapid. Cu toate acestea, acestea nu sunt defecțiuni.
- Simțiți ușoare furnicături la urechi, în special în condiții de aer uscat. Acesta este rezultatul electricității statice acumulate în corp.
- Efectul poate fi redus prin purtarea unor haine confecționate din materiale naturale.
- Sony nu este responsabilă pentru datele utilizatorilor, chiar dacă următoarele probleme apar din cauza unor defecte în Walkman sau computer.
	- Înregistrarea sau descărcarea de date este incompletă.
	- Datele (cum ar fi muzică) sunt deteriorate sau șterse.

Conținutul Ghidului de asistență poate fi modificat fără preaviz datorită actualizărilor aduse specificațiilor produsului. Acest Ghid de asistență a fost tradus utilizând o traducere automată.

Digital Music Player NW-ZX300/ZX300A

## **Întreținere**

- Curățați Walkman cu o lavetă moale, cum ar fi o lavetă pentru curățarea ochelarilor.
- Pentru a curăța un Walkman care a devenit foarte murdare, utilizați o lavetă umezită puțin cu o soluție de detergent neutru.Aveți grijă să nu introduceți apă în Walkman.
- Nu curățați cu solvenți cum ar fi alcoolul, nafta, sau diluant de vopsea. Aceste solvenți pot deteriora suprafața Walkman.
- Curățați fișa căștilor cu o lavetă moale și uscată. Zgomotul sau întreruperea sunetului se poate produce dacă fișa este murdară.

Conținutul Ghidului de asistență poate fi modificat fără preaviz datorită actualizărilor aduse specificațiilor produsului. Acest Ghid de asistență a fost tradus utilizând o traducere automată.

<span id="page-122-0"></span>Digital Music Player NW-ZX300/ZX300A

## **Site-ul de asistenţă clienţi**

Vizitaţi site-ul de asistenţă clienţi din ţara sau regiunea dumneavoastră în următoarele situaţii.

- Atunci când aveți o întrebare despre Walkman.
- Atunci când aveţi o problemă cu Walkman.
- Dacă doriți informații despre produsele compatibile.

## **Pentru clienţii din S.U.A.:**

<http://www.sony.com/walkmansupport>

## **Pentru clienţii din Canada:**

### **Engleză**

<http://www.sony.ca/ElectronicsSupport/>

### **Franceză**

<http://www.sony.ca/ElectronicsSupport/>

## **Pentru clienţii din America Latină:**

<http://www.sony-latin.com/index.crp>

**Pentru clienţii din Europa:**

<http://www.sony.eu/dna/wm/>

## **Pentru clienţii din Asia/Oceania / Orientul Mijlociu/Africa:**

### **Engleză**

<http://www.sony-asia.com/support>

### **Coreeană**

<https://scs.sony.co.kr/scs/handler/ProductSupport>

### **Chineză simplificată**

[https://service.sony.com.cn](https://service.sony.com.cn/)

### **Chineză tradiţională**

<http://service.sony.com.tw/>

### **Pentru clienţii care au cumpărat modelele din străinătate:**

<http://www.sony.co.jp/overseas/support/>

Conținutul Ghidului de asistență poate fi modificat fără preaviz datorită actualizărilor aduse specificațiilor produsului. Acest Ghid de asistență a fost tradus utilizând o traducere automată.

### **SONY**

[Ghid de asistenţă](#page-0-0)

Digital Music Player NW-ZX300/ZX300A

## **Specificaţii**

# **Ecran**

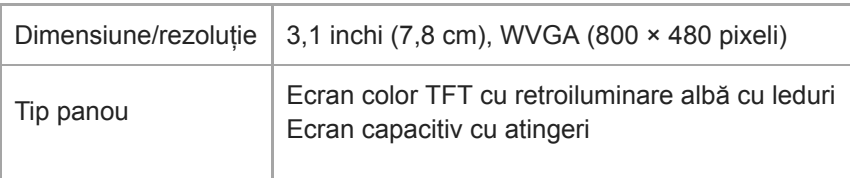

# **Interfață**

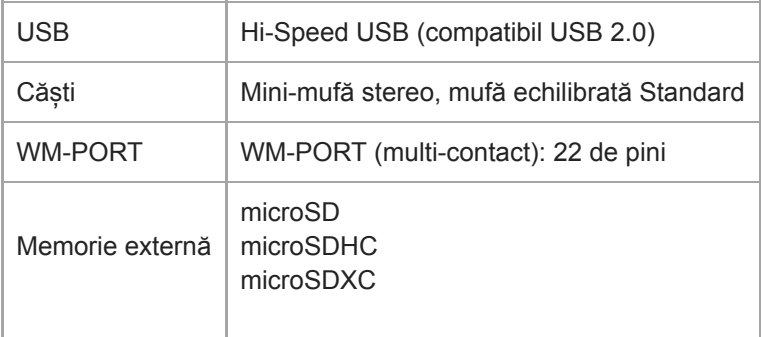

## **Bluetooth**

ı

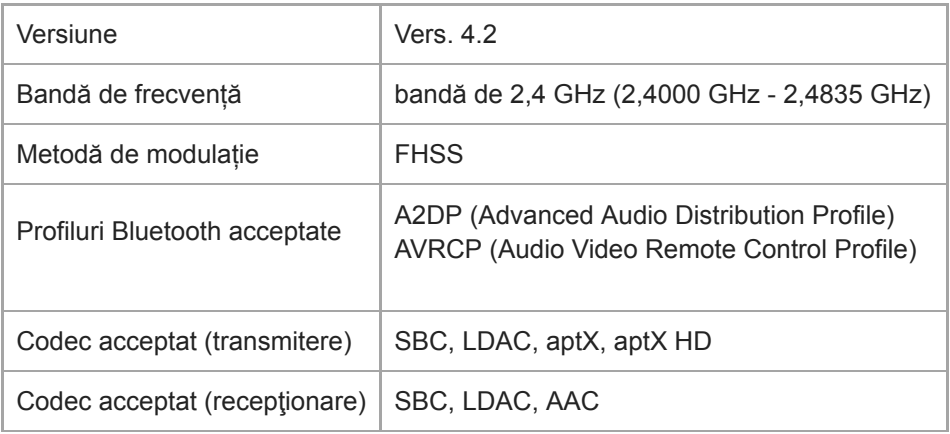

## **NFC**

I

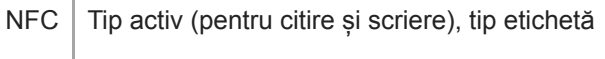

# **Ieșire (mini-mufă Stereo)**

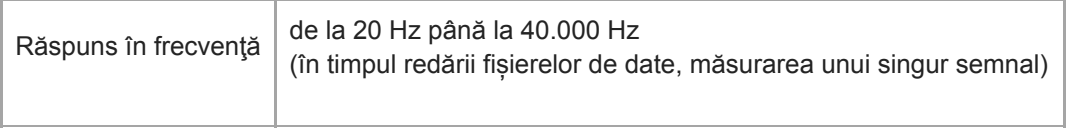

## **Ieșire (mufă echilibrată Standard)**

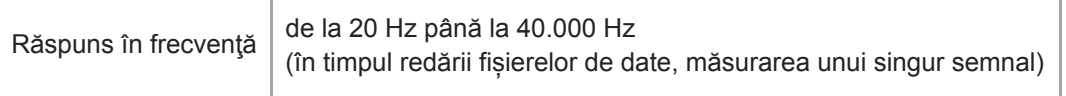

# **General**

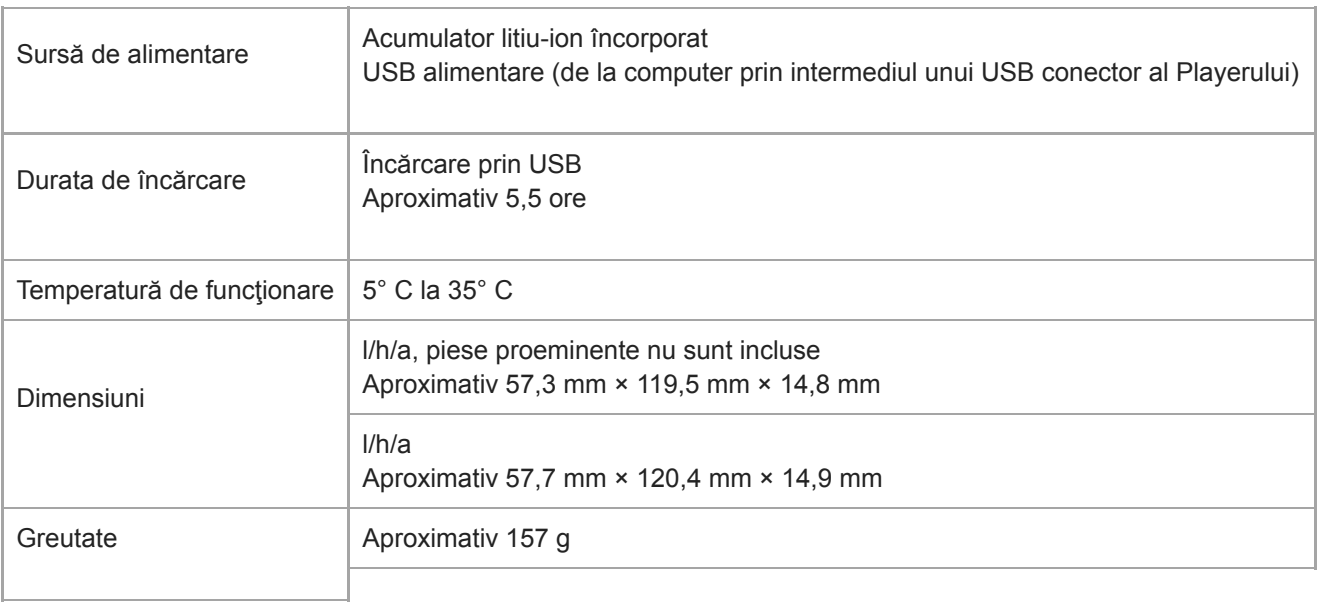

## **Capacitate**

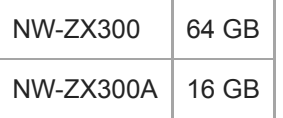

Conținutul Ghidului de asistență poate fi modificat fără preaviz datorită actualizărilor aduse specificațiilor produsului. Acest Ghid de asistență a fost tradus utilizând o traducere automată.

## **Autonomia acumulatorului**

### **Muzică (aprox.)**

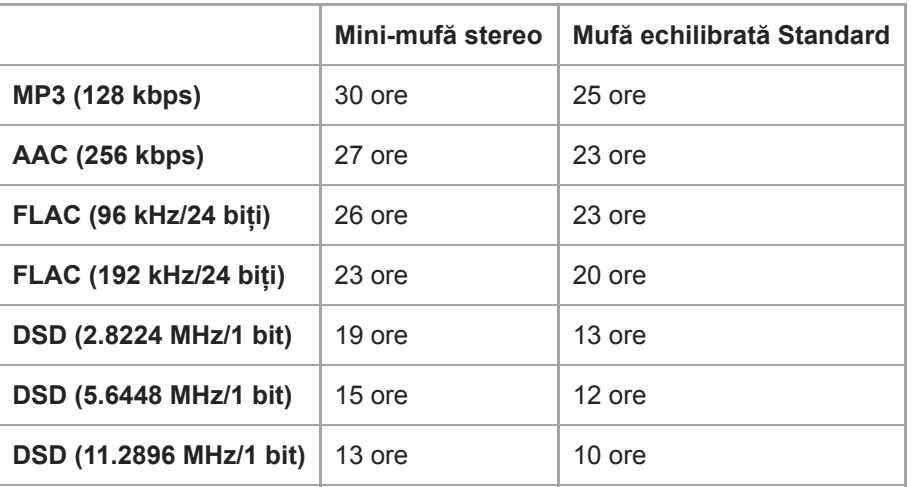

### **Bluetooth (modul de transmitere) (aprox.)**

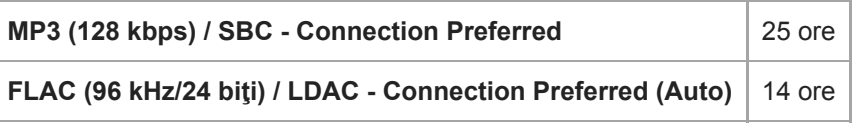

## **Bluetooth (modul de recepţionare) (aprox.)**

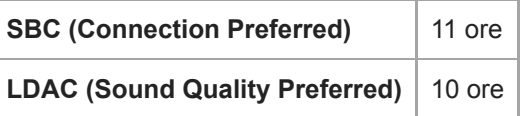

#### **Notă**

- Valorile prezentate în acest topic sunt valorile aproximative ale autonomiei acumulatorului când conținutul este redat în mod continuu utilizând setările implicite.
- Chiar dacă playerul este oprit o perioadă mai îndelungată, acesta consumă o cantitate mică de curent din acumulator.
- Autonomia acumulatorului poate varia în funcţie de setarea volumului, de condiţiile de utilizare şi de temperatura ambiantă.
- Acumulatorul se consumă considerabil atunci când ecranul este activată.
- Autonomia acumulatorului poate deveni aproximativ 55 % mai scurt, atunci când unele dintre setările pentru calitatea sunetului sunt active.
- O Bluetooth conexiune va scurta durata de viață a bateriei cu până la 65 % în funcție de următoarele condiții.
	- Format de conținut.
	- Setările dispozitivului conectat.

Conținutul Ghidului de asistență poate fi modificat fără preaviz datorită actualizărilor aduse specificațiilor produsului. Acest Ghid de asistență a fost tradus utilizând o traducere automată.

## **Numărul maxim de melodii înregistrabile**

### **Muzică (aprox.)**

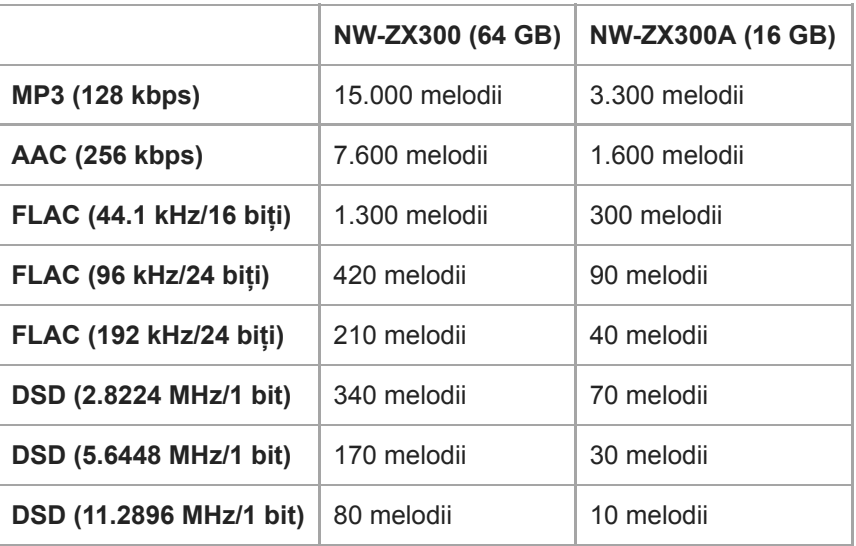

#### **Notă**

- Numerele aproximative sunt bazate pe melodii de 4 minute.
- Acest produs este confirmat pentru a funcționa în mod normal, stocând până la 20.000 de melodii în memoria principală și pe card microSD.

Conținutul Ghidului de asistență poate fi modificat fără preaviz datorită actualizărilor aduse specificațiilor produsului. Acest Ghid de asistență a fost tradus utilizând o traducere automată.

Digital Music Player NW-ZX300/ZX300A

## **Formate acceptate**

## **Muzică**

**MP3 ( .mp3)** de la 32 kbps până la 320 kbps (acceptă o rată de biți variabilă (VBR)) / 32 kHz, 44,1 kHz, 48 kHz

**WMA ( .wma)** de la 32 kbps până la 192 kbps (acceptă o rată de biți variabilă (VBR)) / 44,1 kHz

**FLAC (.flac)** 16 bit, 24 bit / 8 kHz - 384 kHz

**WAV ( .wav)** 16 biți, 24 de biți, pe 32 de biți (oscilant/întreg) / 8 kHz - 384 kHz

**AAC ( .mp4, .m4a, .3gp)** 16 kbps - 320 kbps/8 kHz - 48 kHz

**HE-AAC (.mp4, .m4a, .3gp)** 32 kbps - 144 kbps/8 kHz - 48 kHz

**Apple Lossless ( .mp4, .m4a)** 16 bit, 24 bit / 8 kHz - 384 kHz

**AIFF ( .aif, .aiff, .afc, .aifc)** 16 biți, 24 de biți, pe 32 de biți / 8 kHz - 384 kHz

**DSD (.dsf, .dff)** 1 bit / 2.8224 MHz, 5.6448 MHz, 11.2896 MHz

**APE ( .ape)** 8 biţi, 16 biţi, 24 de biţi/8 kHz - 192 kHz (rapid, Normal, înaltă)

**MQA ( .mqa.flac)**

Acceptate

#### **Notă**

- Frecvența de eșantionare poate să nu corespundă tuturor codificatoarelor.
- Fișierele protejate de drepturi de autor nu pot fi redate.
- Rate de biți non-standard sau rate de biți non-garantate sunt incluse în funcție de frecvența de eșantionare.
- Fișierele de 4 GB (2 GB pentru APE) sau mai mari nu pot fi redate.
- Acest produs recunoaște surse audio care depășesc calitate CD (cuantificare 44,1 kHz/16 biți) și DAT calitate (48 kHz/16 biți cuantificare) ca Sunet de înaltă fidelitate. Simbolul "HR" este afișat pentru surse sunet de înaltă fidelitate.

Conținutul Ghidului de asistență poate fi modificat fără preaviz datorită actualizărilor aduse specificațiilor produsului. Acest Ghid de asistență a fost tradus utilizând o traducere automată.

Digital Music Player NW-ZX300/ZX300A

## **Cerinţe de sistem**

#### **Sisteme de operare acceptate**

- Windows<sup>®</sup> 10
- Windows® 8.1
- Windows® 7
- $\blacksquare$  macOS<sup>TM</sup> v10.8 10.12

#### **Notă**

- Aveți nevoie de o conexiune la Internet pentru a descărca aplicații pentru calculator.
- Nu garantăm funcționarea pentru toate computerele.

Conținutul Ghidului de asistență poate fi modificat fără preaviz datorită actualizărilor aduse specificațiilor produsului. Acest Ghid de asistență a fost tradus utilizând o traducere automată.

Digital Music Player NW-ZX300/ZX300A

## **Autonomia acumulatorului încorporat devine epuizate rapid chiar și după ce Walkman este încărcat complet.**

### **Limitați consumul de energie, pentru a verifica dacă se îmbunătățește starea bateriei. Dacă autonomia acumulatorului devine jumătate ca în mod normal, luați în considerare înlocuirea bateriei.**

Autonomia acumulatorului depinde de condițiile de utilizare, setările și temperatura ambiantă. În plus, următoarele operațiuni vă epuizează bateria mai repede decât utilizare continuă de Walkman.

- **Pornirea și oprirea Walkman frecvent.**
- Schimbarea setărilor Walkman frecvent.
- Încărcarea și descărcarea acumulatorului în mod repetat. Acest lucru va reduce treptat capacitatea acumulatorului. Drept rezultat, acumulatorul poate deveni epuizate rapid chiar și după ce acesta este încărcat complet.

Pentru a înlocui bateria, contactați cel mai apropiat Sony distribuitor sau Sony Service Center.

Conținutul Ghidului de asistență poate fi modificat fără preaviz datorită actualizărilor aduse specificațiilor produsului. Acest Ghid de asistență a fost tradus utilizând o traducere automată.

## **Care este durata de viaţă a bateriei?**

#### **Acumulatorul încorporat poate fi încărcat de aproximativ 500 de ori.**

Acumulatorul poate fi încărcat de aproximativ 500 de ori în medie.

Cu toate acestea, durata de viață a bateriei depinde de temperatură și de utilizare.

Atunci când durata de viață a unui acumulator devine jumătate ca în mod normal, luați în considerare înlocuirea bateriei. Pentru a înlocui bateria, contactaţi cel mai apropiat Sony distribuitor sau Sony Service Center.

Nu înlocuiți bateria pe cont propriu. Bateria este integrată în Walkman. Baterie de schimb necesită cunoștințele și aptitudinile profesionale.

Conținutul Ghidului de asistență poate fi modificat fără preaviz datorită actualizărilor aduse specificațiilor produsului. Acest Ghid de asistență a fost tradus utilizând o traducere automată.

## **Pot înlocui acumulatorul încorporat pe cont propriu?**

#### **Nu înlocuiți bateria pe cont propriu.**

Bateria este integrată în Walkman. Baterie de schimb necesită cunoștințele și aptitudinile profesionale. Nu înlocuiți bateria pe cont propriu.

Walkman utilizează o baterie reîncărcabilă desemnat. Baterii disponibile comercial nu poate fi utilizat. Pentru a înlocui bateria, contactaţi cel mai apropiat Sony distribuitor sau Sony Service Center.

#### **Pentru informarea dvs.**

Performanţa bateriei se deteriorează din cauza următorii factori.

- De câte încărcați sau descărcați acumulatorul.
- Cât timp bateria este utilizat.
- Mediul de utilizare.

Autonomia acumulatorului poate fi un indicator pentru înlocuire.

Atunci când durata de viață a unui acumulator devine jumătate ca în mod normal, luați în considerare înlocuirea bateriei. Acumulatorul poate fi încărcat de aproximativ 500 de ori în medie.

Conținutul Ghidului de asistență poate fi modificat fără preaviz datorită actualizărilor aduse specificațiilor produsului. Acest Ghid de asistență a fost tradus utilizând o traducere automată.

## **Computerul nu recunoaște microSD cartela în Walkman.**

#### **Deconectați Walkmanul de la computer și apoi încercați următoarele măsuri.**

Computerul nu recunoaște cardul microSD în următoarele situații.

- Cardul microSD nu este introdus suficient de ferm.
- Puteți introduce cardul microSD după ce ați conectat Walkmanul la computer.
- Selectați [Mount/Unmount SD Card] pe Walkman. **1.** Atingeți elementele de meniu în următoarea ordine. – [Settings] – [Device Settings] (Basic Settings) – [Mount/Unmount SD Card].
- **2.** Scoateți microSD cardul din Walkman. Apoi, introduceți din nou cardul microSD ferm și în siguranță.
- **3.** Conectați-vă Walkman în computer.

Conținutul Ghidului de asistență poate fi modificat fără preaviz datorită actualizărilor aduse specificațiilor produsului. Acest Ghid de asistență a fost tradus utilizând o traducere automată.

Digital Music Player NW-ZX300/ZX300A

## **Walkman nu recunoaște o microSD card.**

#### **Încercați următoarele măsuri.**

### **Asigurați-vă că microSD este introdus cardul în mod ferm și sigur.**

Selectați [Mount/Unmount SD Card] pe Walkman înainte de a scoate cardul microSD. Apoi, introduceți din nou, cu fermitate, cardul microSD în Walkman.

#### **Asigurați-vă că pinii cardului microSD sunt curați.**

Curățați pinii cardului microSD cu o lavetă uscată sau un bețișor cu vată. Apoi, reintroduceți cardul microSD cu fermitate.

#### **Asigurați-vă că folosiți un card microSD într-un format recunoscut de Walkman.**

Copiați toate datele de pe microSD card mai întâi pe un computer. Apoi, formatați cardul microSD pe Walkman. Utilizați Walkmanul pentru a formata microSD cardul. Sony nu garantează funcționarea cardurilor microSD care au fost formatate pe alte dispozitive, cum ar fi computerele.

Conținutul Ghidului de asistență poate fi modificat fără preaviz datorită actualizărilor aduse specificațiilor produsului. Acest Ghid de asistență a fost tradus utilizând o traducere automată.

## **O melodie este duplicat pe Walkman.**

### **O melodie poate fi duplicat pe Walkman dacă transferați aceeași melodie utilizând metode diferite de transfer.**

### **O melodie poate fi duplicată pentru următoarele motive.**

- Aceeași melodie este transferat în mod repetat în formate diferite.
- Aceeași melodie este transferat în mod repetat cu diferite informații de piesă.
- Aceeași melodie este transferat în mod repetat cu diferite metode transfer (aceeași melodie este transferat în dosare diferite de stocare).

Puteți șterge melodiile care nu sunt necesare de pe Walkman.

#### **Notă privind utilizarea microSD carduri**

Dacă utilizați Walkman care acceptă card microSD, este posibil să fi transferat aceeași melodie atât pe Walkman cât și pe cardul microSD.

Verificați-vă melodiile pe Walkman și microSD card pentru a confirma că nu există nicio melodie duplicat.

### **Cum se șterg melodii din Walkman**

#### **Pentru a șterge melodii de pe Walkman**

- **1.** În ecran bibliotecă, apăsați categoria (albumul, artistul etc.) și subcategoria dorită până când apare lista de melodii.
- 2. Apăsați **al**ături de melodia pe care doriți să o ștergeți și apoi apăsați [Delete].

### **Pentru a șterge melodii utilizând Windows Explorer**

- **1.** Conectați Walkmanul la computer și deschideți Windows Explorer.
- **2.** Deschideți dosarul pentru Walkman. Apoi, selectați melodia duplicată în dosarul [MUSIC] și ștergeți melodia.

#### **Sugestie**

Dezactivați funcțiile de transfer automată melodii în aplicații de administrare muzică, cum ar fi [Sync] funcționalitate în Windows Media Player.

Dacă funcția este activată, melodiile pot fi transferate pe [MUSIC] dosar de pe Walkman de fiecare dată când vă conectați Walkman în computer.

Conținutul Ghidului de asistență poate fi modificat fără preaviz datorită actualizărilor aduse specificațiilor produsului. Acest Ghid de asistență a fost tradus utilizând o traducere automată.

Digital Music Player NW-ZX300/ZX300A

## **Walkman nu poate reda conținutul transferat.**

#### **Încercați măsurile prezentate în continuare.**

#### **[Cannot play; file format is not supported.] este afișat pe ecran.**

Walkman redă doar conținut în formate compatibile (bitrate etc.).

Pentru detalii privind formatele acceptate, consultați secțiunea specificații a [Ghid de asistenţă] sau site-ul modelului. Asigurați-vă că Walkman acceptă formatul din conținutul pe care încercați să redați.

### **Atunci când nu găsiți conținutul transferat pe Walkman.**

- Conținutul poate fi transferată către dosare sau locații care Walkman nu pot fi accesate. Acest lucru se poate întâmpla atunci când glisați și fixați conținutul utilizând Windows Explorer sau Mac Finder. Transferul de conținut în folderul sau locație corespunzătoare.
- Când transferați conținut audio în MP4 format, glisare și fixare conținutul în [MUSIC] dosar de pe Walkman.
- Dacă ați efectuat una dintre următoarele operații pe un calculator, conținut poate să nu fie recunoscut pe Walkman. În acest caz, modificați numele de fișier sau locație fișier înapoi la numele sau locație original.
	- Ați modificat numele fișierului de conținut pe Walkman.
	- Ați modificat locația de conținut pe Walkman.
- În cazul în care ați formatat memoria Walkmanului în Windows Explorer sau Mac Finder, formatați memoria utilizând meniul afișat pe Walkman.

Conținutul Ghidului de asistență poate fi modificat fără preaviz datorită actualizărilor aduse specificațiilor produsului. Acest Ghid de asistență a fost tradus utilizând o traducere automată.

## **Ați vărsat lichid (apă, cafea etc.) pe Walkman. Ați spălat Walkman în mașina de spălat rufe.**

### **Contactați cel mai apropiat Sony distribuitor sau Sony Service Center.**

Lichidele pot intra în Walkman în situațiile enumerate mai sus. Întrerupeți utilizarea Walkman imediat. Apoi, contactați cel mai apropiat Sony distribuitor sau Sony Service Center.

Conținutul Ghidului de asistență poate fi modificat fără preaviz datorită actualizărilor aduse specificațiilor produsului. Acest Ghid de asistență a fost tradus utilizând o traducere automată.

Digital Music Player NW-ZX300/ZX300A

## **Walkman nu funcționează corect.**

#### **Dacă una dintre următoarele situaţii apare, reporniţi Walkman.**

- Walkman nu răspunde la operațiile.
- Walkman ecran îngheață.

În mod adecvat încărcați Walkman. Apoi, țineți apăsată tasta (b buton (alimentare) pentru 8 secunde, până când Walkman repornește.

Conținutul Ghidului de asistență poate fi modificat fără preaviz datorită actualizărilor aduse specificațiilor produsului. Acest Ghid de asistență a fost tradus utilizând o traducere automată.